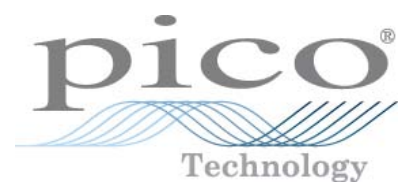

# **PicoScope 3000 Series (A API) PC Oscilloscopes**

Programmer's Guide

Copyright © 2011-2012 Pico Technology Limited. All rights reserved. ps3000abpg.en r6

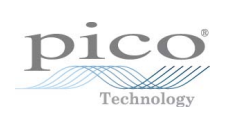

### Contents

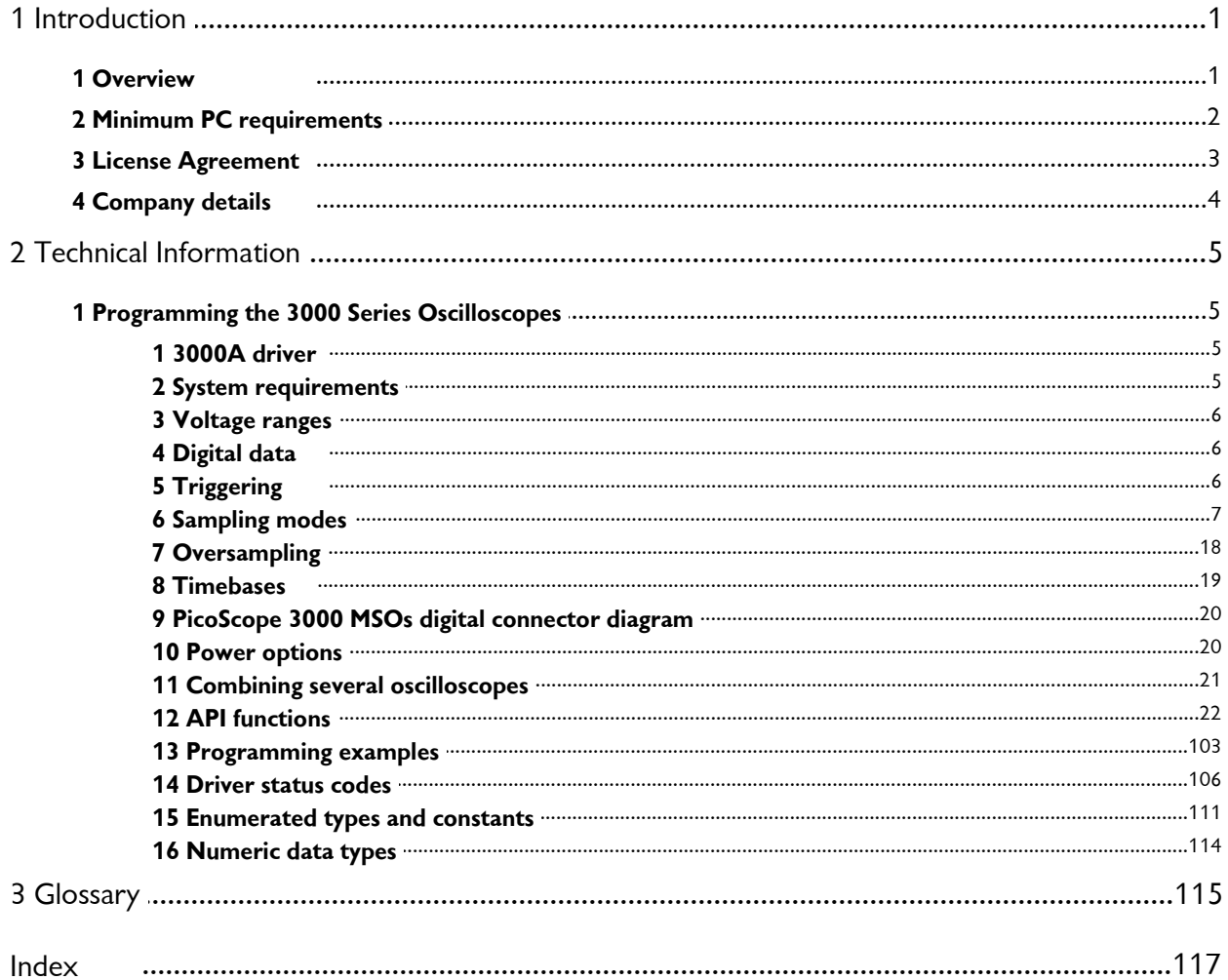

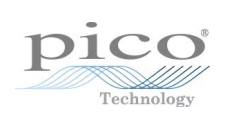

## <span id="page-4-0"></span>1 Introduction

#### 1.1 Overview

The [PicoSc](#page-118-1)ope 3000 A and B Series PC Oscilloscopes and MSOs from Pico Technology are a range of highspecification, real-time measuring instruments that connect to the USB port of your computer. The series The PicoScope 3000 A and B Series PC Oscilloscopes<br>and <u>MSOs</u> from Pico Technology are a range of high-<br>specification, real-time measuring instruments that<br>connect to the USB port of your computer. The series<br>covers variou The PicoScope 3000 A and B Series PC Oscilloscopes<br>
and <u>MSOs</u> from Pico Technology are a range of high-<br>
specification, real-time measuring instruments that<br>
connect to the USB port of your computer. The series<br>
covers va and <u>MSOs</u> from Pico Technology are a rang[e of](#page-119-0) high-<br>specification, real-time measuring instruments that<br>connect to the USB port of your computer. The series<br>covers various options of portability, deep memory,<br>fast samplin specification, real-time measuring instruments that<br>connect to the [USB](#page-119-2) port of your computer. The series<br>covers various options of portability, deep memory,<br>fast sampling rates and high bandwidth, making it a<br>highly versat connect to the USB port of your computer. The series<br>covers various options of portability, deep memory,<br>fast sampling rates and high bandwidth, making it a<br>highly versatile range that suits a wide range of<br>applications. T 3.0.

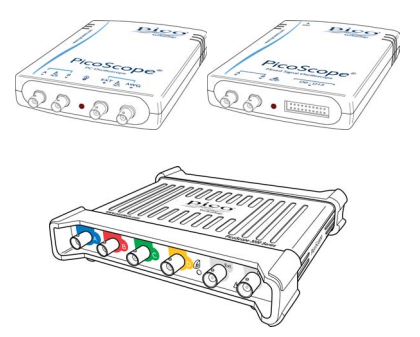

This manual explains how to use the API (application programming interface) functions, so that you can develop your own programs to collect and analyse data from the oscilloscope.

The information in this manual applies to the following oscilloscopes:

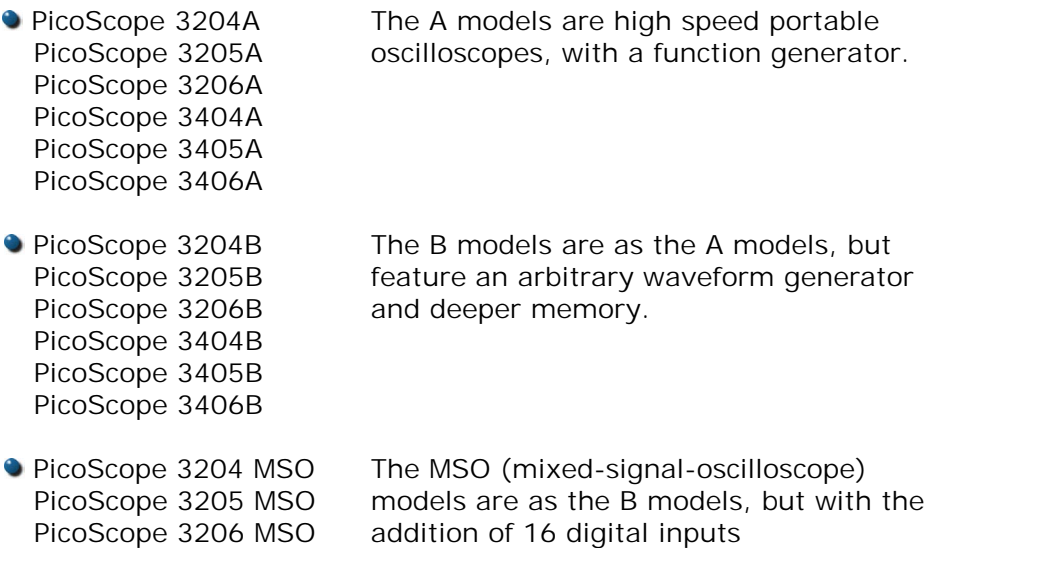

\*For information on any PicoScope 3000 Series oscilloscope, refer to the documentation on our [website](http://www.picotech.com).

#### <span id="page-5-0"></span>1.2 Minimum PC requirements

To ensure that your PicoScope 3000 Series PC Oscilloscope operates correctly, you must have a computer with at least the minimum system requirements to run one of the supported operating systems, as shown in the following table. The performance of the oscilloscope will be better with a more powerful PC, and will benefit from a multicore processor. Please note the PicoScope software is not installed as part of the SDK.

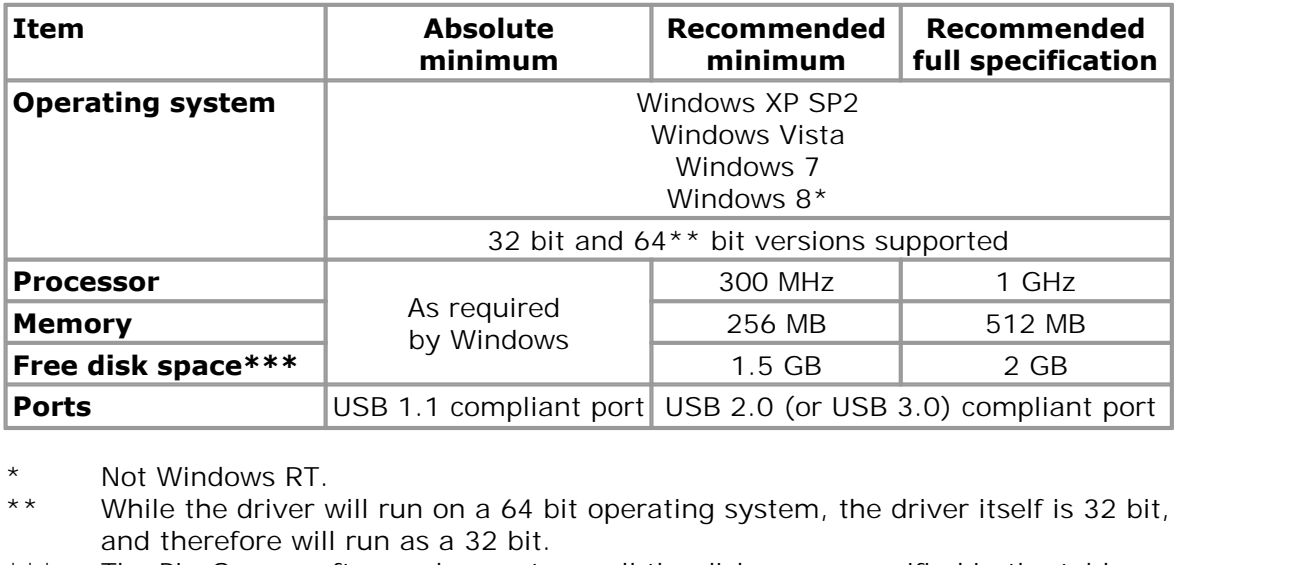

and therefore will run as a 32 bit.<br>The PicoScope software does not use all the disk space specified in the table. Not Windows RT.<br>
\*\* Not Windows RT.<br>
\*\* While the driver will run on a 64 bit operating system, the driver itself is 32 bit,<br>
and therefore will run as a 32 bit.<br>
\*\*\* The PicoScope software does not use all the disk space

The free space is required to make Windows run efficiently.

#### <span id="page-6-0"></span>1.3 License Agreement

#### **Grant of license**

The material contained in this release is licensed, not sold. Pico Technology Limited ('Pico') grants a license to the person who installs this software, subject to the conditions listed below.

#### **Access**

The licensee agrees to allow access to this software only to persons who have been informed of and agree to abide by these conditions.

#### **Usage**

The software in this release is for use only with Pico products or with data collected using Pico products.

#### **Copyright**

The software in this release is for use only with Pico products or with data collected using Pico products. You may copy and distribute the SDK without restriction, as long as you do not remove any Pico Technology copyright statements. The example programs in the SDK may be modified, copied and distributed for the purpose of developing programs to collect data using Pico products.

#### **Liability**

Pico and its agents shall not be liable for any loss or damage, howsoever caused, related to the use of Pico equipment or software, unless excluded by statute.

#### **Fitness for purpose**

No two applications are the same, so Pico cannot guarantee that its equipment or software is suitable for a given application. It is therefore the user's responsibility to ensure that the product is suitable for the user's application.

#### **Mission-critical applications**

Because the software runs on a computer that may be running other software products, and may be subject to interference from these other products, this license specifically excludes usage in 'mission-critical' applications, for example life-support systems.

#### **Viruses**

This software was continuously monitored for viruses during production. However, the user is responsible for virus checking the software once it is installed.

#### **Support**

No software is ever error-free, but if you are dissatisfied with the performance of this software, please contact our technical support staff.

#### **Upgrades.**

We provide upgrades, free of charge, from our web site at www.picotech.com. We reserve the right to charge for updates or replacements sent out on physical media.

#### **Trademarks.**

Windows is a trademark or registered trademark of Microsoft Corporation. Pico Technology Limited and PicoScope are internationally registered trademarks.

#### <span id="page-7-0"></span>1.4 Company details

You can obtain technical assistance from Pico Technology at the following address:

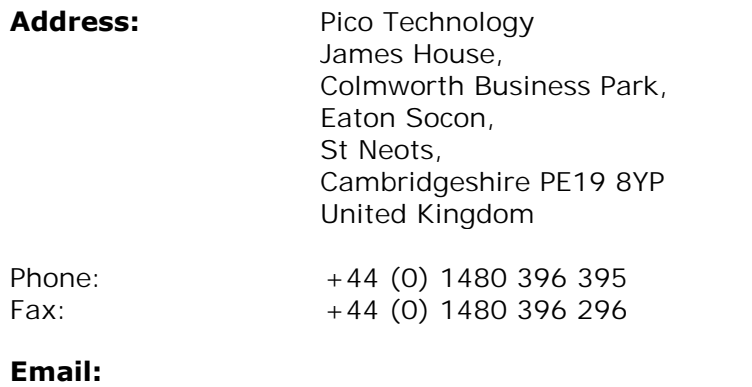

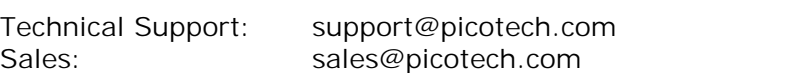

**Web site:** [www.picotech.com](http://www.picotech.com)

### <span id="page-8-0"></span>2 Technical Information

### 2.1 Programming the 3000 Series Oscilloscopes

The ps3000a.dll dynamic link library in your PicoScope installation directory allows you to program a PicoScope 3000 Series oscilloscope using standard C [function calls.](#page-25-0)

A typical program for capturing data consists of the following steps:

- [Open](#page-61-0) the scope unit.
- Set up the input channels with the required [voltage ranges](#page-9-0) and [coupling type](#page-70-0).
- Set up [triggering.](#page-9-2)
- Start capturing data. (See [Sampling modes,](#page-10-0) where programming is discussed in more detail.)
- $\bullet$  Wait until the scope unit is ready.
- Stop capturing data.
- Copy data to a buffer.
- Close the scope unit.

Numerous [sample programs](#page-106-0) are included in the SDK. These demonstrate how to use the functions of the driver software in each of the modes available.

#### <span id="page-8-1"></span>2.1.1 3000A driver

Your application will communicate with a PicoScope 3000 A/B API driver called ps3000a.dll. This driver is used all the 3000 A/B Series oscilloscopes. The driver exports the PicoScope 3000 [function definitions](#page-25-0) in standard C format, but this does not limit you to programming in C. You can use the API with any programming language that supports standard C calls.

The API driver depends on a low-level driver called WinUsb.sys. This low-level driver is installed by the SDK when you plug the PicoScope 3000 Series oscilloscope into the computer for the first time. Your application does not call these drivers directly.

#### <span id="page-8-2"></span>2.1.2 System requirements

#### **General requirements**

See [Minimum PC requirements.](#page-5-0)

#### **USB**

The PicoScope 3000A driver offers [four different methods](#page-10-0) of recording data, all of which support both USB 1.1, USB 2.0, and USB 3.0 connections. The 3000 Series oscilloscopes are all hi-speed USB 2.0 devices, so transfer rate will not increase by using USB 3.0, but it will decrease when using USB 1.1.

#### <span id="page-9-0"></span>2.1.3 Voltage ranges

You can set a device input channel to any voltage range from  $\pm 50$  mV to  $\pm 20$  V with the [ps3000aSetChannel](#page-70-0) function. Each sample is scaled to 16 bits so that the values returned to your application are as follows:

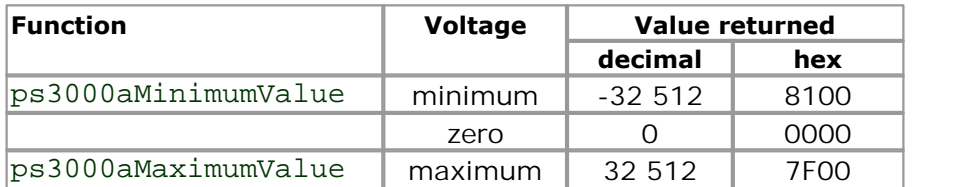

#### <span id="page-9-1"></span>2.1.4 Digital data

The data for the digital ports comes back as a 16-bit word. However, both PORT0 and PORT1 use only bits 0 to 7:

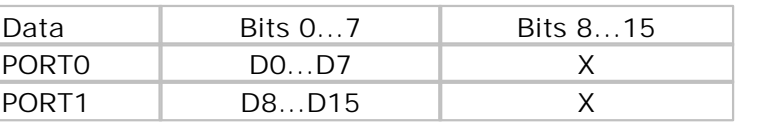

#### <span id="page-9-2"></span>2.1.5 Triggering

PicoScope 3000 Series oscilloscopes can either start collecting data immediately, or be programmed to wait for a **trigger** event to occur. In both cases you need to use the PicoScope 3000 trigger function [ps3000aSetSimpleTrigger,](#page-91-0) which in turn calls [ps3000aSetTriggerChannelConditions](#page-92-0),

[ps3000aSetTriggerChannelDirections](#page-96-0) and

[ps3000aSetTriggerChannelProperties](#page-97-0) (these can also be called individually, rather than using ps3000aSetSimpleTrigger). A trigger event can occur when one of the signal or trigger input channels crosses a threshold voltage on either a rising or a falling edge.

#### <span id="page-10-0"></span>2.1.6 Sampling modes

PicoScope 3000 Series oscilloscopes can run in various **sampling modes**.

- **[Block mode](#page-11-0).** In this mode, the scope stores data in internal RAM and then transfers it to the PC. When the data has been collected it is possible to examine the data, with an optional downsampling factor. The data is lost when a new run is started in the same [segment](#page-58-0), the settings are changed, or the scope is powered down.
- **[ETS mode](#page-18-0).** In this mode, it is possible to increase the effective sampling rate of the scope when capturing repetitive signals. It is a modified form of [block mode.](#page-11-0)
- **[Rapid block mode](#page-13-0).** This is a variant of block mode that allows you to capture more than one waveform at a time with a minimum of delay between captures. You can use downsampling in this mode if you wish.
- **[Streaming mode](#page-20-0).** In this mode, data is passed directly to the PC without being stored in the scope's internal RAM. This enables long periods of slow data collection for chart recorder and data-logging applications. Streaming mode supports downsampling and triggering, while providing fast streaming at up to:
	- 7.8125 MS/s (128 ns per sample) when three or four channels or ports\* are active
	- 15.625 MS/s (64 ns per sample) when two channels or ports\* are active
	- 31.25 MS/s (32 ns per sample) when one channel or port\* is active

\*Note: A port describes a digital channel, available on MSOs only.

In all sampling modes, the driver returns data asynchronously using a *callback*. This is a call to one of the functions in your own application. When you request data from the scope, you pass to the driver a pointer to your callback function. When the driver has written the data to your buffer, it makes a callback (calls your function) to signal that the data is ready. The callback function then signals to the application that the data is available.

Because the callback is called asynchronously from the rest of your application, in a separate thread, you must ensure that it does not corrupt any global variables while it runs.

For compatibility of programming environments not supporting callback, polling of the driver is available in block mode.

#### <span id="page-11-0"></span>2.1.6.1 Block mode

In **block mode**, the computer prompts a PicoScope 3000 series oscilloscope to collect a block of data into its internal memory. When the oscilloscope has collected the whole block, it signals that it is ready and then transfers the whole block to the computer's memory through the USB port.

**Block size.** The maximum number of values depends upon the size of the oscilloscope's memory. The memory buffer is shared between the enabled channels, so if two channels are enabled, each receives half the memory. These features are handled transparently by the driver. The block size also depends on the number of memory segments in use (see [ps3000aMemorySegments](#page-58-0)).

\*For the PicoScope 3000 MSOs, the memory is shared between the digital ports and analogue channels. Therefore if 2 ports and 2 channels are enabled then the memory is divided by four, if either of the 2 ports or 2 channels are enabled and 1 port or 1 channel, the memory is still divided by four.

- **Sampling rate.** A PicoScope 3000 Series oscilloscope can sample at a number of different rates according to the selected [timebase](#page-22-0) and the combination of channels that are enabled. See the PicoScope 3000 Series User's Guide for the specifications that apply to your scope model.
- **Setup time.** The driver normally performs a number of setup operations, which can take up to 50 milliseconds, before collecting each block of data. If you need to collect data with the minimum time interval between blocks, use [rapid block mode](#page-13-0) and avoid calling setup functions between calls to [ps3000aRunBlock](#page-65-0), [ps3000aStop](#page-104-0) and [ps3000aGetValues.](#page-47-0)
- **Downsampling.** When the data has been collected, you can set an optional [downsampling](#page-48-0) factor and examine the data. Downsampling is a process that reduces the amount of data by combining adjacent samples. It is useful for zooming in and out of the data without having to repeatedly transfer the entire contents of the scope's buffer to the PC.
- **Memory segmentation.** The scope's internal memory can be divided into segments so that you can capture several waveforms in succession. Configure this using [ps3000aMemorySegments.](#page-58-0)
- **Data retention.** The data is lost when a new run is started in the same segment, the settings are changed, or the scope is powered down or the power source is changed (for **flexible power** devices).

See [Using block mode](#page-12-0) for programming details.

<span id="page-12-0"></span>2.1.6.1.1 Using block mode

This is the general procedure for reading and displaying data in [block mode](#page-11-0) using a single memory segment:

*Note: Please use the (\*) steps when using the digital ports on the PicoScope 3000 MSOs.* This is the general procedure for reading and displaying d<br>
single <u>memory segment:</u><br> **Note:** Please use the (\*) steps when using the digital por:<br>
MSOs.<br>
1. Open the oscilloscope using ps3000aOpenUnit.<br>
2. Select channel single <u>memory segment:</u><br> **Note**: Please use the (\*) steps when using the digital ports on the PicoScope 300<br>
MSOs.<br>
2. Select channel ranges and AC/DC coupling using [ps3000aSetChannel.](#page-70-0)<br>
2. Select channel ranges and AC/DC

- 
- 
- 
- **Note:** Please use the (\*) steps when using the digital ports on the PicoScope 3000<br>MSOs.<br>1. Open the oscilloscope using ps3000aOpenUnit.<br>2. Select channel ranges and AC/DC coupling using ps3000aSetChannel.<br>\*2. Set the dig sample is located.<br>Use the trigger setup functions ps3000aSetTriggerChannelConditionsV2. 4.Open the oscilloscope using <u>ps3000aOpenUnit.</u><br>
2. Select channel ranges and AC/DC coupling using <u>ps3000aSetChannel.</u><br>
4. Using <u>ps3000aGetTimebase</u>, select timebases until the required nanoseconds per<br>
sample is locat
- to set up the trigger if required.
- 983000aSetTriggerChannelDirections and ps3000aSetTriggerChannelProperties<br>to set up the trigger if required.<br>\*4. Use the trigger setup functions <u>ps3000aSetTriggerDigitalPortProperties</u> to set up<br>the digital trigger if req the digital trigger if required. 6. Wait until the oscilloscope is ready using the ps3000aSet IriggerChannelProperties<br>
4. Use the trigger setup functions ps3000aSetTriggerDigitalPortProperties to set up<br>
the digital trigger if required.<br>
5. Start the osc
- 5. Start the oscilloscope running using [ps3000aRunBlock.](#page-65-0)<br>6. Wait until the oscilloscope is ready using the ps3000aB
- poll using <u>ps3000aIsReady</u>). The digital trigger setup functions polydomaset inggerDigitalPortProperties to set unit the driver if required.<br>
5. Start the oscilloscope running using ps3000aRunBlock.<br>
6. Wait until the oscilloscope is ready using the p 8. Start the oscilloscope running using ps3000aRunBlock.<br>
8. Wait until the oscilloscope is ready using the ps3000aBlockReady callback (or<br>
poll using ps3000alsReady).<br>
7. Use <u>ps3000aSetDataBuffer</u> to tell the driver wher 9. Start the oscilloscope<br>6. Wait until the oscilloscope<br>10. Display the data.<br>9. Display the data.<br>10. Stop the oscilloscope ι 6. Walt until the oscilloscope is ready using the <u>p</u>:<br>
poll using ps3000alsReady).<br>
7. Use ps3000aSetDataBuffer to tell the driver wh<br>
8. Transfer the block of data from the oscilloscope<br>
9. Display the data.<br>
10. Stop t
- 
- 
- 
- 
- 

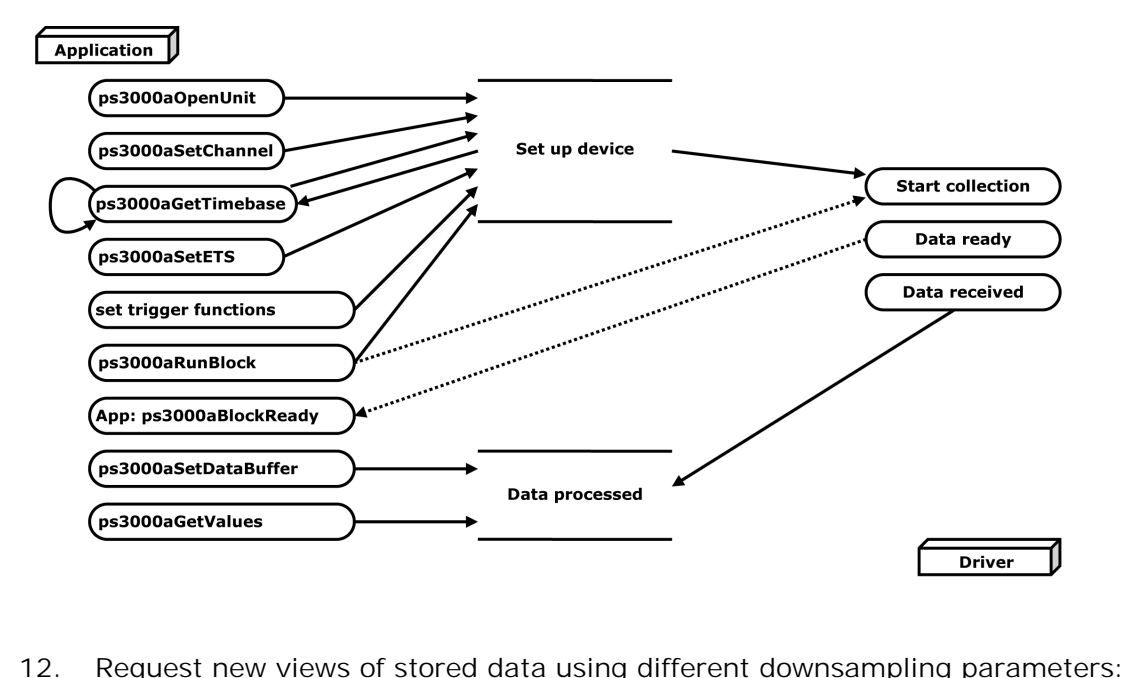

see Retrieving stored data.

#### 2.1.6.1.2 Asynchronous calls in block mode

The [ps3000aGetValues](#page-47-0) function may take a long time to complete if a large amount of data is being collected. For example, it can take 3.5 seconds (or several minutes on USB 1.1) to retrieve the full 128M samples from a PicoScope 3206B using a USB 2.0 connection. To avoid hanging the calling thread, it is possible to call [ps3000aGetValuesAsync](#page-49-0) instead. This immediately returns control to the calling thread, which then has the option of waiting for the data or calling [ps3000aStop](#page-104-0) to abort the operation.

#### <span id="page-13-0"></span>2.1.6.2 Rapid block mode

In normal [block mode,](#page-11-0) the PicoScope 3000 series scopes collect one waveform at a time. You start the the device running, wait until all samples are collected by the device, and then download the data to the PC or start another run. There is a time overhead of tens of milliseconds associated with starting a run, causing a gap between waveforms. When you collect data from the device, there is another minimum time overhead which is most noticeable when using a small number of samples.

**Rapid block mode** allows you to sample several waveforms at a time with the minimum time between waveforms. It reduces the gap from milliseconds to less than 2 microseconds (on fastest timebase).

See [Using rapid block mode](#page-13-1) for details.

<span id="page-13-1"></span>2.1.6.2.1 Using rapid block mode

You can use **[rapid block mode](#page-13-0)** with or without [aggregation](#page-118-2). With aggregation, you need to set up two buffers for each channel to receive the minimum and maximum values. Freed to set up two buriers for each channer to receive the<br>
values.<br> **Note:** Please use \* steps when using the digital ports on the<br> **Without aggregation**<br>
1. Open the oscilloscope using ps3000aOpenUnit.<br>
2. Select channe

*Note: Please use \* steps when using the digital ports on the PicoScope 3000 MSOs.* **Note:** Please use \* steps when using the digital ports on the PicoScope 3000 MS<br> **Without aggregation**<br>
1. Open the oscilloscope using <u>ps3000aOpenUnit.</u><br>
2. Select channel ranges and AC/DC coupling using ps3000aSetChanne

#### **Without aggregation**

- 
- 
- 
- Without aggregation<br>
1. Open the oscilloscope using <u>ps3000aOpenUnit.</u><br>
2. Select channel ranges and AC/DC coupling using ps3000aSetChannel.<br>
\*2. Set the digital port using <u>ps3000aSetDigitalPort</u>.<br>
3. Using ps3000aGetTime sample is located.
- 4.Use the trigger setup functions ps3000aDeen unit.<br>
4. Using ps3000aSetTimebase, select timebases until the required nanoseconds per<br>
4. Using ps3000aGetTimebase, select timebases until the required nanoseconds per<br>
4. U to set up the trigger if required. 3. Using <u>ps3000aGetTimepase</u>, select timepases until the required nanoseconds per<br>sample is located.<br>4. Use the trigger setup functions <u>ps3000aSetTriggerChannelConditionsV2</u>,<br>ps3000aSetTriggerChannelDirections and <u>ps300</u> 5. Set the number of memory segments equal to or greater than the number of captures required using ps3000aSetTriggerChannelProperties to set up the trigger setup functions ps3000aSetTriggerDigitalPortProperties to set up
- the digital trigger if required.
- captures required using ps3000aMemorySegments. Use ps3000aSetNoOfCaptures before each run to specify the number of waveforms to capture. 6.Set the number of memory segments equal to or greater that<br>
captures required using <u>ps3000aMemorySegments</u>. Use<br>
<u>ps3000aSetNoOfCaptures</u> before each run to specify the nur<br>
capture.<br>
6. Start the oscilloscope running 5. Set the number of memory segments equal to or greater than the number of<br>captures required using <u>ps3000aMemorySegments</u>. Use<br>ps3000aSetNoOfCaptures before each run to specify the number of waveforms to<br>capture.<br>5. Star
- 
- callback function. 8. Use ps3000aSetNoOrCaptures before each run to specify the number of waveforms to<br>capture.<br>6. Start the oscilloscope running using ps3000aRunBlock.<br>7. Wait until the oscilloscope is ready using the <u>ps3000alsReady</u> or wa 10.Start the oscilloscope running using <u>ps3000aRunBlock.</u><br>
10. Wait until the oscilloscope is ready using the <u>ps3000alsReady</u><br>
10. Use <u>ps3000aSetDataBuffer</u> to tell the driver where your memory<br>
10. Retrieve the time o
- 
- 9. Start the oscilloscope running using <u>ps3000aRunBlock.</u><br>
9. Wait until the oscilloscope is ready using the <u>ps3000alsReady</u> or wait on the<br>
callback function.<br>
9. Use <u>ps3000aSetDataBuffer</u> to tell the driver where your caliback function.<br>
8. Use <u>ps3000aSetDataB</u><br>
9. Transfer the blocks of<br>
10. Retrieve the time offse<br>
<u>ps3000aGetValuesTrig</u><br>
11. Display the data.<br>
12. Repeat steps 6 to 11 if 8. Use <u>ps3000aSetDataBurrer</u> to tell the d<br>9. Transfer the blocks of data from the ose<br>10. Retrieve the time offset for each data s<br><u>ps3000aGetValuesTriggerTimeOffsetBu</u><br>11. Display the data.<br>12. Repeat steps 6 to 11 if n 9. I ransfer the blocks of data from the oscilloscop.<br>10. Retrieve the time offset for each data segment<br><u>ps3000aGetValuesTriggerTimeOffsetBulk64.</u><br>11. Display the data.<br>12. Repeat steps 6 to 11 if necessary.<br>13. Stop the
- ps3000aGetValuesTriggerTimeOffsetBulk64.
- 
- 
- 

To use rapid block mode with aggregation, follow steps 1 to 7 above, then proceed as follows: **With aggregation**<br>To use rapid block mode with aggregation, follow steps 1 to 7 above, then proceed as<br>follows:<br>8a. Call [ps3000aSetDataBuffer](#page-72-0) or [\(ps3000aSetDataBuffers\)](#page-73-0) to set up one pair of<br>buffers for every waveform seg

- buffers for every waveform segment required. 10 use rapid block mode with aggregation, follow steps 1 to 7<br>follows:<br>8a. Call <u>ps3000aSetDataBuffer</u> or (ps3000aSetDataBuffers) the<br>fiers for every waveform segment required.<br>9a. Call <u>ps3000aGetValuesBulk</u> for each pair 10a. [Retrieve the time offset for each data segm](#page-54-0)ent using
- 
- ps3000aGetValuesTriggerTimeOffsetBulk64.

Continue from step 11 above.

2.1.6.2.2 Rapid block mode example 1: no aggregation

• Open the device

**Channels** 

#define MAX\_SAMPLES 1000

Set up the device up as usual.

```
Trigger
Number of memory segments (this should be equal or more than the no of captures
  required)
  // set the number of waveforms to 100
  ps3000aSetNoOfCaptures (handle, 100);
  pParameter = false;
  ps3000aRunBlock
  (handle,
    0, \frac{1}{\sqrt{1000}} // noOfPreTriggerSamples
    10000, // noOfPostTriggerSamples
    1, \frac{1}{\sqrt{2}} // timebase to be used
    1, // oversample
    &timeIndisposedMs,
    1, // segment index
   lpReady,
    &pParameter 
  );
```
Comment: these variables have been set as an example and can be any valid value. pParameter will be set true by your callback function lpReady.

```
while (!pParameter) Sleep (0);
for (int i = 0; i < 10; i++){
  for (int c = PS3000A_CHANNEL_A; c \le PS3000A_CHANNEL_B; c++){
    ps3000aSetDataBuffer
    (handle,
      c,
      &buffer[c][i],
      MAX_SAMPLES,
      i
       PS3000A_RATIO_MODE_NONE
    );
  }
}
```
Comments: buffer has been created as a two-dimensional array of pointers to shorts, which will contain 1000 samples as defined by MAX\_SAMPLES. There are only 10 buffers set, but it is possible to set up to the number of captures you have requested.

```
ps3000aGetValuesBulk
(handle,
 &noOfSamples, // set to MAX_SAMPLES on entering the
 function
 10, \frac{10}{10} // fromSegmentIndex
 19, // toSegmentIndex
 1, \frac{1}{\sqrt{2}} downsampling ratio
 PS3000A_RATIO_MODE_NONE, // downsampling ratio mode
 overflow // an array of size 10 shorts
)
```
Comments: the number of samples could be up to noOfPreTriggerSamples + noOfPostTriggerSamples, the values set in ps3000aRunBlock. The samples are always returned from the first sample taken, unlike the ps3000aGetValues function which allows the sample index to be set. The above segments start at 10 and finish at 19 inclusive. It is possible for the fromSegmentIndex to wrap around to the toSegmentIndex, by setting the fromSegmentIndex to 98 and the toSegmentIndex to 7.

```
ps3000aGetValuesTriggerTimeOffsetBulk64
(handle,
 times,
 timeUnits,
 10,
  19
)
```
Comments: the above segments start at 10 and finish at 19 inclusive. It is possible for the fromSegmentIndex to wrap around to the toSegmentIndex, if the fromSegmentIndex is set to 98 and the toSegmentIndex to 7.

2.1.6.2.3 Rapid block mode example 2: using aggregation

• Open the device

**Channels Trigger** 

#define MAX\_SAMPLES 1000

Set up the device up as usual.

```
Number of memory segments (this should be equal or more than the number of
 captures required)
  // set the number of waveforms to 100
 ps3000aSetNoOfCaptures (handle, 100);
 pParameter = false;
 ps3000aRunBlock
  (handle,
   0, // no0fPreririqqersamples,1000000, // noOfPostTriggerSamples,
   1, \frac{1}{\sqrt{2}} // timebase to be used,
    1, // oversample
   &timeIndisposedMs,
    1, // oversample
   lpReady,
   &pParameter 
  );
```
Comments: the set-up for running the device is exactly the same whether or not aggregation will be used when you retrieve the samples.

```
for (int segment = 10; segment < 20; segment++)
\{for (int c = PS3000A CHANNEL A; c <= PS3000A CHANNEL D; c++)
{
 ps3000aSetDataBuffers
  (handle,
    c,
    &bufferMax[c],
    &bufferMin[c]
    MAX_SAMPLES
    Segment,
    PS3000A_RATIO_MODE_AGGREGATE
  );
}
```
Comments: since only one waveform will be retrieved at a time, you only need to set up one pair of buffers; one for the maximum samples and one for the minimum samples. Again, the buffer sizes are 1000 samples.

```
ps3000aGetValues
  (handle,
    0,&noOfSamples, // set to MAX_SAMPLES on entering
    1000, 
   &downSampleRatioMode, //set to RATIO_MODE_AGGREGATE
   index,
   overflow 
  );
 ps3000aGetTriggerTimeOffset64 
  (handle,
   &time,
   &timeUnits,
   index
  )
}
```
Comments: each waveform is retrieved one at a time from the driver with an aggregation of 1000.

<span id="page-18-0"></span>2.1.6.3 ETS (Equivalent Time Sampling)

*Note: Digital ports cannot be used in ETS mode.*

**ETS** is a way of increasing the effective sampling rate of the scope when capturing repetitive signals. It is a modified form of [block mode,](#page-11-0) and is controlled by the ps3000a set of trigger functions and the [ps3000aSetEts](#page-75-0) function.

- **Overview.** ETS works by capturing several cycles of a repetitive waveform, then combining them to produce a composite waveform that has a higher effective sampling rate than the individual captures. The scope hardware adds a short, variable delay, which is a small fraction of a single sampling interval, between each trigger event and the subsequent sample. This shifts each capture slightly in time so that the samples occur at slightly different times relative to those of the previous capture. The result is a larger set of samples spaced by a small fraction of the original sampling interval. The maximum effective sampling rates that can be achieved with this method are listed in the User's Guide for the scope device.
- **Trigger stability.** Because of the high sensitivity of ETS mode to small time differences, the trigger must be set up to provide a stable waveform that varies as little as possible from one capture to the next.
- **Callback.** ETS mode calls the [ps3000aBlockReady](#page-27-0) callback function when a new waveform is ready for collection. The [ps3000aGetValues](#page-47-0) function needs to be called for the waveform to be retrieved.

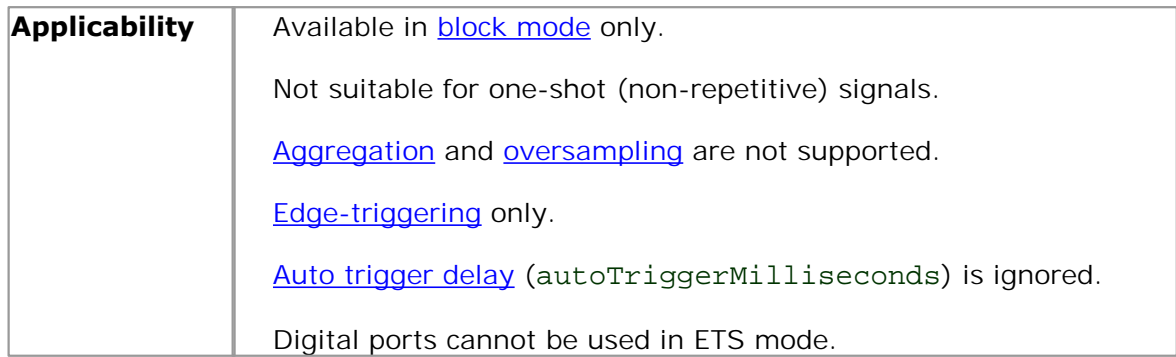

#### 2.1.6.3.1 Using ETS mode

This is the general procedure for reading and displaying data in [ETS mode](#page-18-0) using a single [memory segment:](#page-58-0)

When using ETS mode the user must consider if a digital port has previously been active. If so, then <u>ps3000SetDigitalPort</u> and <u>ps3000aSetTriggerDigitalPortProperties</u> should be called to ensure these are not active when using ETS. When using ETS mode the user must consider if a digital pactive. If so, then ps3000SetDigitalPort and ps3000aSetTi<br>should be called to ensure these are not active when using<br>1. Open the oscilloscope using ps3000aOpenUnit.<br> When using ETS mode the user must consider it a digital port has previously been active. If so, then ps3000setDigitalPort and ps3000aSetTriggerDigitalPortPropert should be called to ensure these are not active when using E

- 
- 
- 3. Select channel ranges and AC/DC coupling using ps3000aSetChannel.<br>
3. Using ps3000aGetTimebase, select timebases until the required nanoseconds per<br>
sample is located.<br>
4. Use the trigger setup functions ps3000aSetTrigg sample is located.
- 4. [Use the trigger setup functions](#page-96-0) psacetrigger setup functions psace trigger setup functions psace triggerChannelConditionsV2, [ps3000aSetTriggerChannelDirections](#page-96-0) and [ps3000aSetTriggerChannelProperties](#page-97-0) to set up the trigger if required. 4. Use the trigger setup functions ps3000aSetTriggerChannelConditionsV2,<br>ps3000aSetTriggerChannelDirections and ps3000aSetTriggerChannelPro<br>to set up the trigger if required.<br>5. Start the oscilloscope running using ps3000a 6. Use the trigger setup functions ps3000aSetTriggerChannelConditionsV2,<br>
6. Use the trigger setup functions and ps3000aSetTriggerChannelProperties<br>
6. Start the oscilloscope running using ps3000aRunBlock.<br>
6. Wait until t
- 
- poll using ps3000alsReady).<br>Use ps3000aSetDataBuffer to tell the driver where your memory buffer is. 953000aSetTriggerChannelDirections and ps3000aSetTriggerChannelProperties<br>to set up the trigger if required.<br>5. Start the oscilloscope running using ps3000aRunBlock.<br>6. Wait until the oscilloscope is ready using the ps3000 8. Start the oscilloscope running using ps3000aRunBlock.<br>
8. Wait until the oscilloscope is ready using the ps3000aBlockReady callback (or<br>
poll using ps3000alsReady).<br>
7. Use <u>ps3000aSetDataBuffer</u> to tell the driver wher 9. Start the oscilloscope running using <u>ps3000aRunBlock.</u><br>
6. Wait until the oscilloscope is ready using the <u>ps3000aBlockReady</u> c<br>
poll using <u>ps3000aSetDataBuffer</u> to tell the driver where your memory b<br>
8. Transfer the
- 
- poll using ps3000askeady).<br>
1. Use ps3000aSetDataBuffer to tell the driver wh<br>
1. Transfer the block of data from the oscilloscope<br>
9. Display the data.<br>
10. While you want to collect updated captures, rep<br>
11. Stop the os
- 
- 
- 
- 

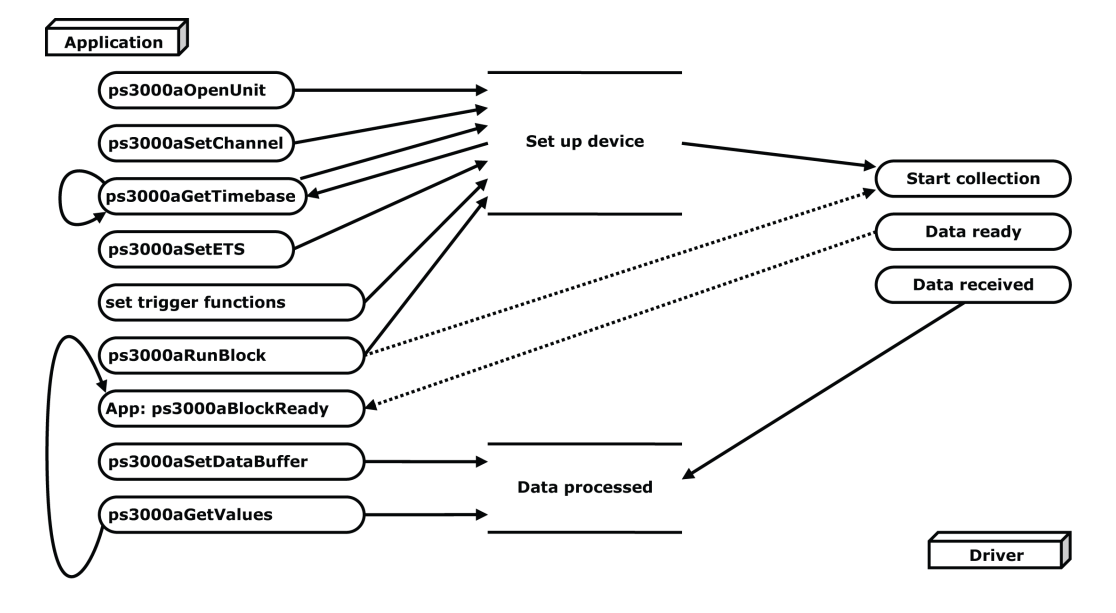

#### <span id="page-20-0"></span>2.1.6.4 Streaming mode

**Streaming mode** can capture data without the gaps that occur between blocks when using [block mode.](#page-11-0) Streaming mode supports downsampling and triggering, while providing fast streaming at up to 31.25 MS/s (32 ns per sample) when one channel is active, depending on the computer's performance. This makes it suitable for **highspeed data acquisition**, allowing you to capture long data sets limited only by the computer's memory.

- **Aggregation.** The driver returns [aggregated readings](#page-118-2) while the device is streaming. If aggregation is set to 1 then only one buffer is used per channel. When aggregation is set above 1 then two buffers (maximum and minimum) per channel are used.
- **Memory segmentation.** The memory can be divided into [segments](#page-58-0) to reduce the latency of data transfers to the PC. However, this increases the risk of losing data if the PC cannot keep up with the device's sampling rate.

See [Using streaming mode](#page-20-1) for programming details.

<span id="page-20-1"></span>2.1.6.4.1 Using streaming mode

This is the general procedure for reading and displaying data in [streaming mode](#page-20-0) using a single memory segment:

*Note: Please use \* steps when using the digital ports on the PicoScope 3000 MSOs.*

- 
- 
- 
- This is the general procedure for reading and displaying data in <u>streaming mode</u> using<br>a single <u>memory segment</u>:<br>**Note:** Please use \* steps when using the digital ports on the PicoScope 3000 MSOs.<br>1. Open the oscilloscop set up the trigger if required. 2. Select channels, ranges and AC/DC coupling using <u>ps3000aSetChannel</u>.<br>
\*2. Set the digital port using <u>ps3000aSetDigitalPort</u>.<br>
3. Use the trigger setup functions <u>ps3000aSetTriggerChannelConditionsV2</u>,<br>
set up the trig 4. Use the trigger setup functions ps3000aSetTriggerChannelConditionsV2,<br>ps3000aSetTriggerChannelDirections and ps3000aSetTriggerChannelProper<br>set up the trigger if required.<br>\*3. Use the trigger setup functions ps3000aSetT
- the digital trigger if required. <sup>\*</sup>3. Use the trigger setup functions <u>ps3000aSetTriggerDigitalPortProperties</u> to set up<br>the digital trigger if required.<br>4. Call <u>ps3000aSetDataBuffer</u> to tell the driver where your data buffer is.<br>5. Set up aggregation a
- 
- For the digital trigger setup runctions **ps3000aSetTriggerDigital**<br>the digital trigger if required.<br>4. Call <u>ps3000aSetDataBuffer</u> to tell the driver where your c<br>5. Set up aggregation and start the oscilloscope running us
- 
- The digital trigger if required.<br>
7. Call <u>ps3000aSetDataBuffer</u> to tell the driver where your data buffer is.<br>
5. Set up aggregation and start the oscilloscope running using<br>
<u>ps3000aRunStreaming</u>.<br>
6. Call <u>ps3000aGetStr</u> Stop, so after the driver has received all the data points requested by the application, it stops the device streaming. 8. Call <u>ps3000aGetStreamingLatestValues</u> to get data.<br>
7. Process data returned to your application's function.<br>
Stop, so after the driver has received all the data poi<br>
application, it stops the device streaming.<br>
8. Cal
- 

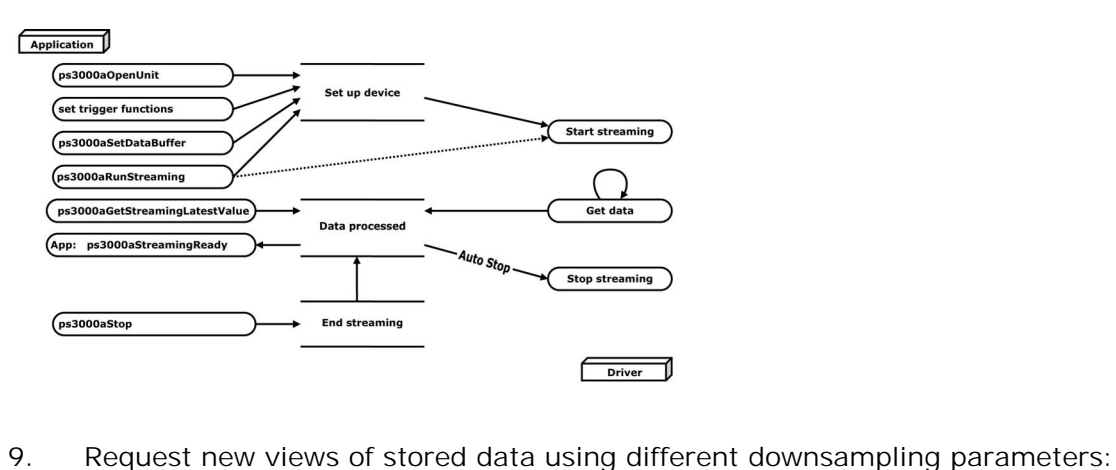

see Retrieving stored data.

#### <span id="page-21-1"></span>2.1.6.5 Retrieving stored data

You can collect data from the PicoScope 3000A driver with a different [downsampling](#page-48-0) factor when [ps3000aRunBlock](#page-65-0) or [ps3000aRunStreaming](#page-67-0) has already been called and has successfully captured all the data. Use [ps3000aGetValuesAsync](#page-49-0).

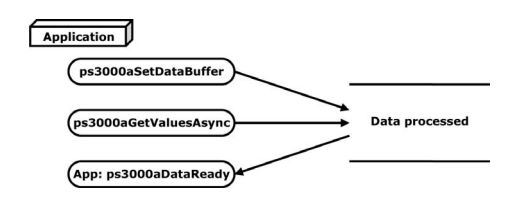

#### <span id="page-21-0"></span>2.1.7 Oversampling

*Note: This feature is provided for backward-compatibility only. The same effect can be obtained more efficiently with the PicoScope 3000 Series using the hardware averaging feature (see [Downsampling modes](#page-48-0)).*

When the oscilloscope is operating at sampling rates less than its maximum, it is possible to **oversample**. Oversampling is taking more than one measurement during a time interval and returning the average as one sample. The number of measurements per sample is called the oversampling factor. If the signal contains a small amount of wideband noise (strictly speaking, *Gaussian noise*), this technique can increase the effective [vertical resolution](#page-119-3) of the oscilloscope by *n* bits, where *n* is given approximately by the equation below:

#### *n* = *log* (oversampling factor) / *log* 4

Conversely, for an improvement in resolution of *n* bits, the oversampling factor you need is given approximately by:

oversampling factor = 4*<sup>n</sup>*

An oversample of 4, for example, would quadruple the time interval and quarter the maximum samples, and at the same time would increase the effective resolution by one bit.

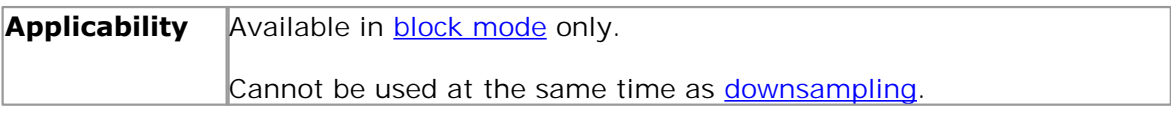

#### <span id="page-22-0"></span>2.1.8 Timebases

The API allows you to select any of  $2^{32}$  different timebases. The timebases allow slow enough sampling in block mode to overlap the streaming sample intervals, so that you can make a smooth transition between block mode and streaming mode. Calculate the timebase using the [ps3000aGetTimebase](#page-41-0) call.

#### **PicoScope 3000 2-Channel A and B Series**

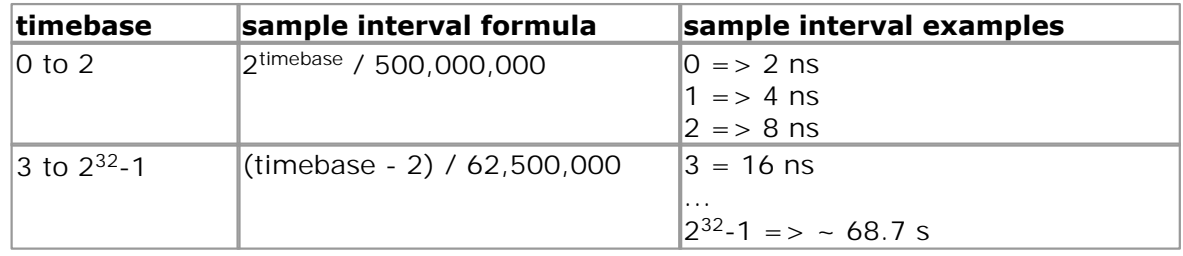

#### **PicoScope 3000 MSOs**

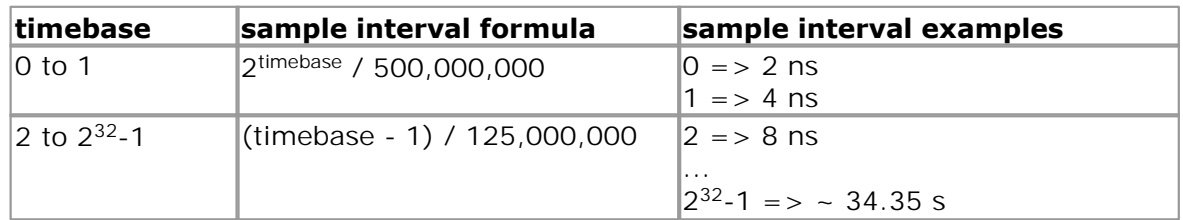

#### **PicoScope 3000 4-Channel Oscilloscopes**

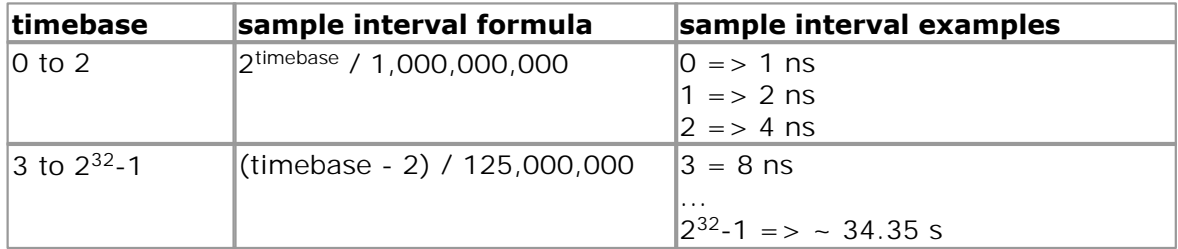

#### <span id="page-23-0"></span>2.1.9 PicoScope 3000 MSOs digital connector diagram

The PicoScope 3000 MSOs have a digital input connector. The layout of the 20 pin IDC header plug is detailed below. The diagram is drawn as you look at the front panel of the device.

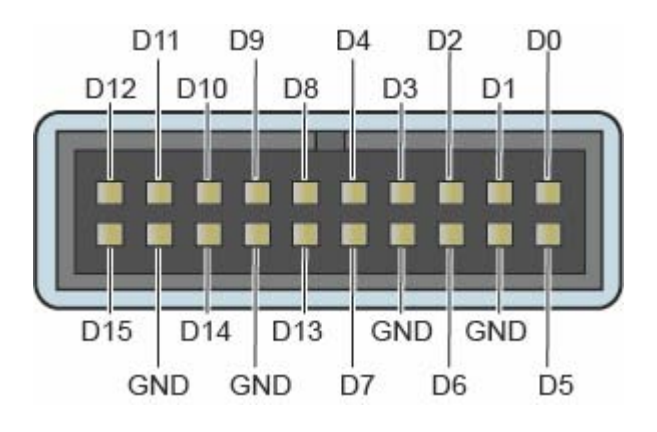

#### <span id="page-23-1"></span>2.1.10 Power options

The 4-channel 3000 Series oscilloscopes allow you to choose from two different methods of powering your device. Our flexible power feature offers the choice of powering your device using a single-headed USB cable and provided power supply unit, or using our double-headed USB cable to draw power from two powered USB ports. If the power source is changed (i.e. AC adaptor being connected or disconnected) while the oscilloscope is in operation, the oscilloscope will restart automatically and any unsaved data will be lost.

For further information on these options, refer to the documentation included with your device.

#### **Power options functions**

The following functions support the flexible power feature:

- [ps3000aChangePowerSource](#page-28-0)
- [ps3000aCurrentPowerSource](#page-29-0)

If you want the device to run on USB power only, instruct the driver by calling [ps3000aChangePowerSource](#page-28-0) after calling [ps3000aOpenUnit](#page-61-0). If [ps3000aOpenUnit](#page-61-0) is called without the power supply connected, the driver returns PICO\_POWER\_SUPPLY\_NOT\_CONNECTED. If the supply is connected or disconnected during use, the driver will return the relevant status code and you must then call [ps3000aChangePowerSource](#page-28-0) to continue running the scope.

#### <span id="page-24-0"></span>2.1.11 Combining several oscilloscopes

It is possible to collect data using up to 64 PicoScope 3000 Series oscilloscopes at the same time, depending on the capabilities of the PC. Each oscilloscope must be connected to a separate USB port. The [ps3000aOpenUnit](#page-61-0) function returns a handle to an oscilloscope. All the other functions require this handle for oscilloscope identification. For example, to collect data from two oscilloscopes at the same time:

```
CALLBACK ps3000aBlockReady(...)
// define callback function specific to application
handle1 = ps3000aOpenUnit()
handle2 = ps3000aOpenUnit()
ps3000aSetChannel(handle1)
// set up unit 1
ps3000aSetDigitalPort *(when using PicoScope 3000 MSOs only)
ps3000aRunBlock(handle1)
ps3000aSetChannel(handle2)
// set up unit 2
ps3000aSetDigitalPort *(when using PicoScope 3000 MSOs only)
ps3000aRunBlock(handle2)
// data will be stored in buffers 
// and application will be notified using callback
ready = FALSE
while not ready
   ready = handle1_ready
   ready &= handle2_ready
```
#### <span id="page-25-0"></span>2.1.12 API functions

The PicoScope 3000A Series API exports the following functions for you to use in your own applications. All functions are C functions using the standard call naming convention (stdcall). They are all exported with both decorated and undecorated names.<br>ps3000aBlockReady indicate when block-mode data re

[ps3000aBlockReady](#page-27-0)<br>
ps3000aChangePowerSource<br>
configures the unit's power source<br>
configures the unit's power source [ps3000aCloseUnit](#page-30-0)<br>
ps3000aCurrentPowerSource<br>
indicate the current [ps3000aDataReady](#page-31-0) indicate when post-collection data ready [ps3000aEnumerateUnits](#page-32-0) find all connected oscilloscopes<br>
ps3000aFlashLed flash the front-panel LED [ps3000aGetAnalogueOffset](#page-34-0)<br>
ps3000aGetChannelInformation<br>
queries which ranges are available on a [ps3000aGetMaxDownSampleRatio](#page-36-0) query the aggregation ratio for data<br>ps3000aGetMaxSegments query the maximum number of segn [ps3000aGetMaxSegments](#page-37-0)<br>
ps3000aGetNoOfCaptures<br>
find out how many captures are available [ps3000aGetNoOfProcessedCaptures](#page-39-0) and query number of captures processed<br>ps3000aGetStreamingLatestValues and query number of captures processed [ps3000aGetStreamingLatestValues](#page-40-0) get streaming data while scope is running<br>ps3000aGetTimebase find out what timebases are available [ps3000aGetTimebase](#page-41-0) find out what timebases are available [ps3000aGetTimebase2](#page-42-0) find out what timebases are available<br>
ps3000aGetTriggerTimeOffset find out when trigger occurred (32-bit [ps3000aGetTriggerTimeOffset64](#page-44-0) find out when trigger occurred (64-bit)<br>ps3000aGetUnitInfo read information about scope device [ps3000aGetUnitInfo](#page-45-0) read information about scope device<br>ps3000aGetValues retrieve block-mode data with callba [ps3000aGetValues](#page-47-0)<br>
ps3000aGetValuesAsync<br>
retrieve streaming data with callback<br>
retrieve streaming data with callback [ps3000aGetValuesAsync](#page-49-0)<br>
ps3000aGetValuesBulk<br>
retrieve data in rapid block mode<br>
retrieve data in rapid block mode [ps3000aGetValuesOverlapped](#page-51-0) set up data collection ahead of capture<br>ps3000aGetValuesOverlappedBulk set up data collection in rapid block mo [ps3000aGetValuesTriggerTimeOffsetBulk](#page-53-0) get rapid-block waveform timings (32-bit)<br>ps3000aGetValuesTriggerTimeOffsetBulk64 get rapid-block waveform timings (64-bit) [ps3000aGetValuesTriggerTimeOffsetBulk64](#page-54-0)<br>ps3000aIsReady [ps3000aIsTriggerOrPulseWidthQualifierEnabled](#page-56-0) find out whether trigger is enabled<br>ps3000aMaximumValue auery the max. ADC count in GetVa [ps3000aMemorySegments](#page-58-0)<br>
ps3000aMinimumValue<br>
query the min. ADC count in GetValu [ps3000aOpenUnit](#page-61-0)<br>
ps3000aOpenUnitAsync<br>
open a scope device<br>
open a scope device [ps3000aOpenUnitProgress](#page-63-0) check progress of OpenUnit call<br>ps3000aPingUnit check communication with device [ps3000aRunBlock](#page-65-0) start block mode [ps3000aRunStreaming](#page-67-0) start streaming mode<br>ps3000aSetBandwidthFilter specifies the bandwidth [ps3000aSetChannel](#page-70-0)<br>
ps3000aSetDataBuffer<br>
ps3000aSetDataBuffer<br>
set up input channels<br>
register data buffer w [ps3000aSetDataBuffer](#page-72-0) register data buffer with driver<br>
ps3000aSetDataBuffers register aggregated data buffer [ps3000aSetEtsTimeBuffer](#page-76-0) set up buffer for ETS timings (64-bit)<br>
ps3000aSetEtsTimeBuffers set up buffer for ETS timings (32-bit) [ps3000aSetPulseWidthQualifier](#page-79-0) set up pulse width triggering [ps3000aSetSigGenArbitrary](#page-85-0) set up arbitrary waveform generator [ps3000aSetSigGenBuiltIn](#page-88-0) set up standard signal generator [ps3000aSetSimpleTrigger](#page-91-0) set up level triggers only [ps3000aSetTriggerChannelConditions](#page-92-0) specify which channels to trigger on<br>ps3000aSetTriggerChannelConditionsV2 as ps3000aSetTriggerChannelCondit

[ps3000aSetTriggerChannelProperties](#page-97-0) set up trigger thresholds<br>
ps3000aSetTriggerDelay
set up post-trigger delay
set up post-trigger delay [ps3000aSetTriggerDelay](#page-99-0) set up post-trigger delay<br>ps3000aSetTriggerDigitalPortProperties set individual digital chan

configures the unit's power source indicate the current power state of the device flash the front-panel LED queries which ranges are available on a device find out how many captures are available find out when trigger occurred (32-bit) retrieve data in rapid block mode set up data collection in rapid block mode poll driver in block mode query the max. ADC count in GetValues calls [ps3000aMinimumValue](#page-59-0)<br>
ps3000aNoOfStreamingValues<br>
get number of samples in streaming mode<br>
get number of samples in streaming mode get number of samples in streaming mode open a scope device without waiting check communication with device specifies the bandwidth limit register aggregated data buffers with driver [ps3000aSetDigitalPort](#page-74-0) enable the digital port and set the logic level<br>ps3000aSetEts set up equivalent-time sampling set up equivalent-time sampling set up buffer for ETS timings (32-bit) [ps3000aSetNoOfCaptures](#page-78-0) set number of captures to collect in one run [ps3000aSetPulseWidthQualifierV2](#page-82-0) set up pulse width triggering (digital condition) as [ps3000aSetTriggerChannelConditions,](#page-92-0) digital condition [ps3000aSetTriggerChannelDirections](#page-96-0) set up signal polarities for triggering set individual digital channels trigger directions

[ps3000aSigGenSoftwareControl](#page-103-0)<br>ps3000aStop ps3000aSigGenSoftwareControl trigger the signal generator<br>[ps3000aStop](#page-104-0) stop data capture<br>ps3000aStreamingReady indicate when streaming-mo

indicate when streaming-mode data ready

<span id="page-27-0"></span>2.1.12.1 ps3000aBlockReady

```
typedef void (CALLBACK *ps3000aBlockReady)
(
 short handle,
 PICO_STATUS status,
 void * pParameter
)
```
This callback function is part of your application. You register it with the PicoScope 3000A series driver using [ps3000aRunBlock,](#page-65-0) and the driver calls it back when blockmode data is ready. You can then download the data using the [ps3000aGetValues](#page-47-0) function.

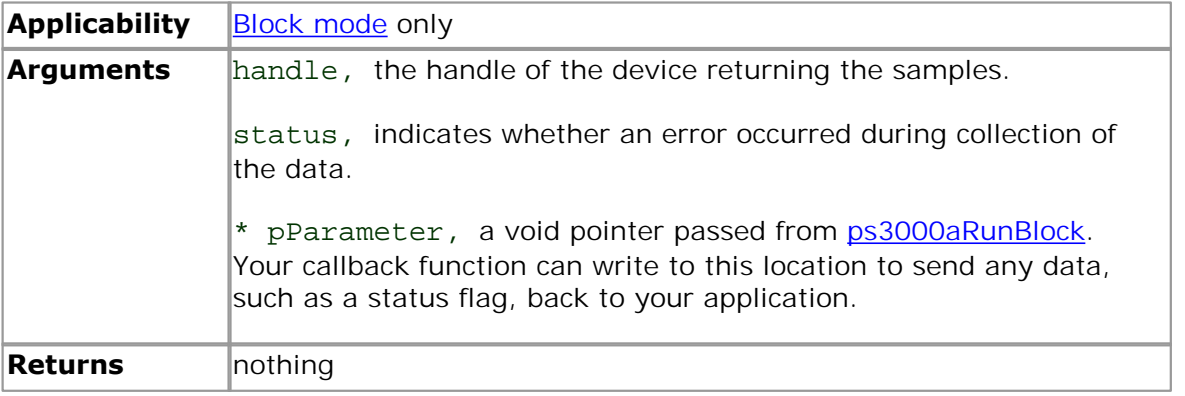

<span id="page-28-0"></span>2.1.12.2 ps3000aChangePowerSource

```
PICO_STATUS ps3000aChangePowerSource
(
 short handle,
 PICO_STATUS powerstate
);
```
This function selects the power supply mode. If USB power is required, you must explicitly allow it by calling this function. If the AC power adapter is connected or disconnected during use, you must also call this function.

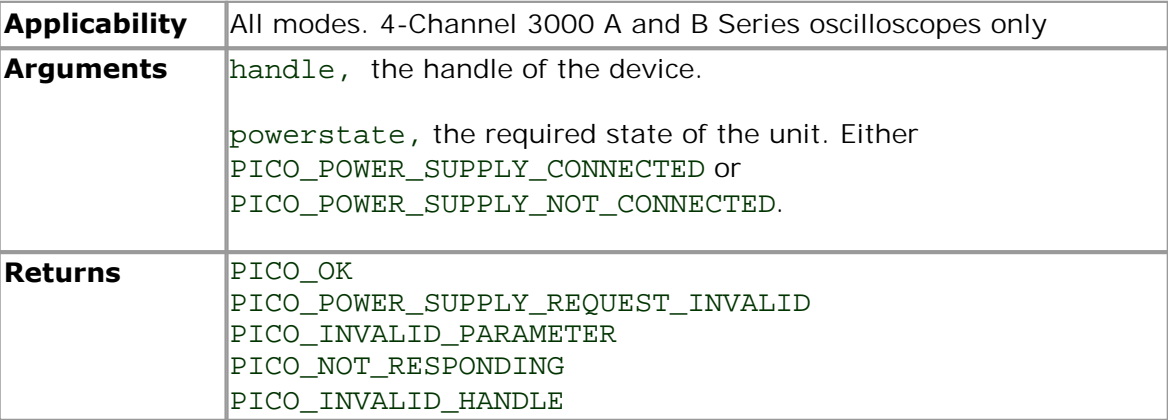

#### <span id="page-29-0"></span>2.1.12.3 ps3000aCurrentPowerSource

```
PICO_STATUS ps3000aCurrentPowerSource
(<br>short
             handle
);
```
This function returns the current power state of the device.

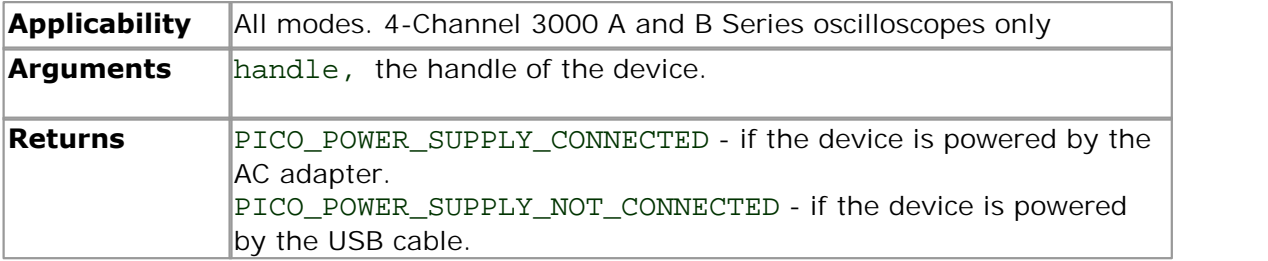

<span id="page-30-0"></span>2.1.12.4 ps3000aCloseUnit

```
PICO_STATUS ps3000aCloseUnit
(
 short handle
)
```
This function shuts down a PicoScope 3000A oscilloscope.

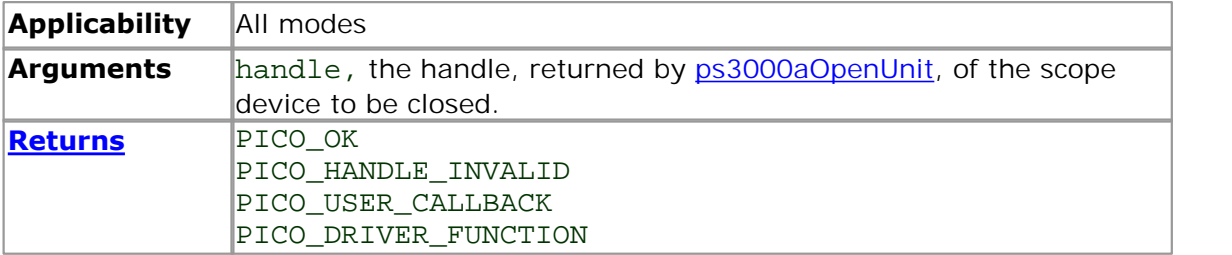

<span id="page-31-0"></span>2.1.12.5 ps3000aDataReady (callback)

```
typedef void (CALLBACK *ps3000aDataReady)
(
 short handle,
 PICO STATUS status,
 unsigned long noOfSamples,
 short overflow,
 void * pParameter
)
```
This is a callback function that you write to collect data from the driver. You supply a pointer to the function when you call [ps3000aGetValuesAsync](#page-49-0), and the driver calls your function back when the data is ready.

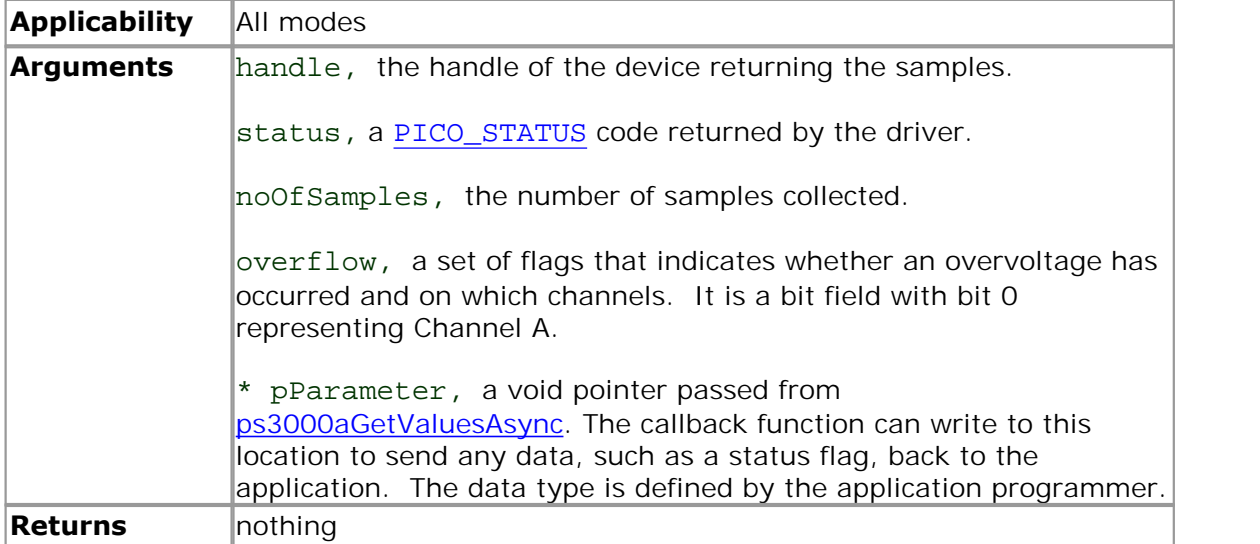

<span id="page-32-0"></span>2.1.12.6 ps3000aEnumerateUnits

```
PICO_STATUS ps3000aEnumerateUnits
(
 short * count,
 char * serials,
 short * serialLth
)
```
This function counts the number of PicoScope 3000A units connected to the computer, and returns a list of serial numbers as a string.

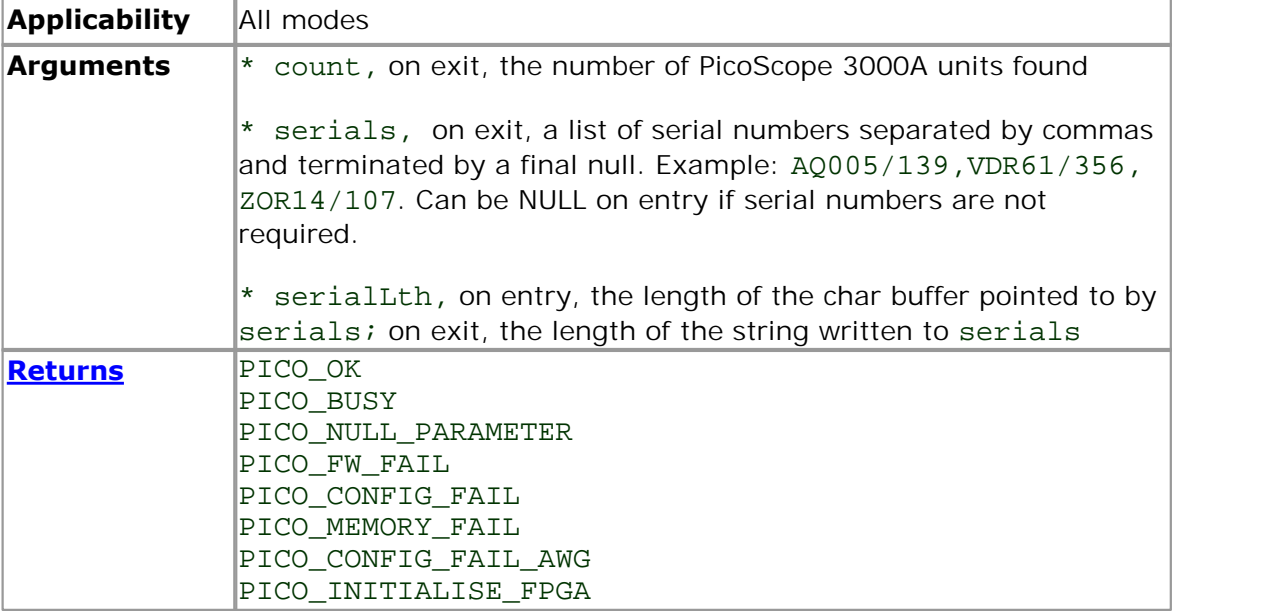

#### <span id="page-33-0"></span>2.1.12.7 ps3000aFlashLed

```
PICO_STATUS ps3000aFlashLed
(
  short handle,
 short start
)
```
This function flashes the LED on the front of the scope without blocking the calling thread. Calls to [ps3000aRunStreaming](#page-67-0) and [ps3000aRunBlock](#page-65-0) cancel any flashing started by this function. It is not possible to set the LED to be constantly illuminated, as this state is used to indicate that the scope has not been initialized.

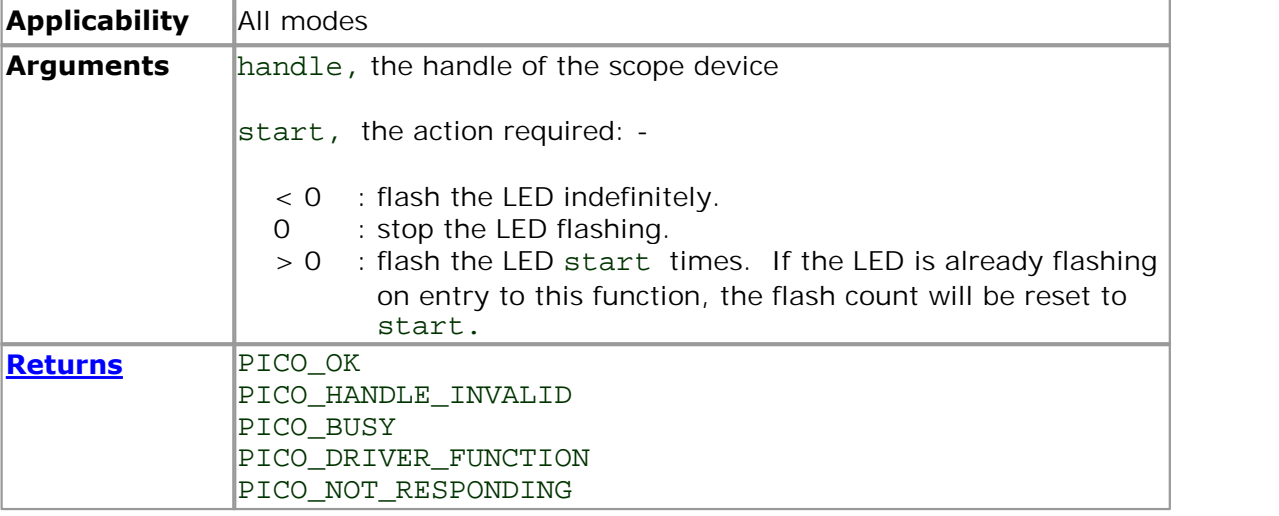

#### <span id="page-34-0"></span>2.1.12.8 ps3000aGetAnalogueOffset

```
PICO_STATUS ps3000aGetAnalogueOffset
(<br>short
                           handle,
   %)<br>
CO_STATUS ps3000aGetAnalogueOff<br>
short handle,<br>
PS3000A_RANGE, range,<br>
PS3000A_COUPLING coupling,<br>
float *maximumVolta
   PS3000A_COUPLING coupling,
  float * maximumVoltage,
  float * minimumVoltage
  )
```
This function is used to get the maximum and minimum allowable analogue offset for a specific voltage range.

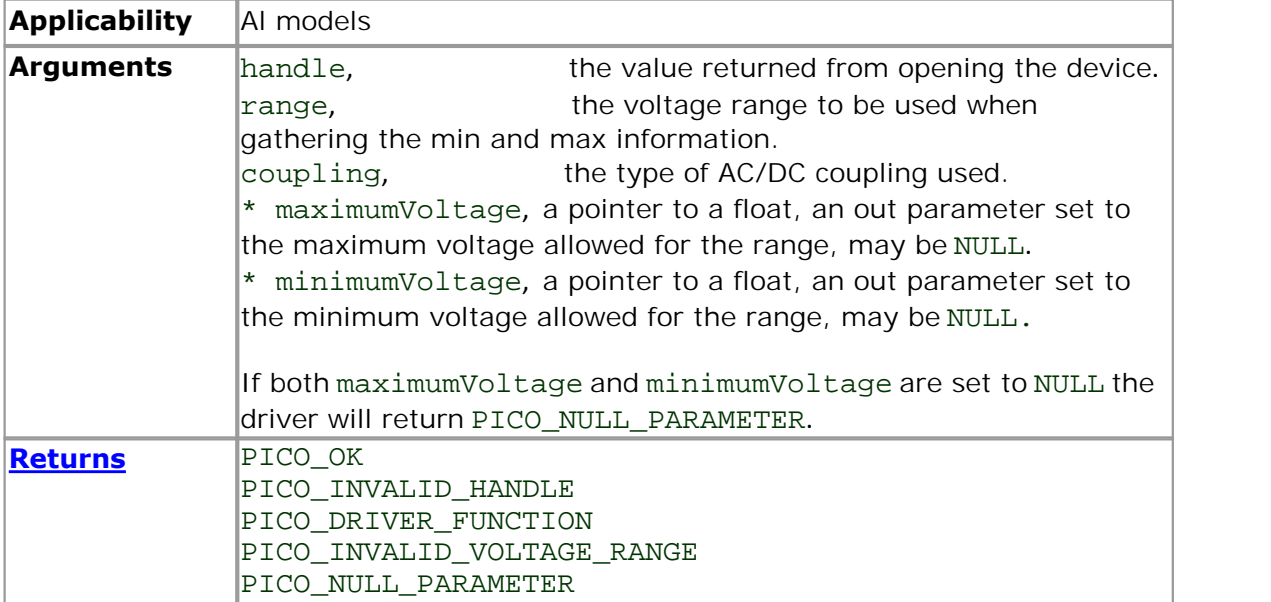

<span id="page-35-0"></span>2.1.12.9 ps3000aGetChannelInformation

```
PICO_STATUS ps3000aGetChannelInformation
(<br>short
                                handle,
  aGetChannelInformation<br>
CO_STATUS ps3000aGetChannelInformation<br>
short handle,<br>
PS3000A_CHANNEL_INFO info,<br>
int probe,<br>
int * ranges
  int probe,
  int * ranges,
  int * length,<br>int * length,
                                channels
)
```
This function queries which ranges are available on a scope device.

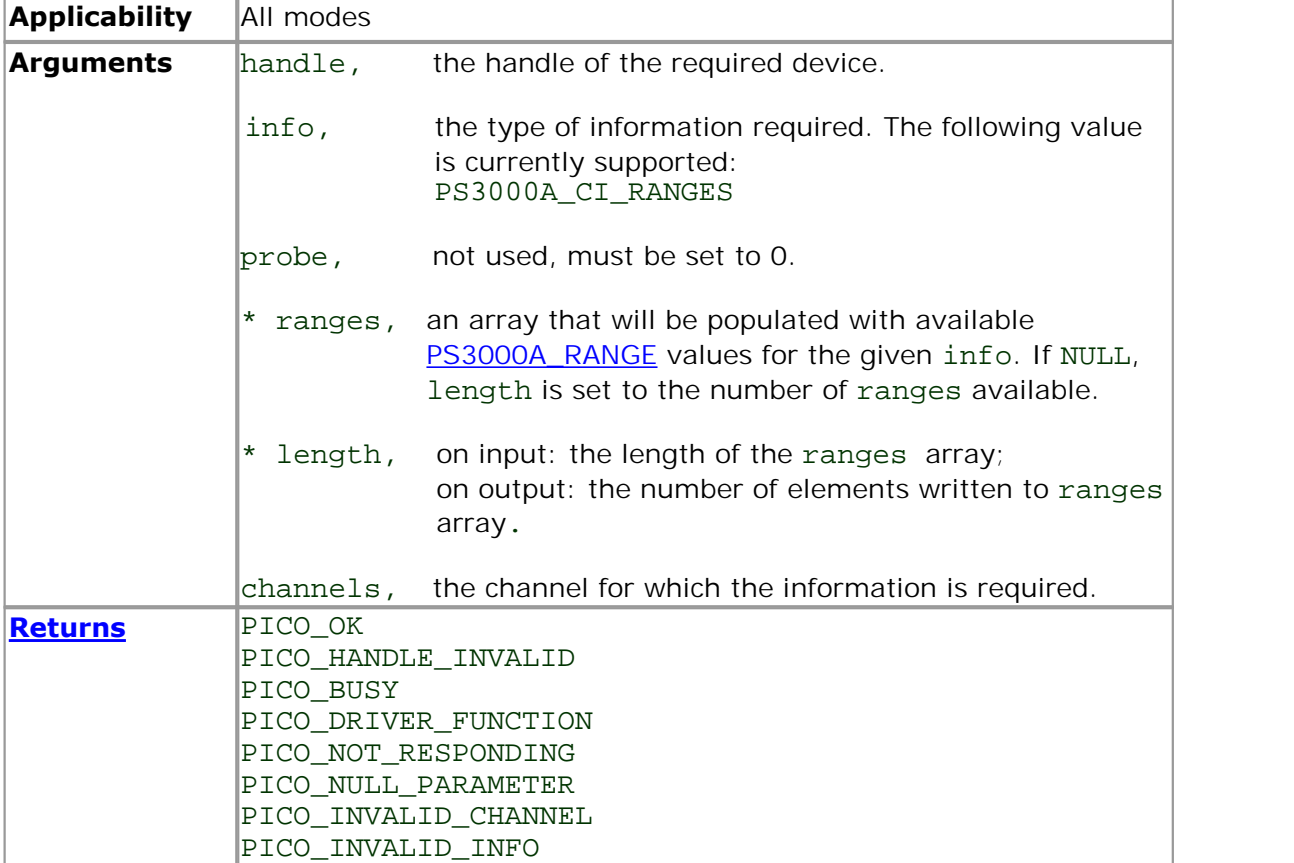
2.1.12.10 ps3000aGetMaxDownSampleRatio

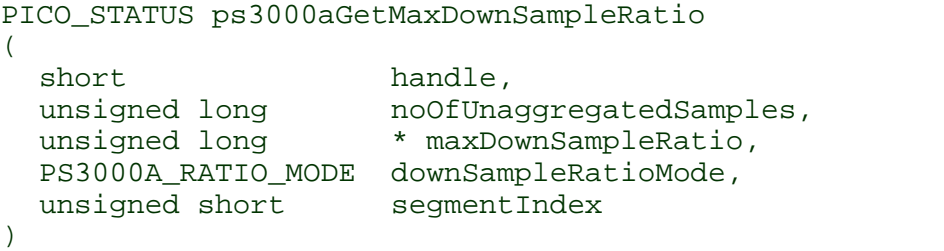

This function returns the maximum downsampling ratio that can be used for a given number of samples in a given downsampling mode.

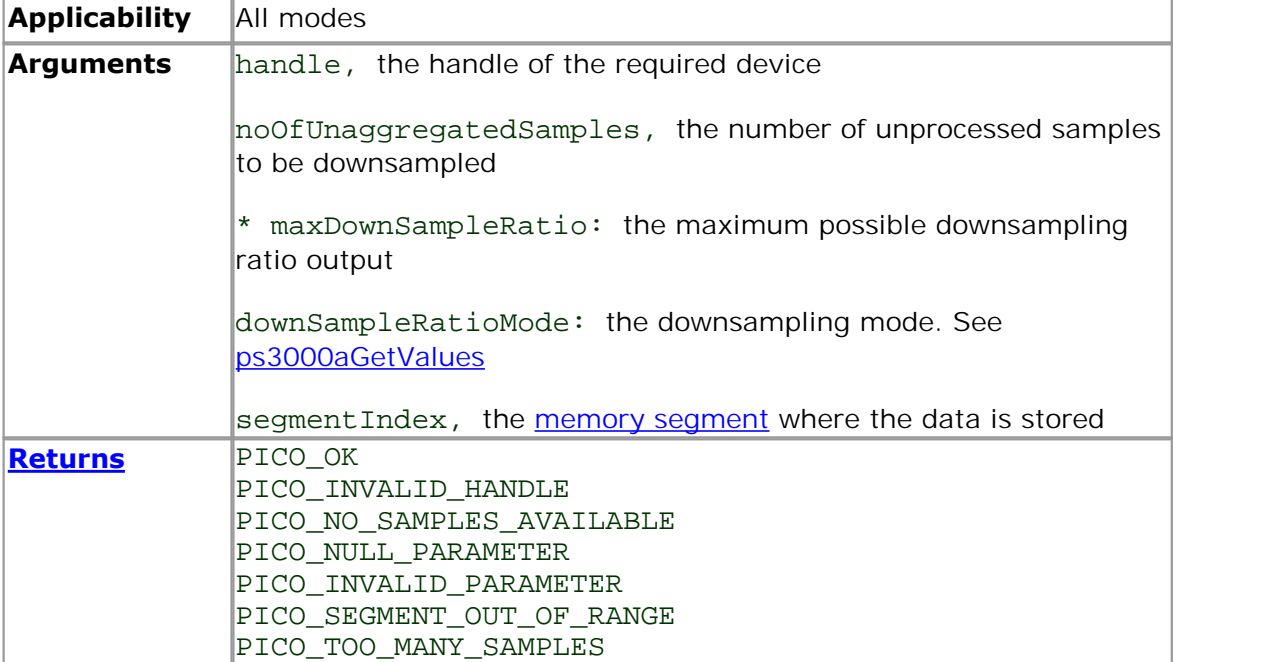

## 2.1.12.11 ps3000aGetMaxSegments

```
PICO_STATUS ps3000aGetMaxSegments
(<br>short
                    handle,
  unsigned short * maxsegments
  )
```
This function returns the maximum number of segments allowed for the opened device. Refer to [ps3000aMemorySegments](#page-58-0) for specific figures.

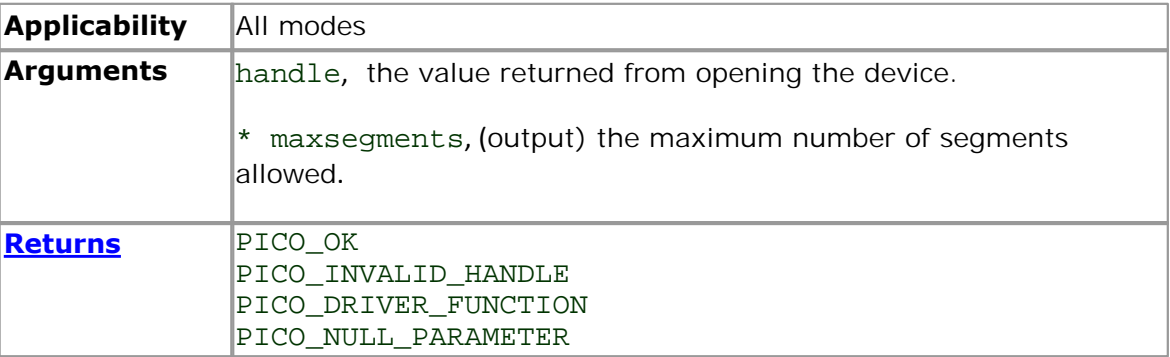

2.1.12.12 ps3000aGetNoOfCaptures

```
PICO_STATUS ps3000aGetNoOfCaptures
(
 short handle, 
 unsigned long * nCaptures
)
```
This function finds out how many captures are available in rapid block mode after [ps3000aRunBlock](#page-65-0) has been called when either the collection completed or the collection of waveforms was interrupted by calling [ps3000aStop](#page-104-0). The returned value (nCaptures) can then be used to iterate through the number of segments using [ps3000aGetValues](#page-47-0), or in a single call to [ps3000aGetValuesBulk](#page-50-0) where it is used to calculate the toSegmentIndex parameter.

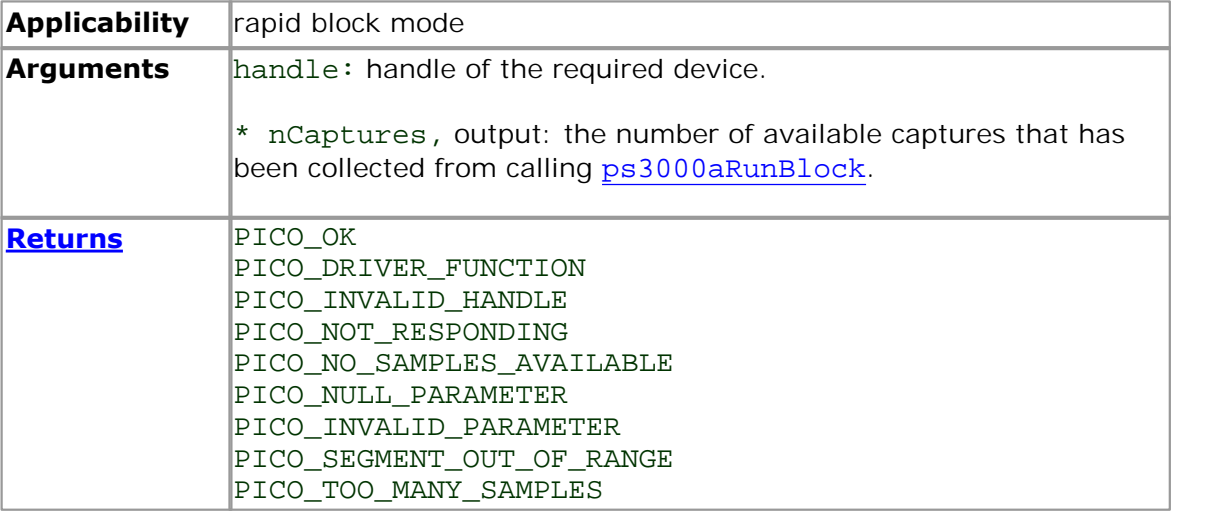

2.1.12.13 ps3000aGetNoOfProcessedCaptures

```
PICO_STATUS ps3000aGetNoOfProcessedCaptures
(
 short handle, 
 unsigned long * nCaptures
)
```
This function finds out how many captures in rapid block mode have been processed after [ps3000aRunBlock](#page-65-0) has been called when either the collection completed or the collection of waveforms was interrupted by calling [ps3000aStop](#page-104-0). The returned value (nCaptures) can then be used to iterate through the number of segments using [ps3000aGetValues](#page-47-0), or in a single call to [ps3000aGetValuesBulk](#page-50-0) where it is used to calculate the toSegmentIndex parameter.

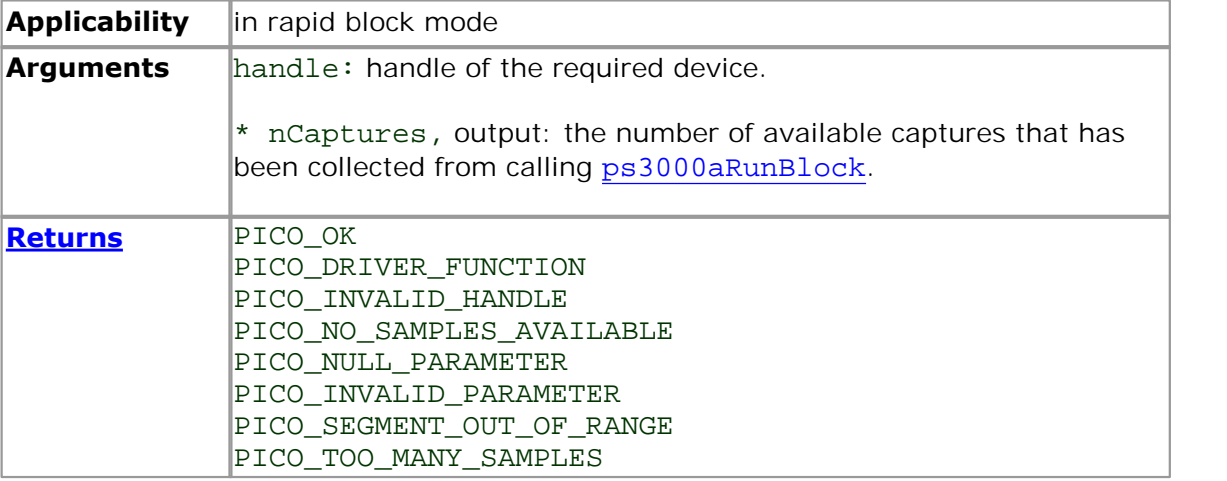

<span id="page-40-0"></span>2.1.12.14 ps3000aGetStreamingLatestValues

```
PICO_STATUS ps3000aGetStreamingLatestValues 
(
 short handle,
 ps3000aStreamingReady lpPs3000AReady,
 void * pParameter
)
```
This function instructs the driver to return the next block of values to your [ps3000aStreamingReady](#page-105-0) callback function. You must have previously called [ps3000aRunStreaming](#page-67-0) beforehand to set up [streaming.](#page-20-0)

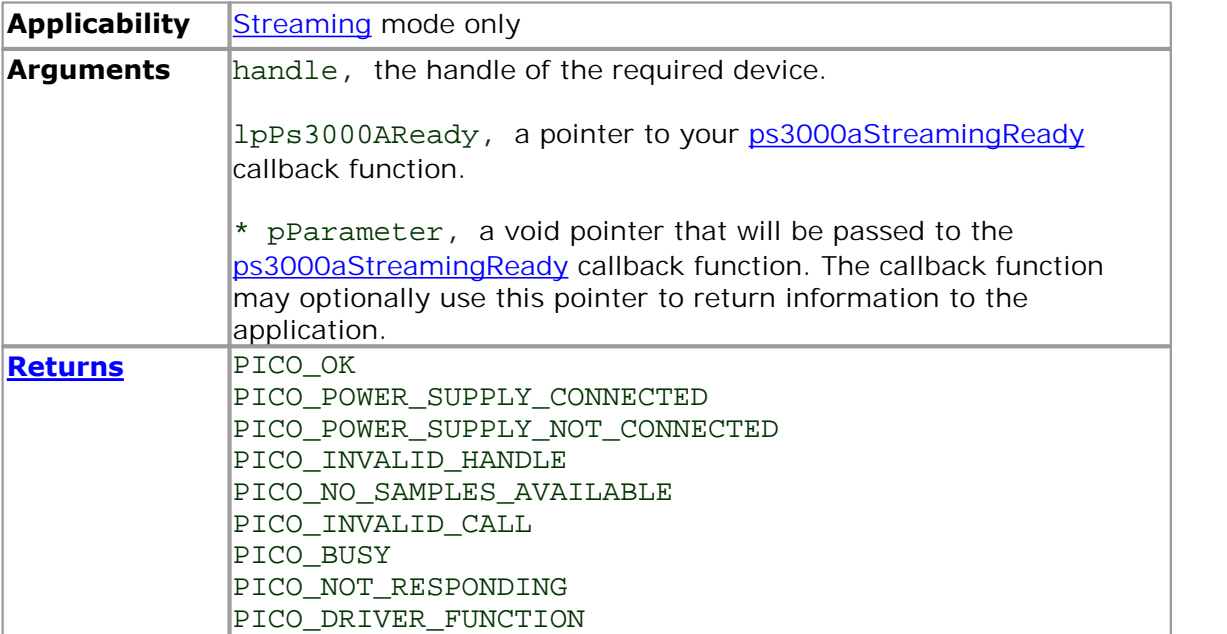

### <span id="page-41-0"></span>2.1.12.15 ps3000aGetTimebase

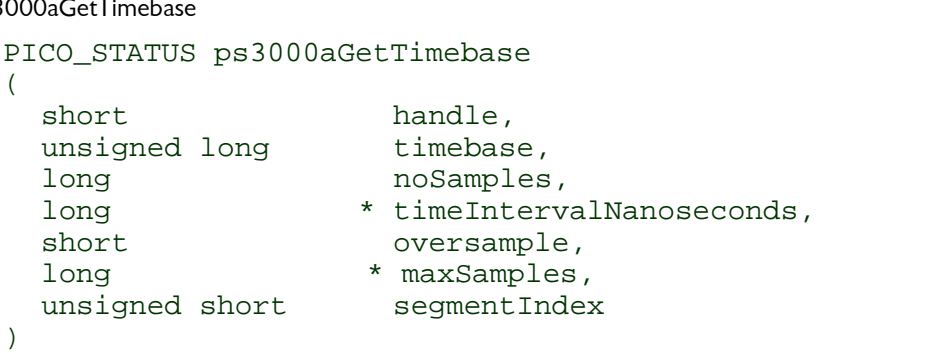

This function calculates the sampling rate and maximum number of samples for a given [timebase](#page-119-0) under the specified conditions. The result will depend on the number of channels enabled by the last call to [ps3000aSetChannel.](#page-70-0)

This function is provided for use with programming languages that do not support the float data type. The value returned in the timeIntervalNanoseconds argument is restricted to integers. If your programming language supports the float type, then we recommend that you use [ps3000aGetTimebase2](#page-42-0) instead.

To use [ps3000aGetTimebase](#page-41-0) or [ps3000aGetTimebase2,](#page-42-0) first estimate the timebase number that you require using the information in the [timebase guide.](#page-22-0) Next, call one of these functions with the timebase that you have just chosen and verify that the timeIntervalNanoseconds argument that the function returns is the value that you require. You may need to iterate this process until you obtain the time interval that you need.

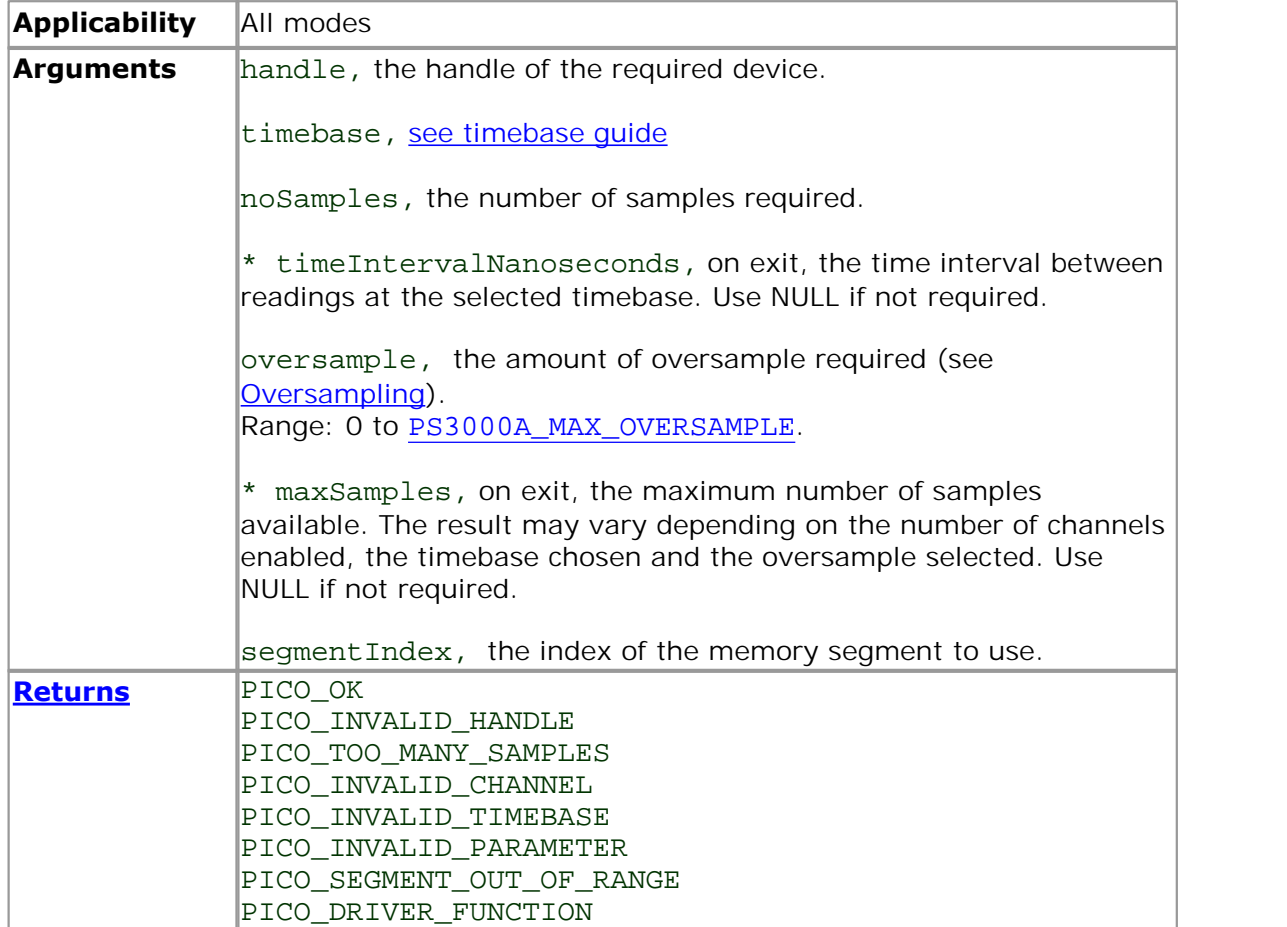

```
2.1.12.16 ps3000aGetTimebase2
```
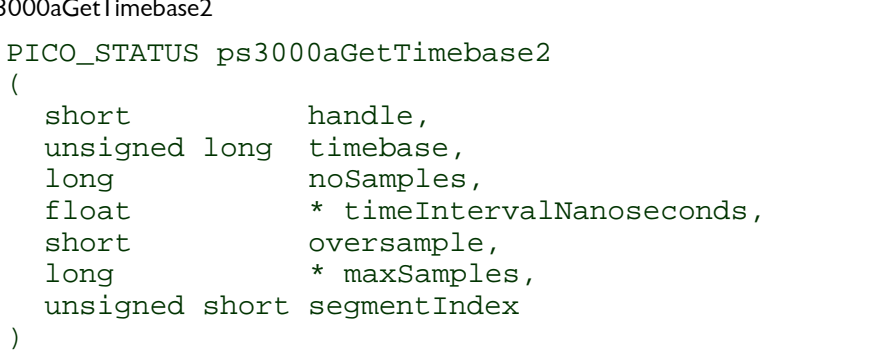

This function is an upgraded version of [ps3000aGetTimebase](#page-41-0), and returns the time interval as a float rather than a long. This allows it to return sub-nanosecond time intervals. See [ps3000aGetTimebase](#page-41-0) for a full description.

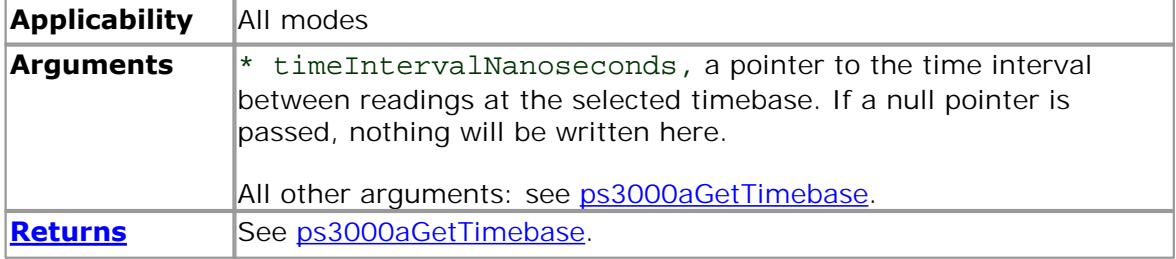

# <span id="page-43-0"></span>2.1.12.17 ps3000aGetTriggerTimeOffset

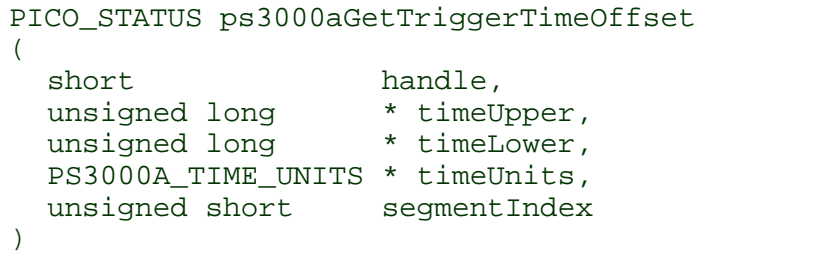

This function gets the time, as two 4-byte values, at which the trigger occurred. Call it after **block-mode** data has been captured or when data has been retrieved from a previous block-mode capture. A 64-bit version of this function, [ps3000aGetTriggerTimeOffset64](#page-44-0), is also available.

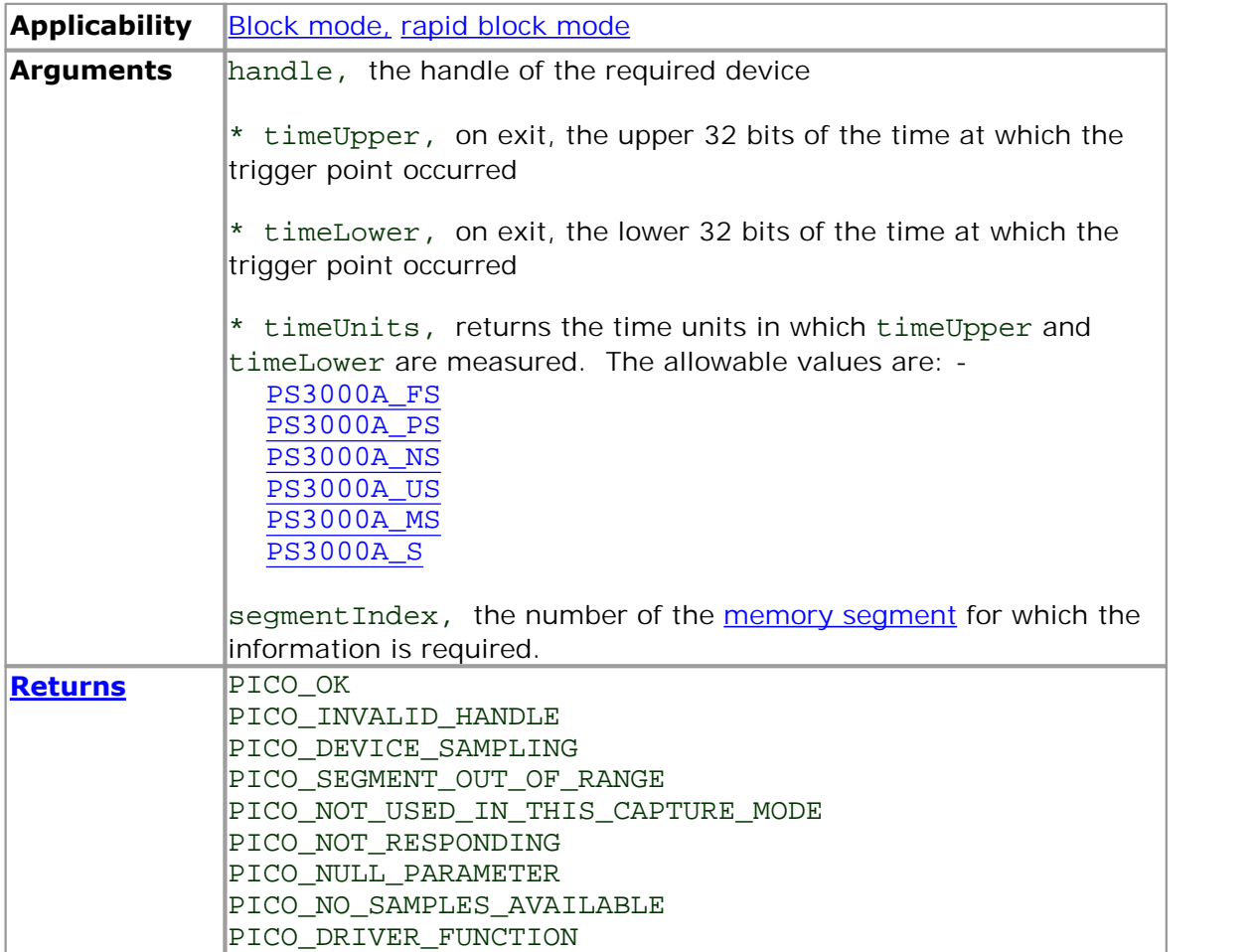

<span id="page-44-0"></span>2.1.12.18 ps3000aGetTriggerTimeOffset64

```
PICO_STATUS ps3000aGetTriggerTimeOffset64
(
 short handle,
  int64 * time,
 PS3000A_TIME_UNITS * timeUnits,
 unsigned short segmentIndex
)
```
This function gets the time, as a single 64-bit value, at which the trigger occurred. Call it after **[block-mode](#page-11-0)** data has been captured or when data has been retrieved from a previous block-mode capture. A 32-bit version of this function, [ps3000aGetTriggerTimeOffset,](#page-43-0) is also available.

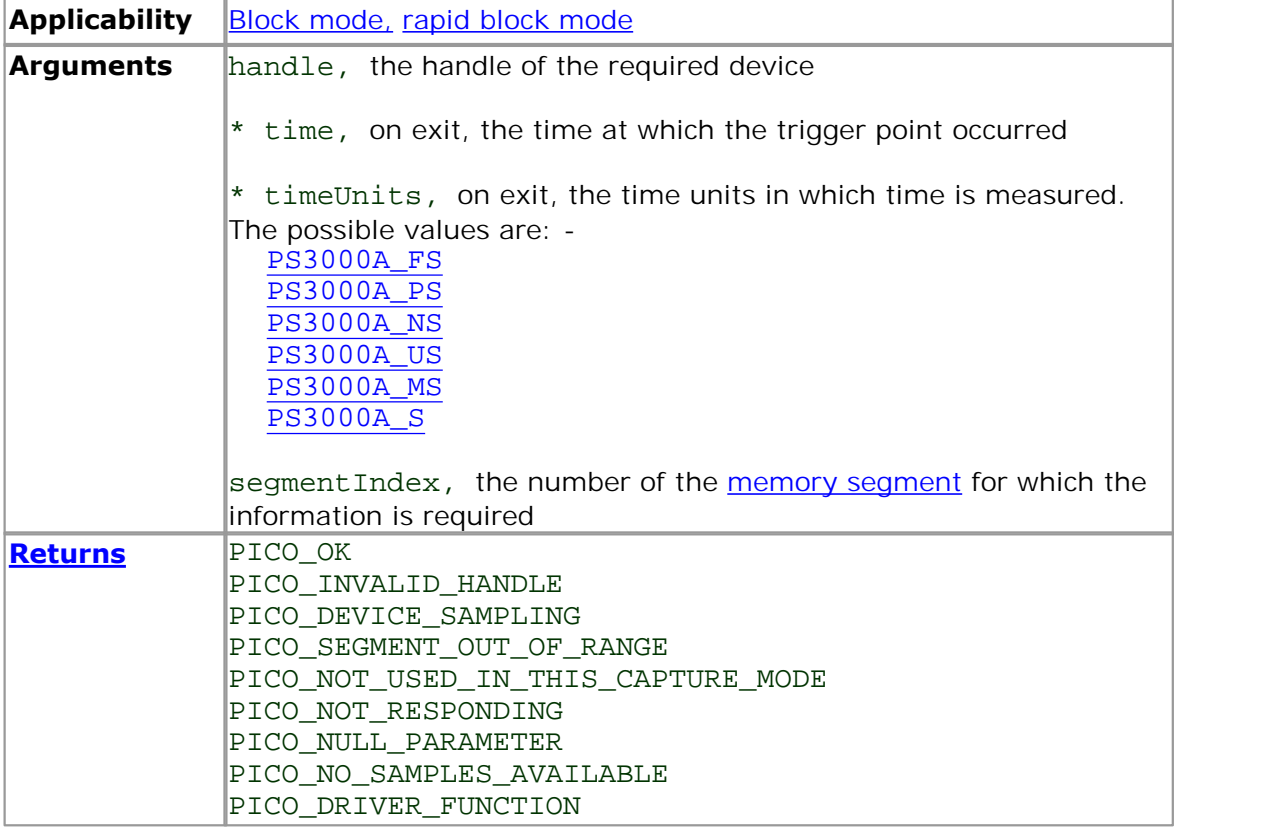

## 2.1.12.19 ps3000aGetUnitInfo

```
PICO_STATUS ps3000aGetUnitInfo 
(<br>short
         handle,
 char * string,
  short stringLength,
  short * requiredSize,
 PICO_INFO info
)
```
This function retrieves information about the specified oscilloscope. If the device fails to open, or no device is opened only the driver version is available.

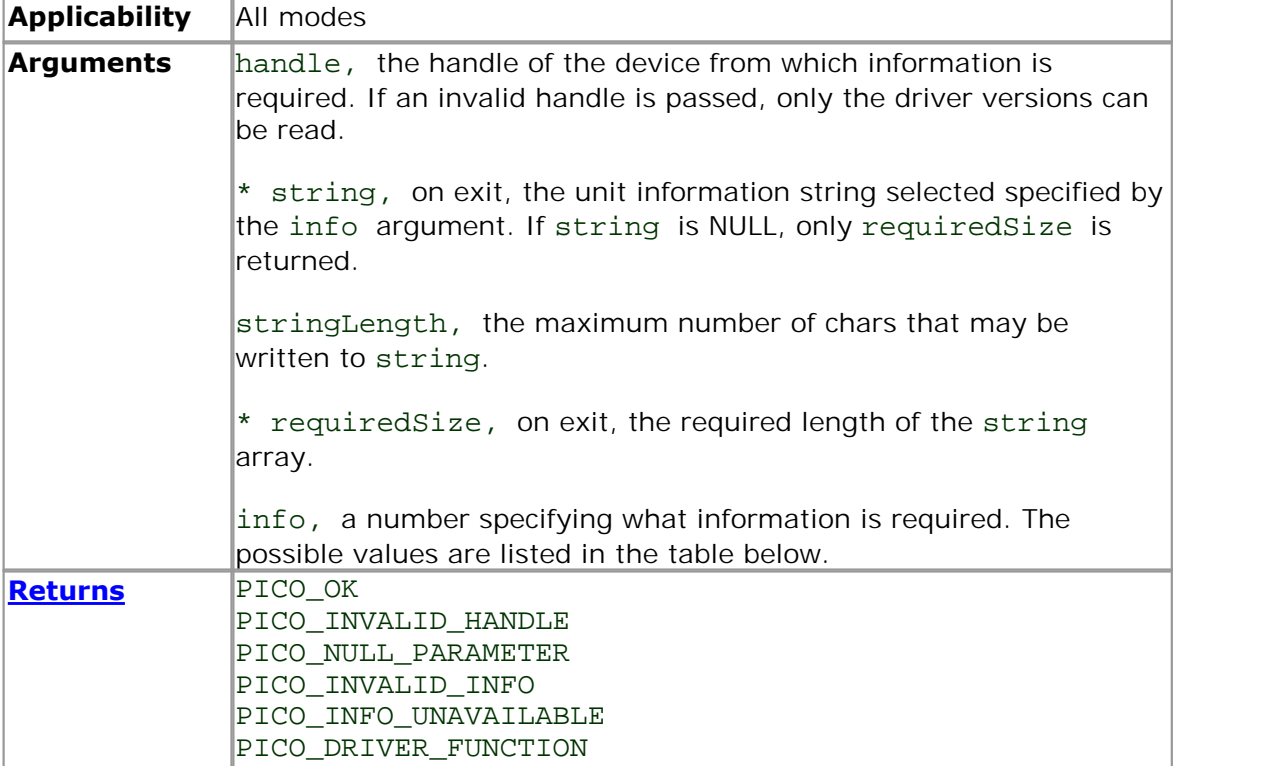

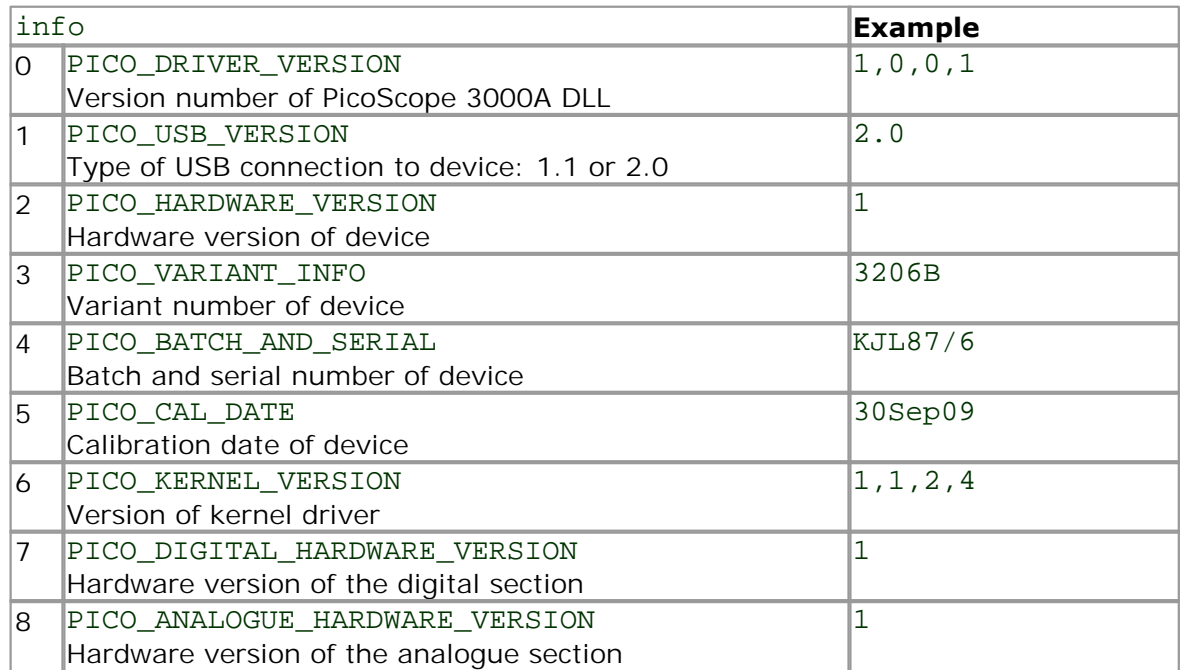

# <span id="page-47-0"></span>2.1.12.20 ps3000aGetValues

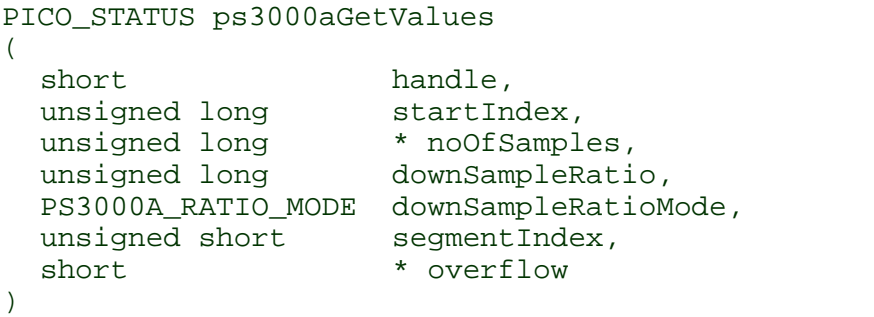

This function returns block-mode data, with or without [downsampling,](#page-48-0) starting at the specified sample number. It is used to get the stored data from the driver after data collection has stopped.

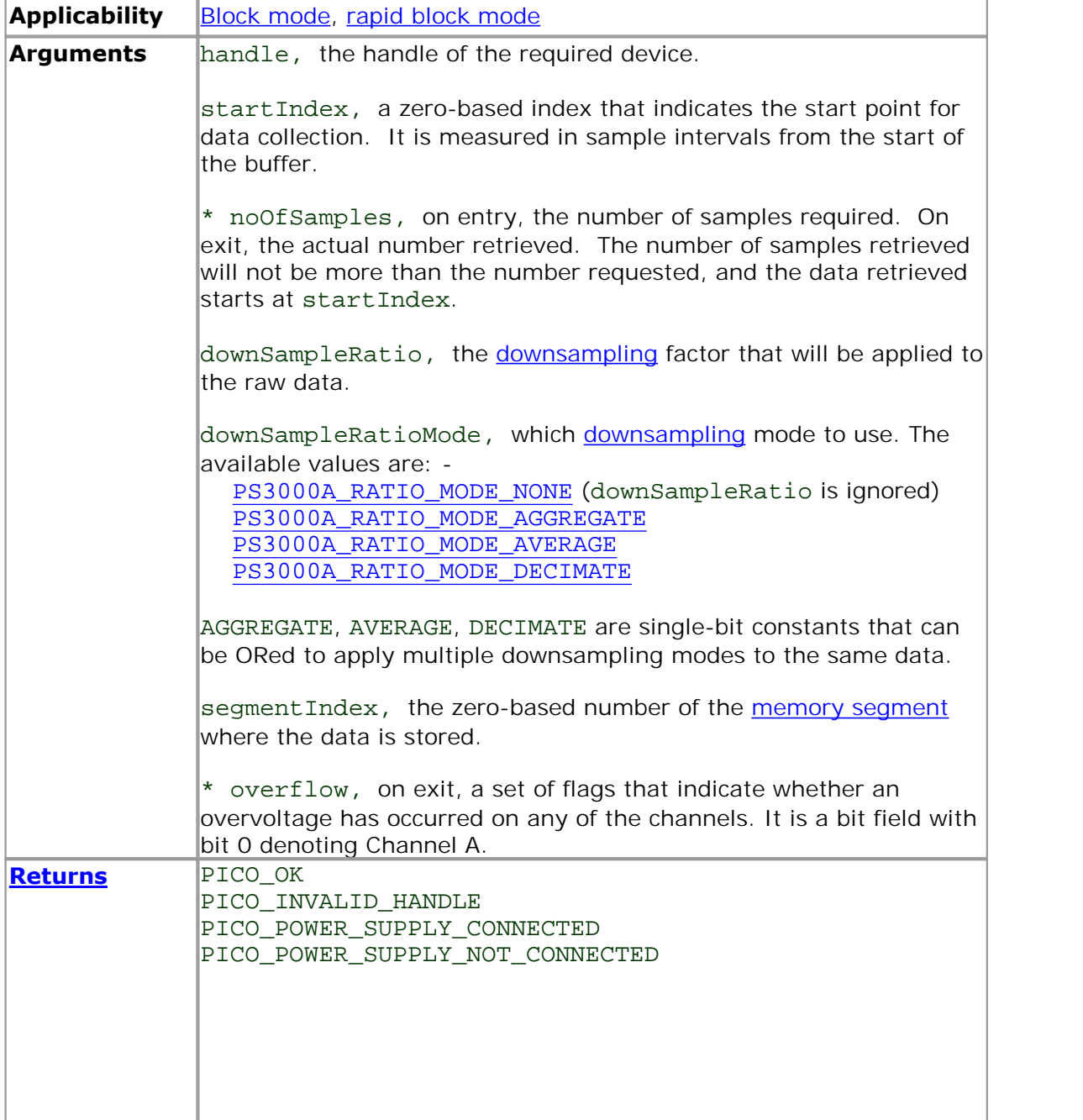

I

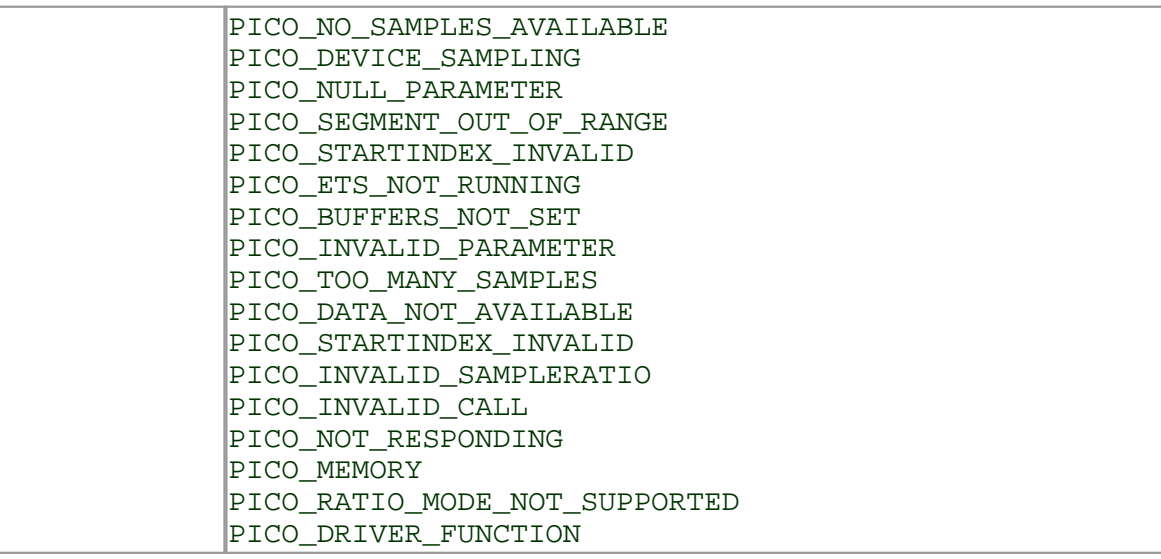

<span id="page-48-0"></span>2.1.12.20.1 Downsampling modes

Various methods of data reduction, or **downsampling**, are possible with the PicoScope 3000A Series oscilloscopes. The downsampling is done at high speed by dedicated hardware inside the scope, making your application faster and more responsive than if you had to do all the data processing in software.

You specify the downsampling mode when you call one of the data collection functions such as  $pss3000aGetValues$ . The following modes are available:

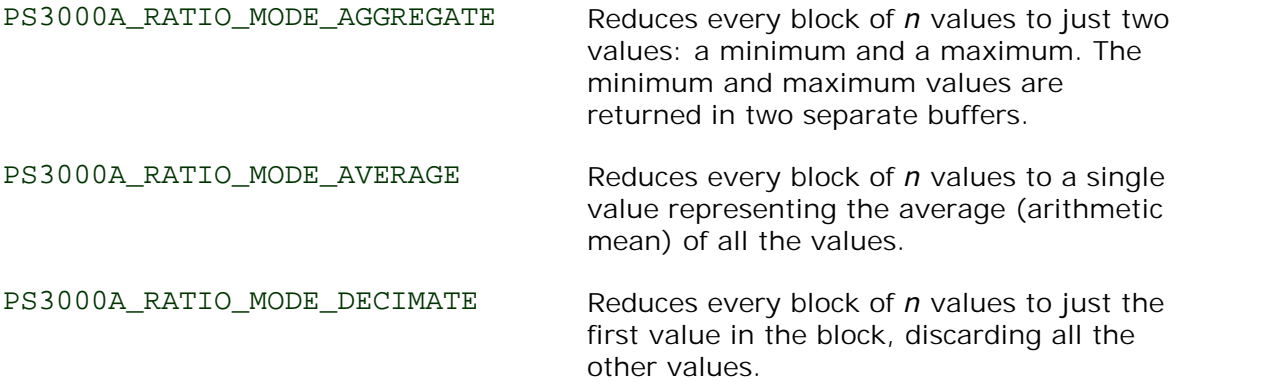

### 2.1.12.21 ps3000aGetValuesAsync

```
PICO_STATUS ps3000aGetValuesAsync
(
  short handle,
  unsigned long startIndex,
  unsigned long noOfSamples,
  unsigned long downSampleRatio,
  PS3000A_RATIO_MODE downSampleRatioMode,<br>unsigned short segmentIndex,
  unsigned short<br>void
  void * lpDataReady,<br>void * pParameter
                      * pParameter
)
```
This function returns data either with or without [downsampling,](#page-48-0) starting at the specified sample number. It is used to get the stored data from the scope after data collection has stopped. It returns the data using a callback.

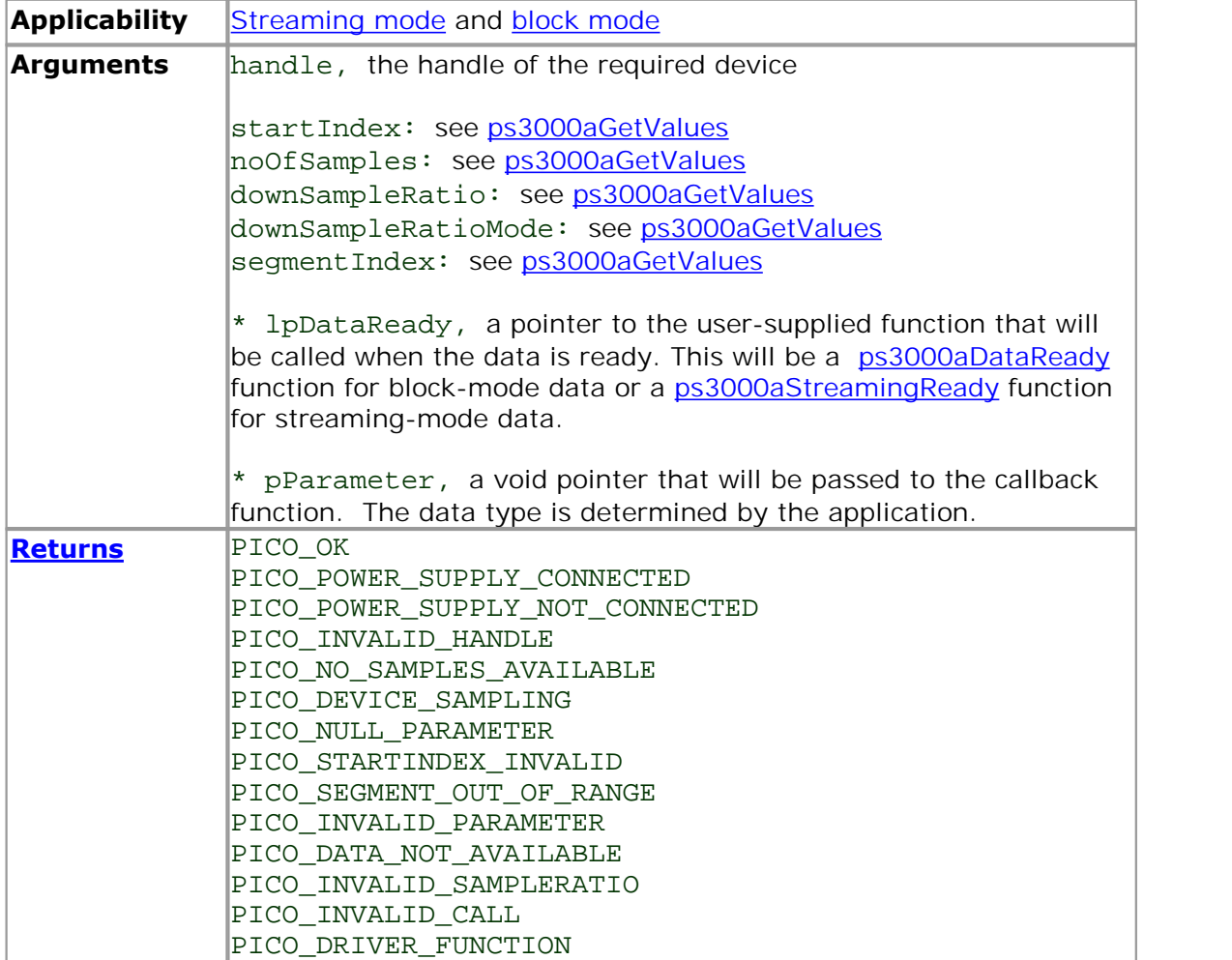

```
2.1.12.22 ps3000aGetValuesBulk
```

```
PICO_STATUS ps3000aGetValuesBulk
(
 short handle,
 unsigned long * noOfSamples,
 unsigned short fromSegmentIndex,
 unsigned short toSegmentIndex,
 unsigned long downSampleRatio,
 PS3000A_RATIO_MODE downSampleRatioMode,
                  * overflow
)
```
This function retrieves waveforms captured using [rapid block mode.](#page-13-0) The waveforms must have been collected sequentially and in the same run.

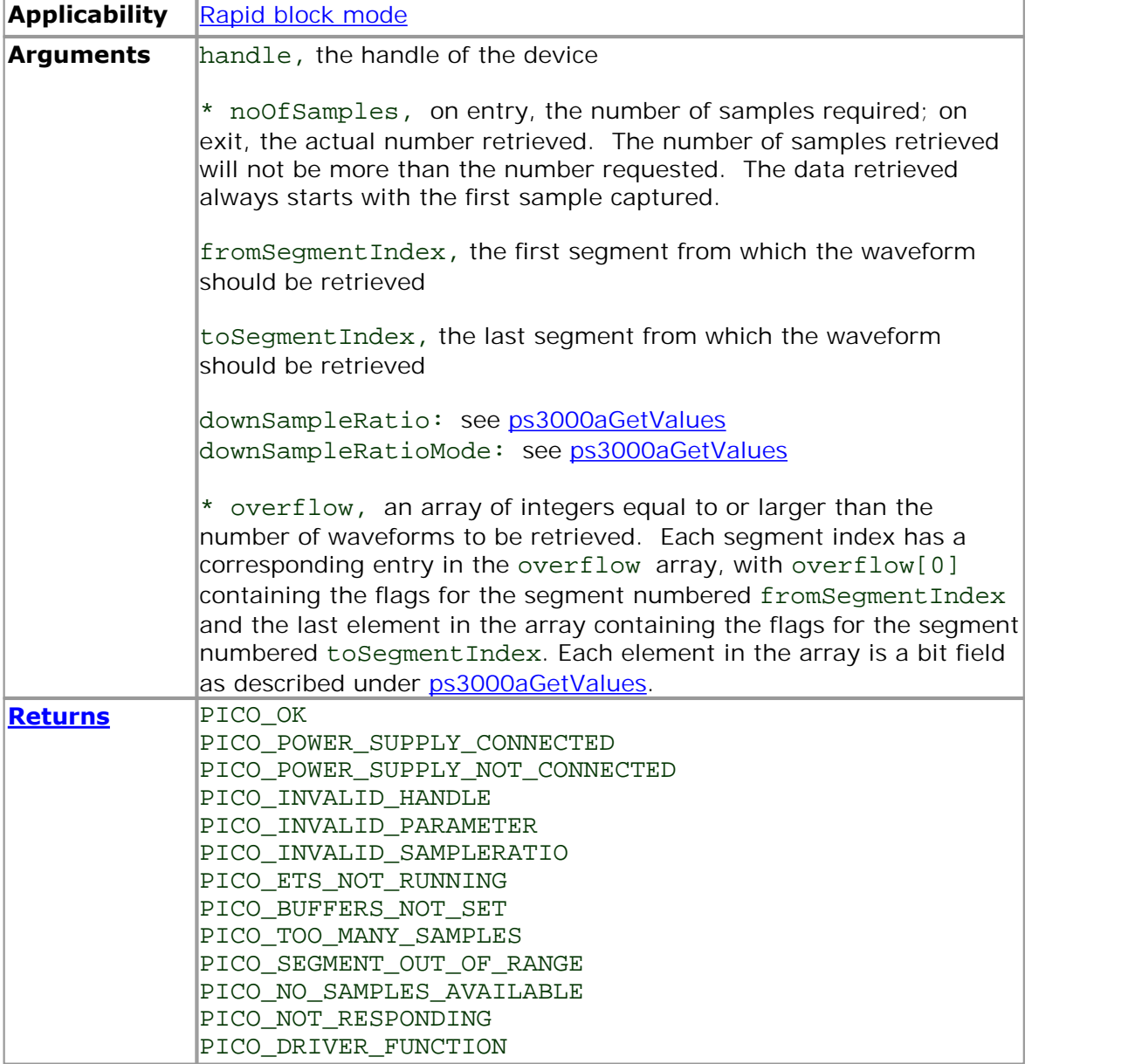

## 2.1.12.23 ps3000aGetValuesOverlapped

```
PICO_STATUS ps3000aGetValuesOverlapped
(short handle,
 unsigned long startIndex,
 unsigned long * noOfSamples,
 unsigned long downSampleRatio,
 PS3000A_RATIO_MODE downSampleRatioMode,
 unsigned short
 short * overflow
)
```
This function allows you to make a deferred data-collection request, which will later be executed, and the arguments validated, when you call [ps3000aRunBlock](#page-65-0) in block mode. The advantage of this function is that the driver makes contact with the scope only once, when you call [ps3000aRunBlock,](#page-65-0) compared with the two contacts that occur when you use the conventional [ps3000aRunBlock](#page-65-0), [ps3000aGetValues](#page-47-0) calling sequence. This slightly reduces the dead time between successive captures in block mode.

After calling [ps3000aRunBlock](#page-65-0), you can optionally use [ps3000aGetValues](#page-47-0) to request further copies of the data. This might be required if you wish to display the data with different data reduction settings.

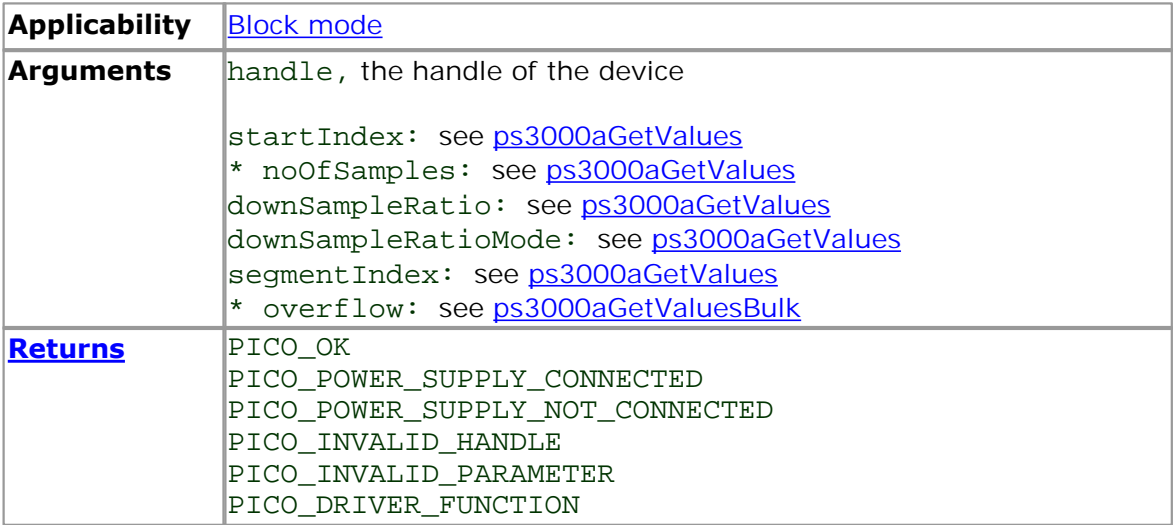

### 2.1.12.24 ps3000aGetValuesOverlappedBulk

```
PICO_STATUS ps3000aGetValuesOverlappedBulk
(short handle,
  unsigned long startIndex,
 unsigned long<br>unsigned long<br>informulaPati
  unsigned long downSampleRatio,
  PS3000A_RATIO_MODE downSampleRatioMode,
  unsigned short fromSegmentIndex,
  unsigned short toSegmentIndex,<br>short * overflow
                    * overflow
)
```
This function allows you to make a deferred data-collection request, which will later be executed, and the arguments validated, when you call [ps3000aRunBlock](#page-65-0) in rapid block mode. The advantage of this method is that the driver makes contact with the scope only once, when you call [ps3000aRunBlock,](#page-65-0) compared with the two contacts that occur when you use the conventional [ps3000aRunBlock](#page-65-0), [ps3000aGetValuesBulk](#page-50-0) calling sequence. This slightly reduces the dead time between successive captures in rapid block mode.

After calling [ps3000aRunBlock](#page-65-0), you can optionally use [ps3000aGetValues](#page-47-0) to request further copies of the data. This might be required if you wish to display the data with different data reduction settings.

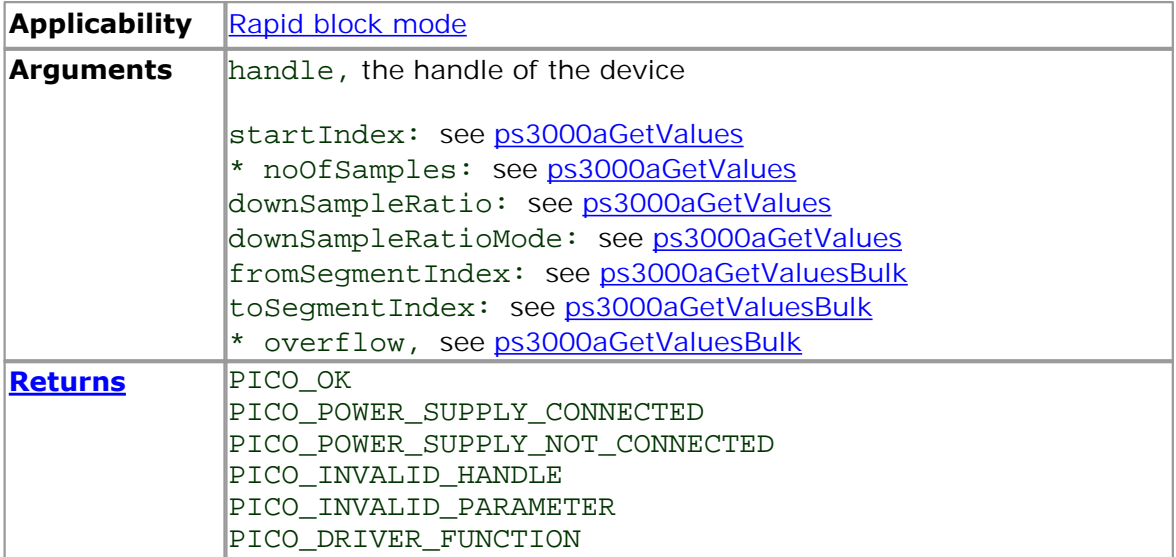

<span id="page-53-0"></span>2.1.12.25 ps3000aGetValuesTriggerTimeOffsetBulk

```
PICO_STATUS ps3000aGetValuesTriggerTimeOffsetBulk
(
  short handle,
  unsigned long * timesUpper,<br>unsigned long * timesLower,
  unsigned long
  PS3000A_TIME_UNITS * timeUnits,
  unsigned short fromSegmentIndex,<br>unsigned short toSegmentIndex
  unsigned short
)
```
This function retrieves the time offsets, as lower and upper 32-bit values, for waveforms obtained in [rapid block mode](#page-13-0).

This function is provided for use in programming environments that do not support 64-bit integers. If your programming environment supports this data type, it is easier to use [ps3000aGetValuesTriggerTimeOffsetBulk64.](#page-54-0)

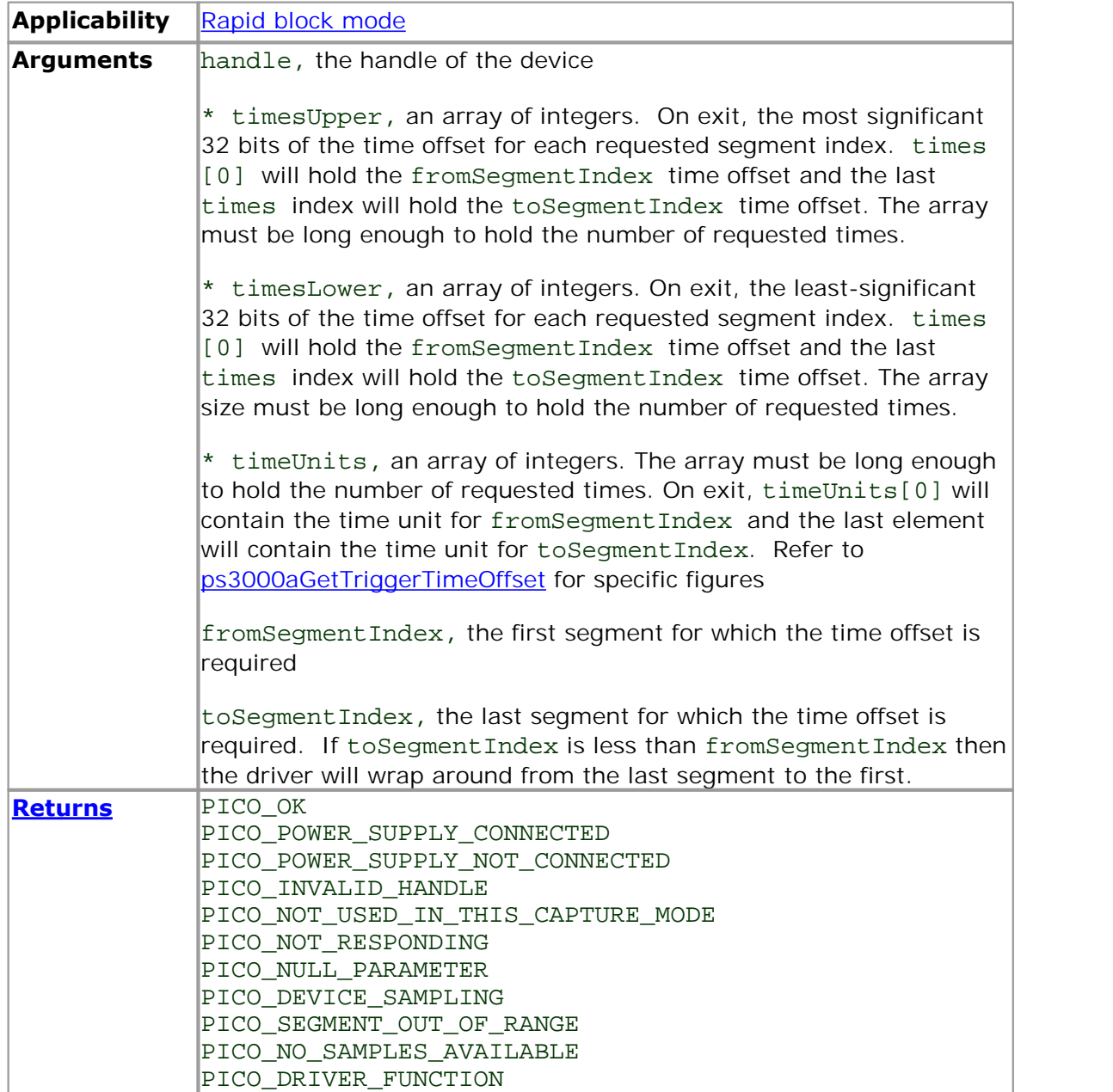

<span id="page-54-0"></span>2.1.12.26 ps3000aGetValuesTriggerTimeOffsetBulk64

```
PICO_STATUS ps3000aGetValuesTriggerTimeOffsetBulk64
(
 short handle,
  int64 * times,
 PS3000A_TIME_UNITS * timeUnits,
 unsigned short fromSegmentIndex,
 unsigned short toSegmentIndex
)
```
This function retrieves the 64-bit time offsets for waveforms captured in [rapid block](#page-13-0) [mode.](#page-13-0)<br>
A 32-bit version of this function, [ps3000aGetValuesTriggerTimeOffsetBulk](#page-53-0), is available

for use with programming languages that do not support 64-bit integers.

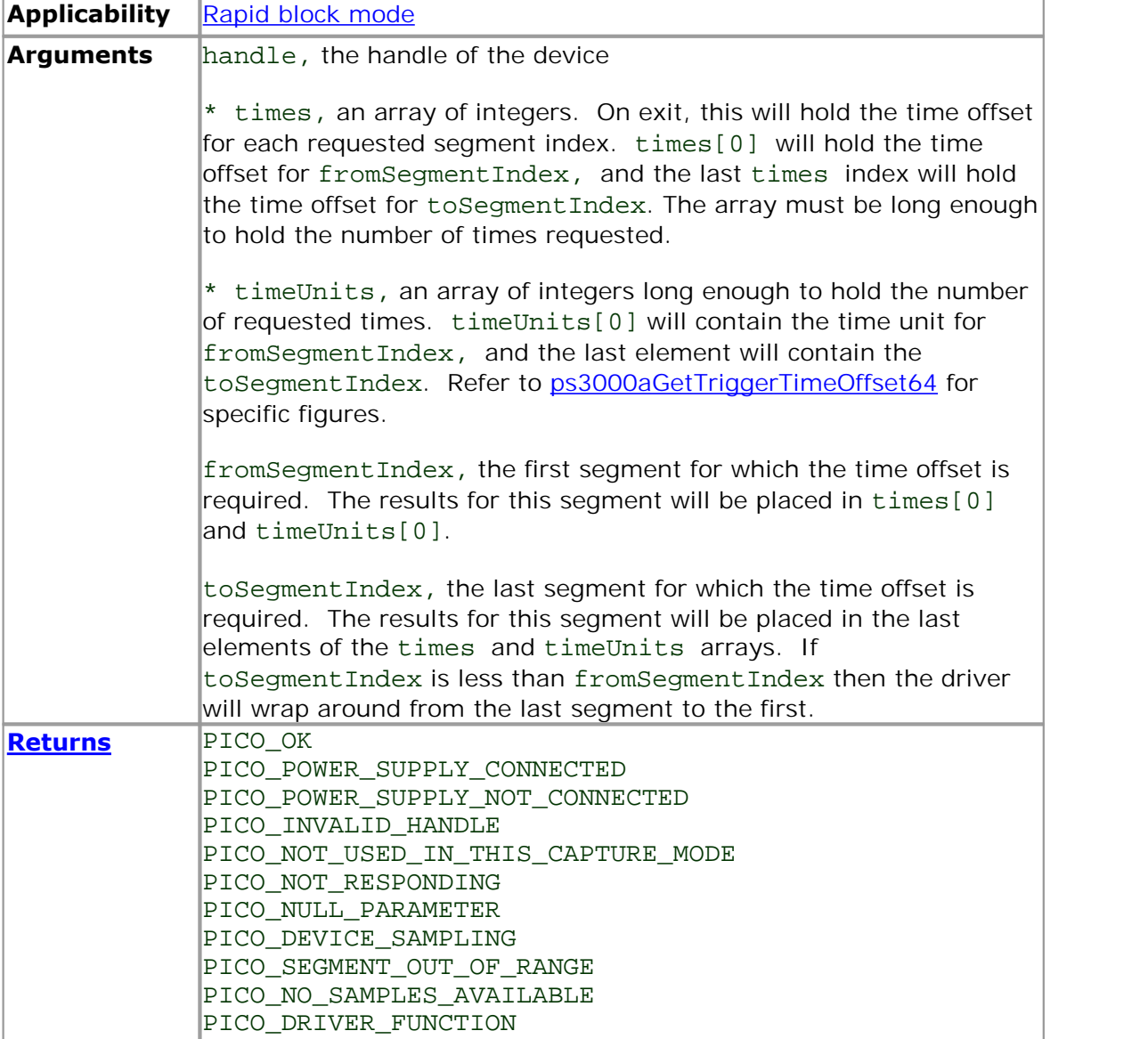

<span id="page-55-0"></span>2.1.12.27 ps3000aIsReady

```
PICO_STATUS ps3000aIsReady
(
  short handle, 
 short * ready
)
```
This function may be used instead of a callback function to receive data from [ps3000aRunBlock](#page-65-0). To use this method, pass a NULL pointer as the lpReady argument to [ps3000aRunBlock](#page-65-0). You must then poll the driver to see if it has finished collecting the requested samples.

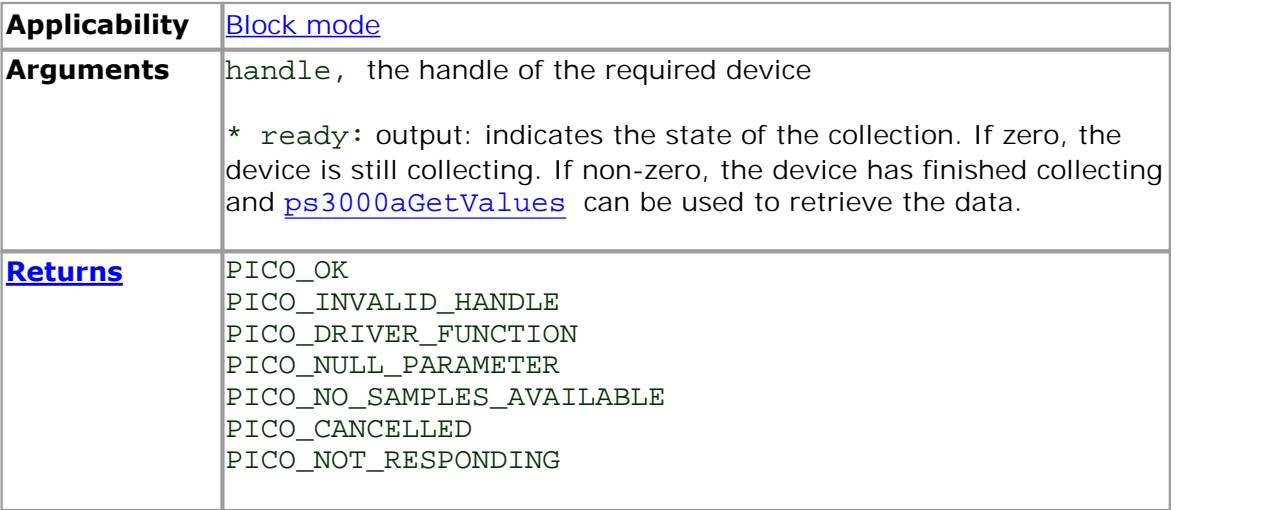

```
PICO_STATUS ps3000aIsTriggerOrPulseWidthQualifierEnabled
(
 short handle,
 short * triggerEnabled,
 short * pulseWidthQualifierEnabled
)
```
This function discovers whether a trigger, or pulse width triggering, is enabled.

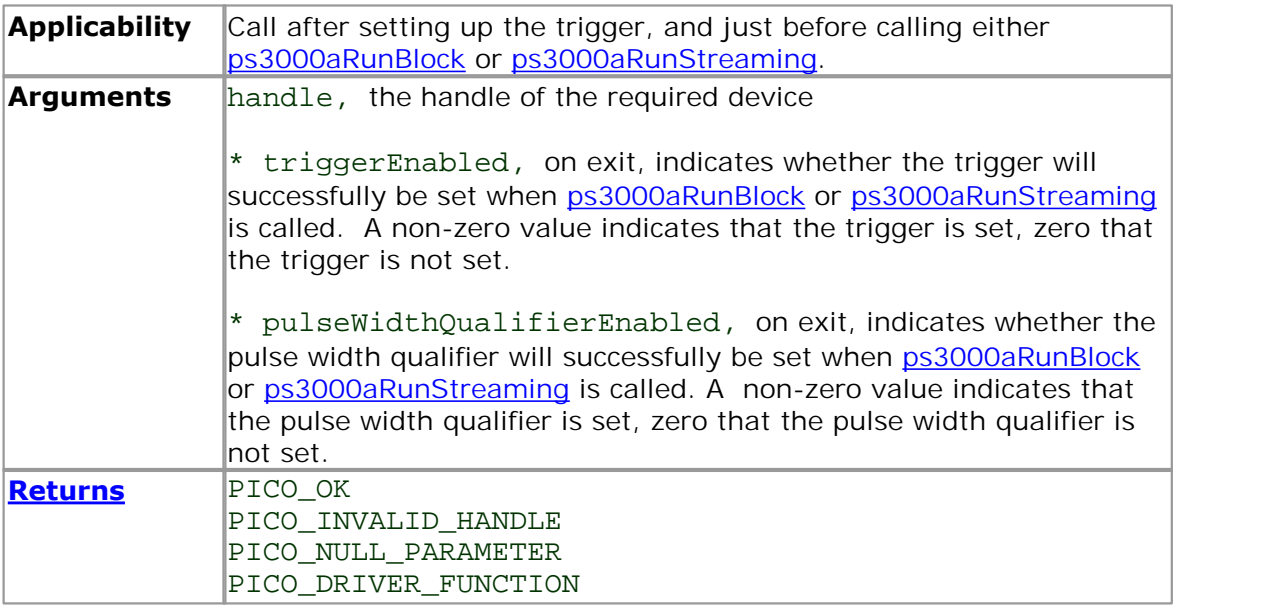

## 2.1.12.29 ps3000aMaximumValue

```
PICO_STATUS ps3000aMaximumValue
  (<br>short
               handle,
    short * value
  )
```
This function returns the maximum ADC count returned by calls to get values.

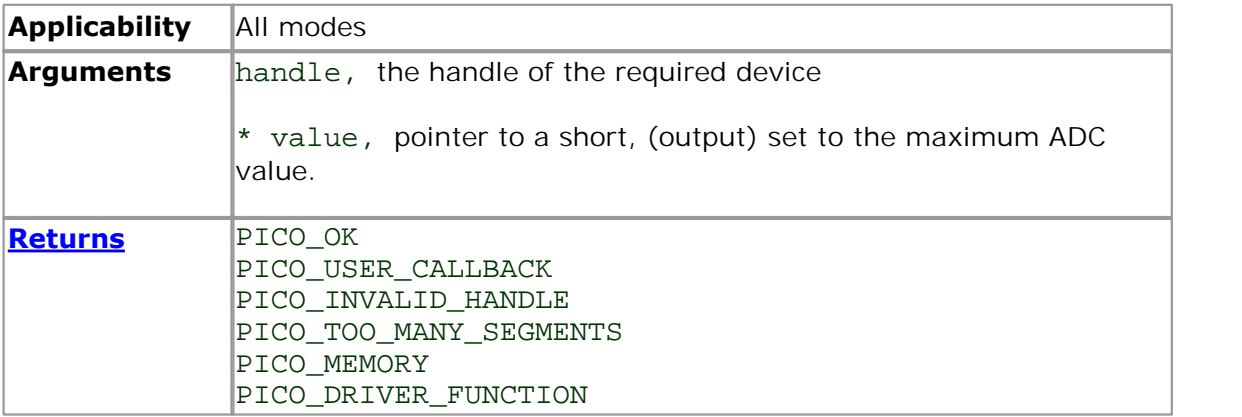

<span id="page-58-0"></span>2.1.12.30 ps3000aMemorySegments

```
PICO_STATUS ps3000aMemorySegments
 (
   short handle,
   unsigned short nSegments,
   long * nMaxSamples
 )
```
This function sets the number of memory segments that the scope will use.

When the scope is [opened,](#page-61-0) the number of segments defaults to 1, meaning that each capture fills the scope's available memory. This function allows you to divide the memory into a number of segments so that the scope can store several waveforms sequentially.

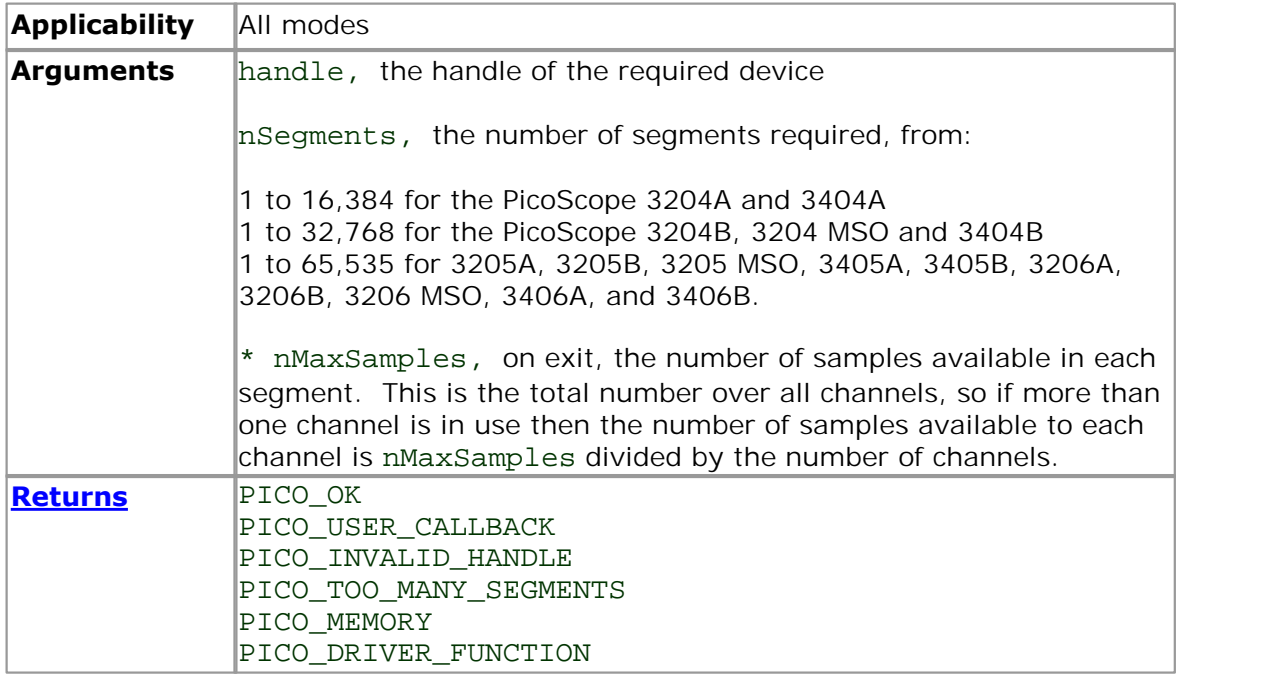

## 2.1.12.31 ps3000aMinimumValue

```
PICO_STATUS ps3000aMinimumValue
  (<br>short
               handle,
    short * value
  )
```
This function returns the minimum ADC count returned by calls to get values.

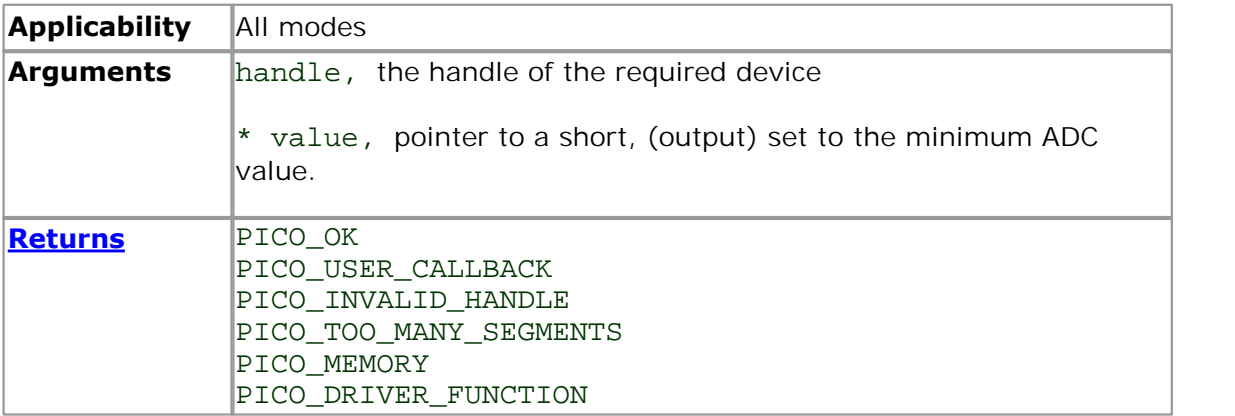

2.1.12.32 ps3000aNoOfStreamingValues

```
PICO_STATUS ps3000aNoOfStreamingValues 
(<br>short
                handle,
  unsigned long * noOfValues
)
```
This function returns the number of samples available after data collection in [streaming mode.](#page-20-0) Call it after calling [ps3000aStop](#page-104-0).

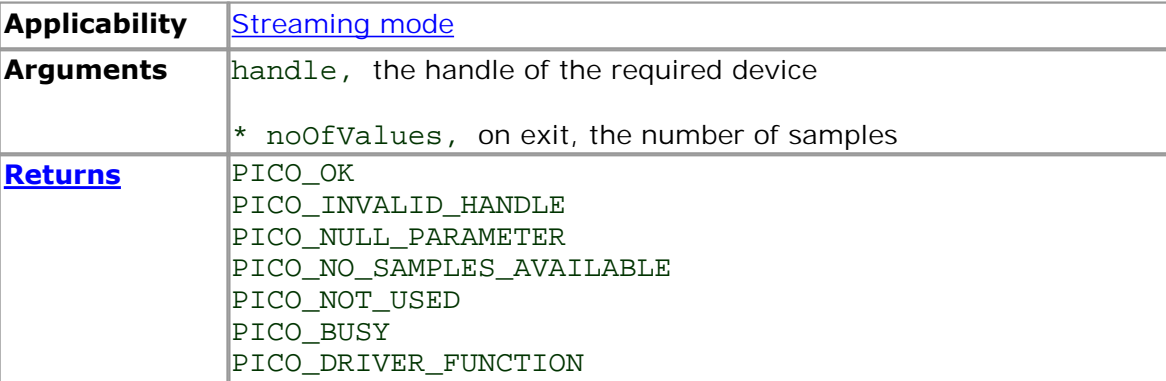

## <span id="page-61-0"></span>2.1.12.33 ps3000aOpenUnit

```
PICO_STATUS ps3000aOpenUnit 
(
  short * handle,
 char * serial
)
```
This function opens a PicoScope 3000A or 3000B Series scope attached to the computer. The maximum number of units that can be opened depends on the operating system, the kernel driver and the computer. If [ps3000aOpenUnit](#page-61-0) is called without the power supply connected, the driver returns PICO\_POWER\_SUPPLY\_NOT\_CONNECTED.

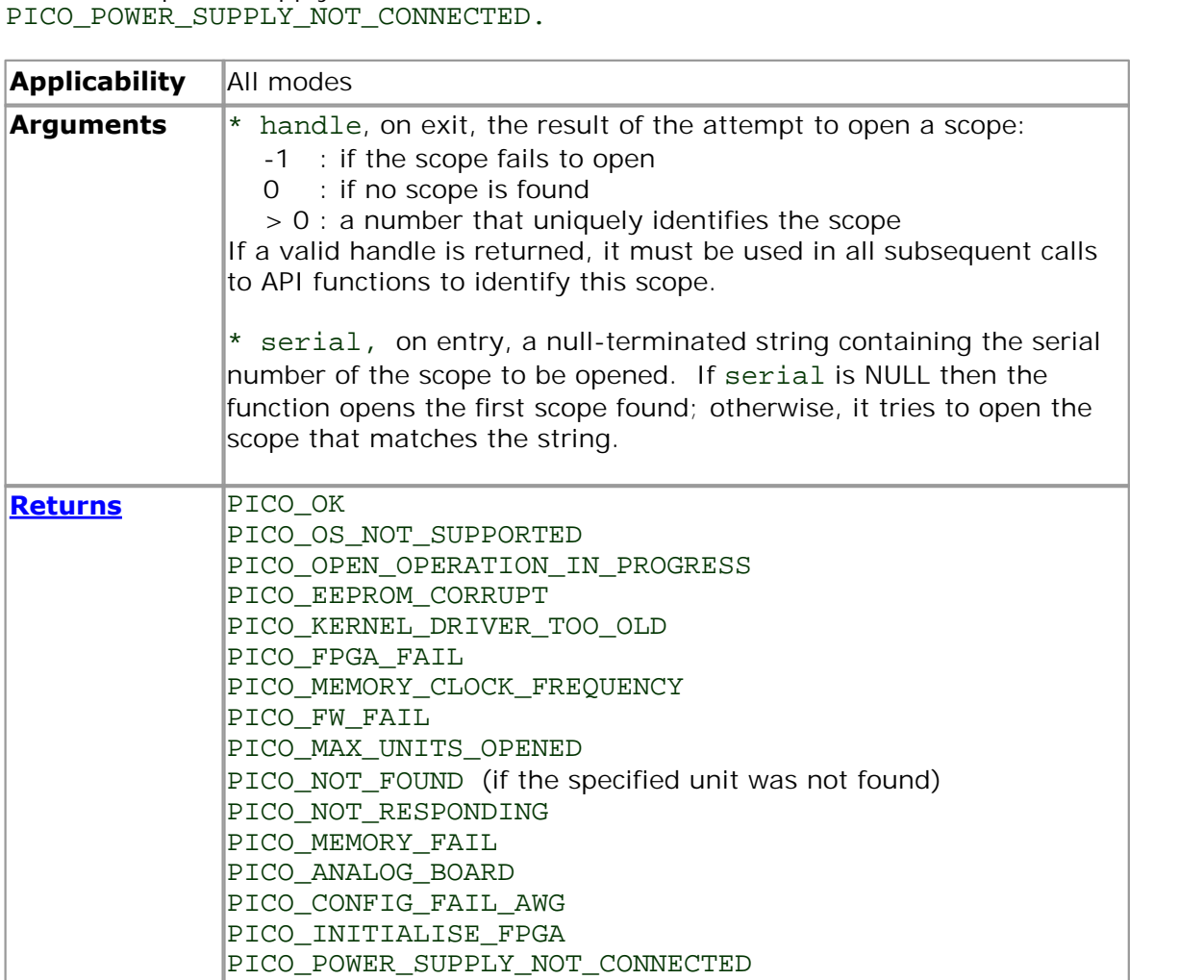

<span id="page-62-0"></span>2.1.12.34 ps3000aOpenUnitAsync

```
PICO_STATUS ps3000aOpenUnitAsync
(
 short * status,
 char * serial
)
```
This function opens a scope without blocking the calling thread. You can find out when it has finished by periodically calling [ps3000aOpenUnitProgress](#page-63-0) until that function returns a non-zero value.

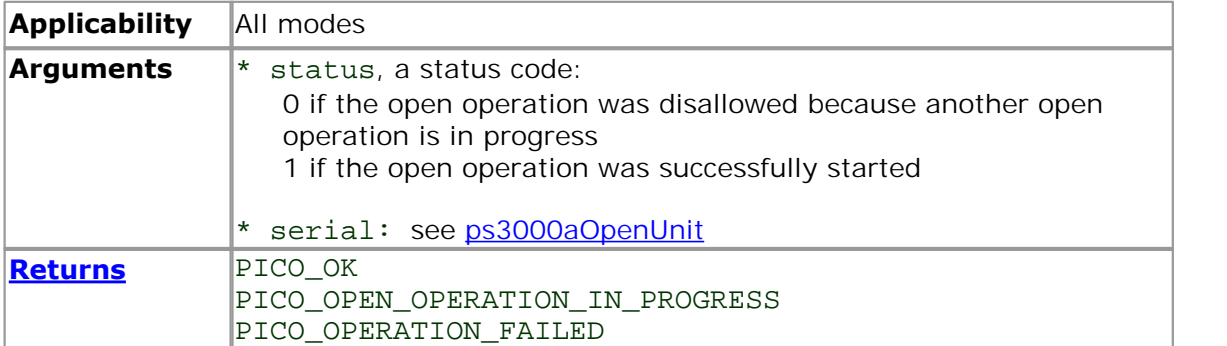

# <span id="page-63-0"></span>2.1.12.35 ps3000aOpenUnitProgress

```
PICO_STATUS ps3000aOpenUnitProgress 
(
 short * handle,
  short * progressPercent,
  short * complete
)
```
This function checks on the progress of a request made to [ps3000aOpenUnitAsync](#page-62-0) to open a scope.

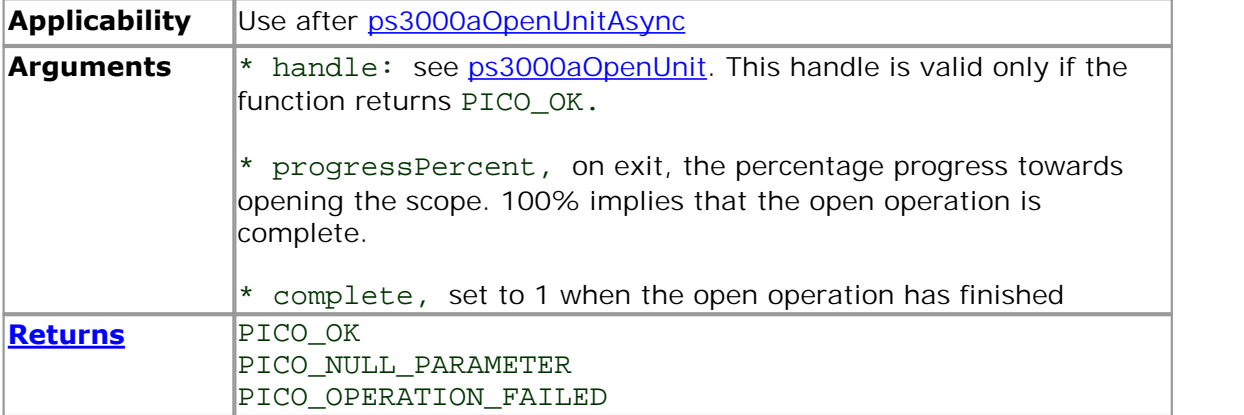

2.1.12.36 ps3000aPingUnit

```
PICO_STATUS ps3000aPingUnit 
(
  short handle
)
```
This function can be used to check that the already opened device is still connected to the USB port and communication is successful.

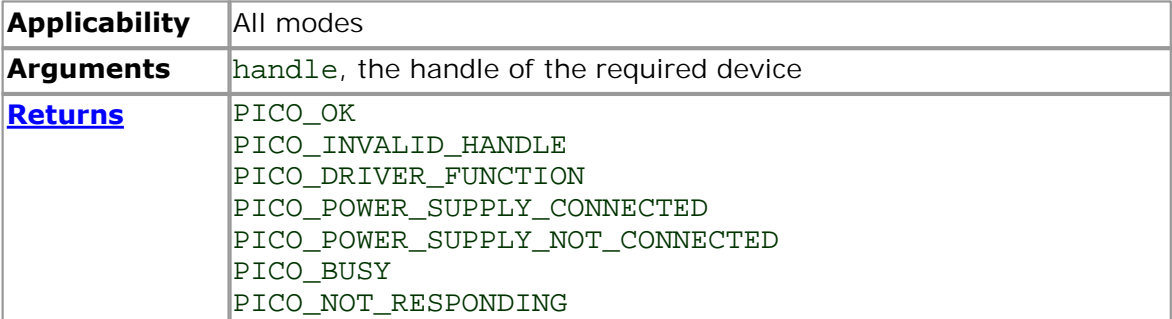

## <span id="page-65-0"></span>2.1.12.37 ps3000aRunBlock

```
PICO_STATUS ps3000aRunBlock 
(
 short handle,
 long noOfPreTriggerSamples,
 long noOfPostTriggerSamples,
 unsigned long timebase,
 short oversample,
 long * timeIndisposedMs,
 unsigned short segmentIndex,
 ps3000aBlockReady lpReady,
 void * pParameter
)
```
This function starts collecting data in **block mode**. For a step-by-step guide to this process, see [Using block mode](#page-12-0).

The number of samples is determined by noOfPreTriggerSamples and noOfPostTriggerSamples (see below for details). The total number of samples must not be more than the size of the [segment](#page-58-0) referred to by segmentIndex.

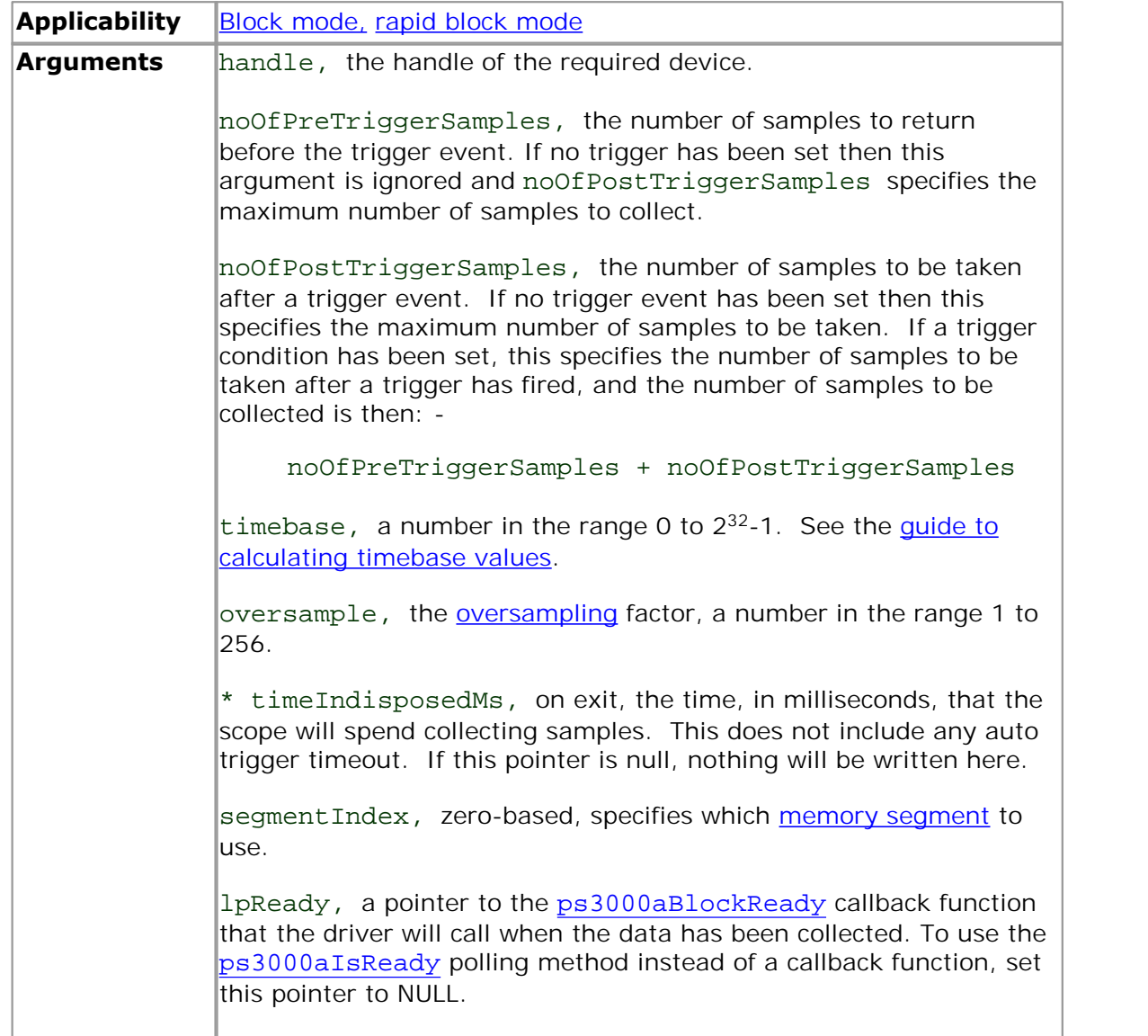

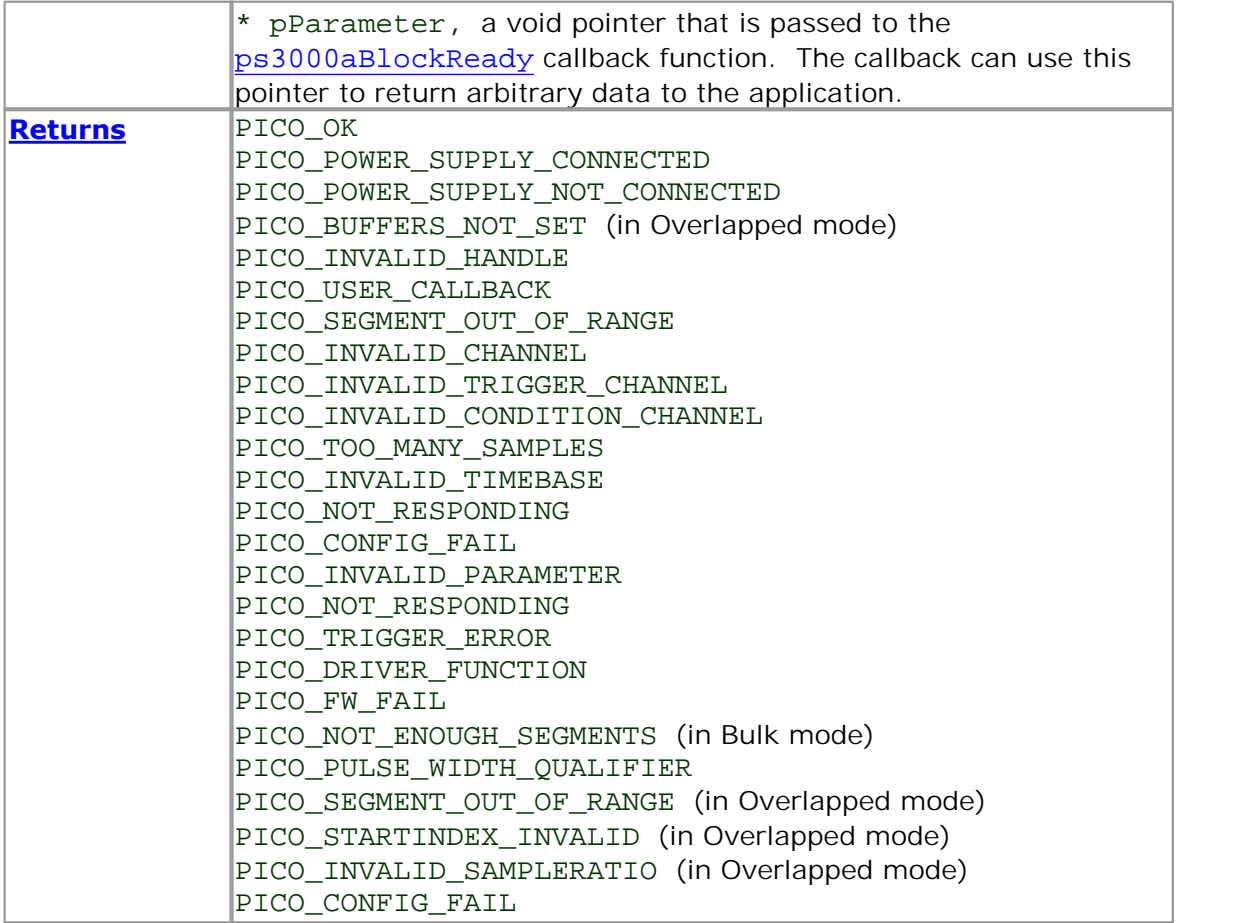

#### <span id="page-67-0"></span>2.1.12.38 ps3000aRunStreaming

```
PICO_STATUS ps3000aRunStreaming 
(
  short handle,
 unsigned long * sampleInterval,
  PS3000A_TIME_UNITS sampleIntervalTimeUnits,
 unsigned long maxPreTriggerSamples,
  unsigned long maxPostTriggerSamples,
  short autoStop,<br>unsigned long downSampl
                   downSampleRatio,
 PS3000A_RATIO_MODE_downSampleRatioMode,
 unsigned long overviewBufferSize
)
```
This function tells the oscilloscope to start collecting data in [streaming mode](#page-20-0). When data has been collected from the device it is [downsampled](#page-48-0) if necessary and then delivered to the application. Call [ps3000aGetStreamingLatestValues](#page-40-0) to retrieve the data. See [Using streaming mode](#page-20-1) for a step-by-step guide to this process.

When a trigger is set, the total number of samples stored in the driver is the sum of maxPreTriggerSamples and maxPostTriggerSamples. If autoStop is false then this will become the maximum number of samples without downsampling.

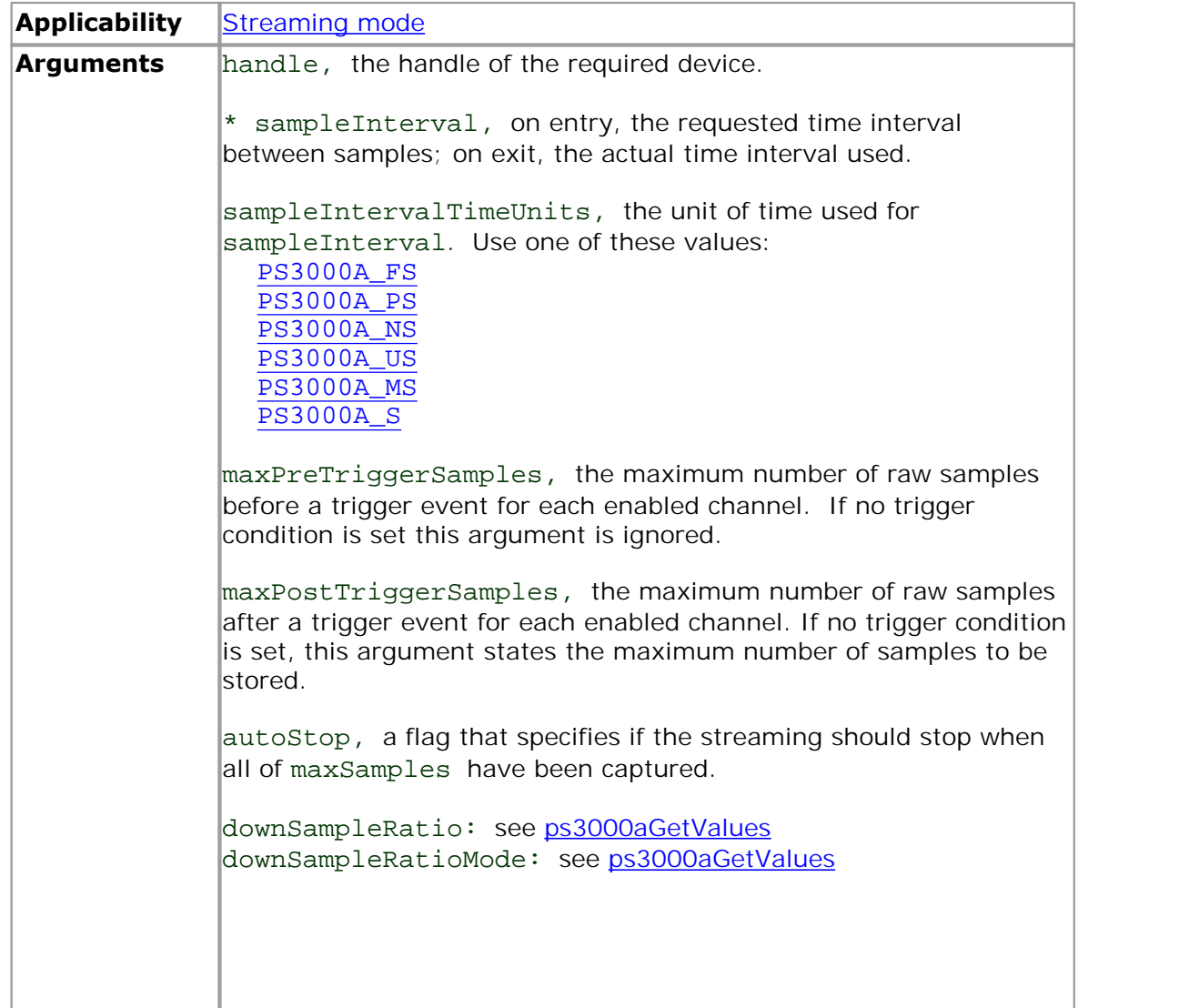

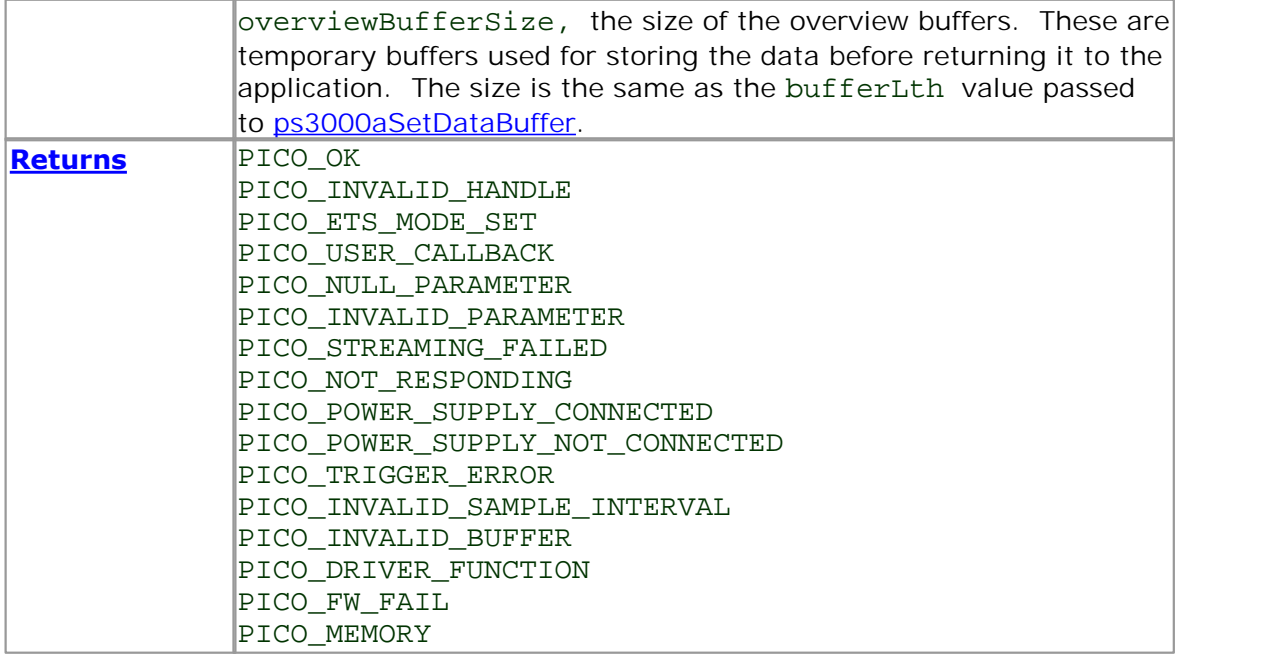

2.1.12.39 ps3000aSetBandwidthFilter

```
PICO_STATUS ps3000aSetBandwidthFilter 
(<br>short
                                                               handle,
    PS3000A_CHANNEL channel,<br>PS3000A_BANDWIDTH_LIMITER bandwidth
    )<br>Reserved the Filter CO_STATUS ps3000aSetBandwidthFilter<br>Short handle, channel, channel, channel, channel, channel, channel, channel, channel, channel, channel, chandwidth
);
```
This function specifies the bandwidth limit.

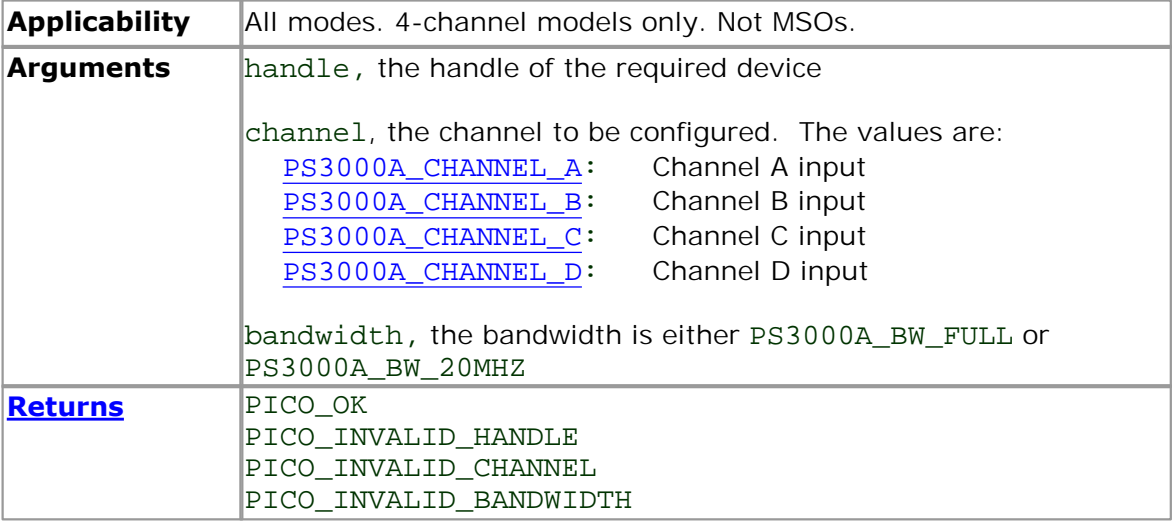

```
2.1.12.40 ps3000aSetChannel
```
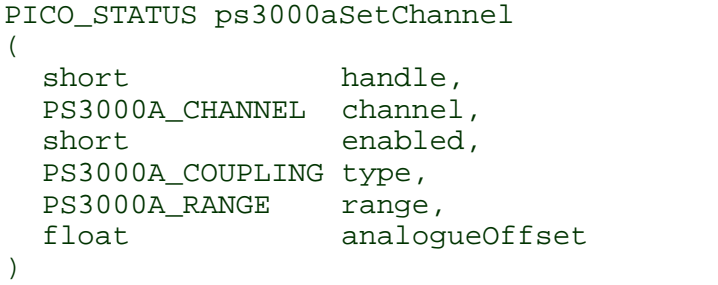

This function specifies whether an input channel is to be enabled, its input coupling type, voltage range, analog offset and bandwidth limit.

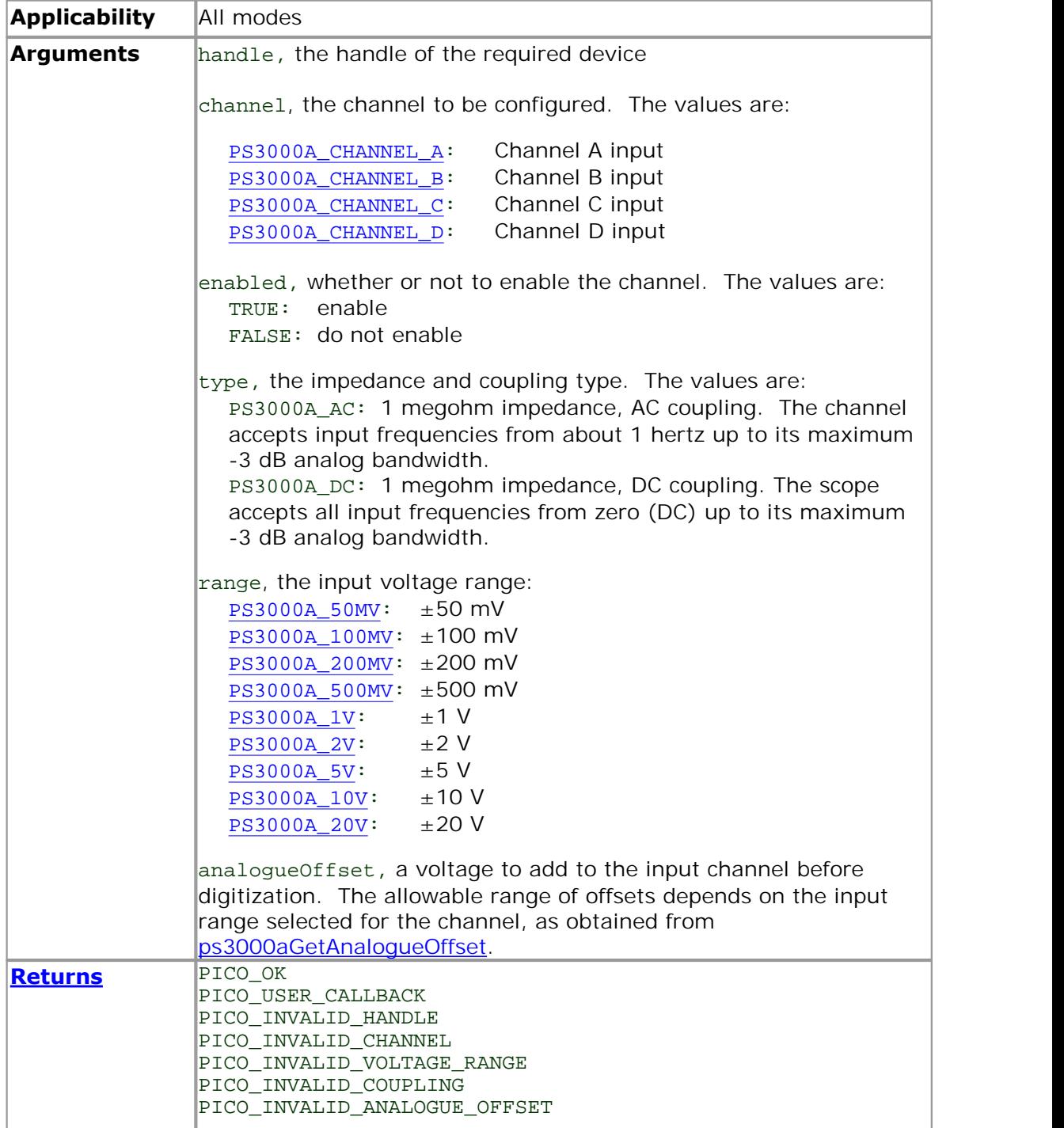

PICO\_DRIVER\_FUNCTION
<span id="page-72-0"></span>2.1.12.41 ps3000aSetDataBuffer

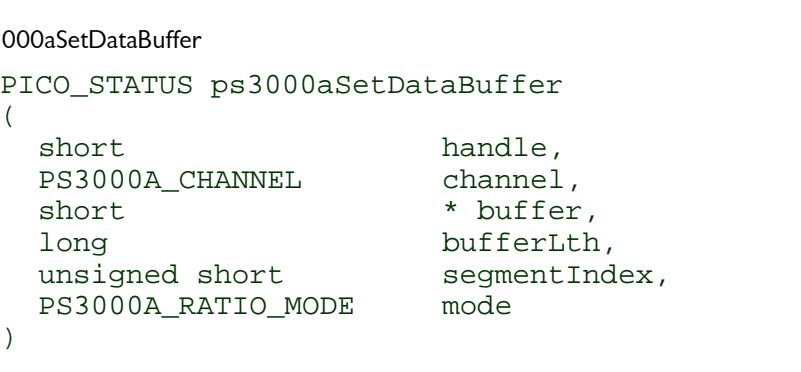

This function tells the driver where to store the data, either unprocessed or [downsampled,](#page-48-0) that will be returned after the next call to one of the GetValues functions. The function allows you to specify only a single buffer, so for aggregation mode, which requires two buffers, you need to call [ps3000aSetDataBuffers](#page-73-0) instead.

You must allocate memory for the buffer before calling this function.

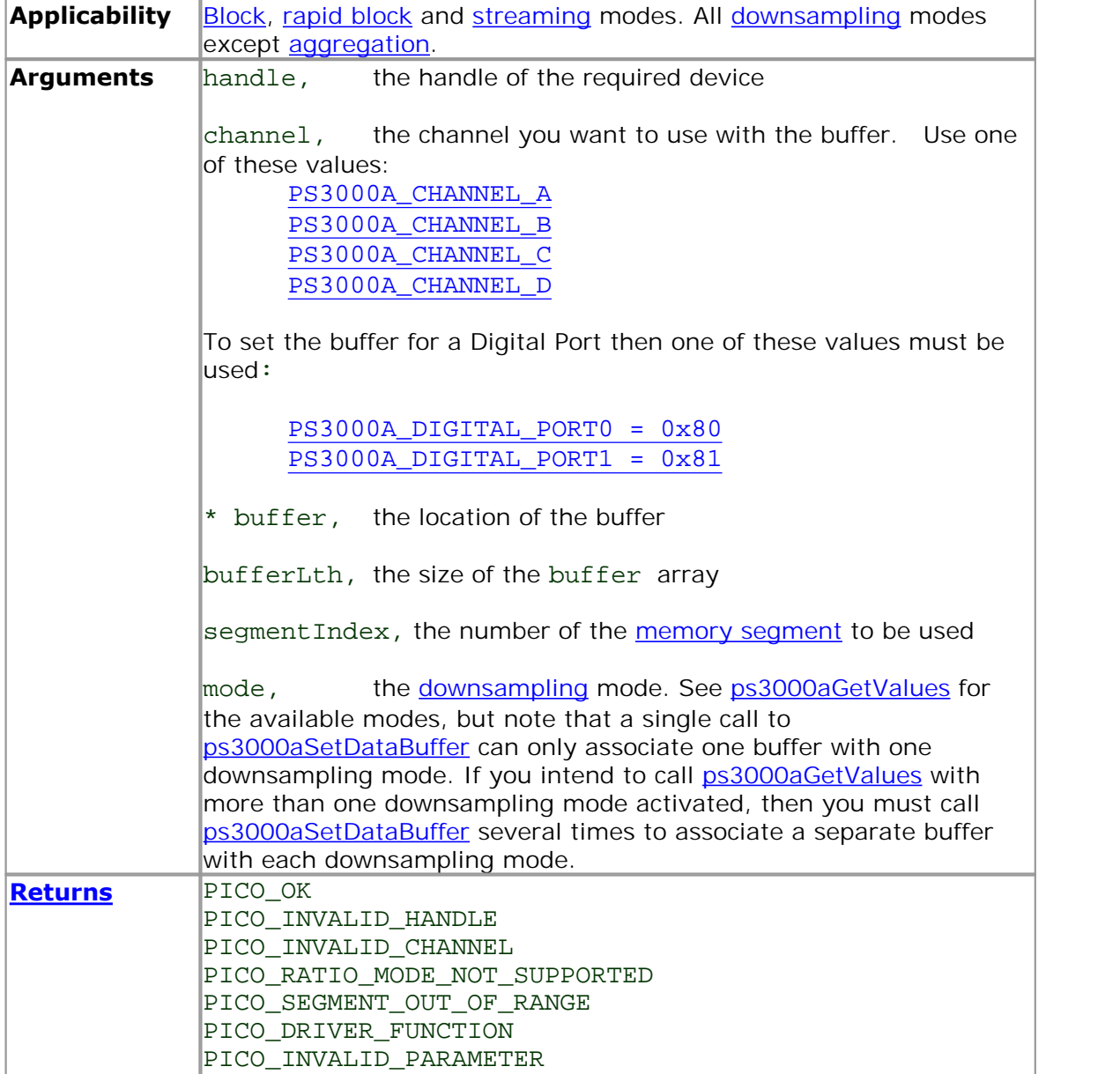

#### <span id="page-73-0"></span>2.1.12.42 ps3000aSetDataBuffers

```
PICO_STATUS ps3000aSetDataBuffers
(
   short handle,
    %)<br>
DaSetDataBuffers<br>
CO_STATUS ps3000aSetDataBuffers<br>
short handle,<br>
ps3000A_CHANNEL channel,<br>
short * bufferMin<br>
* bufferMin
   short * bufferMax,
   short * bufferMin,
   long<br>unsigned short bufferLth,<br>segmentIndex,
   unsigned short segment<br>PS3000A_RATIO_MODE mode
    PS3000A_CHANNEL channel,<br>
short * bufferMax<br>
short * bufferMin<br>
long bufferLth,<br>
unsigned short segmentInder<br>
PS3000A_RATIO_MODE mode<br>
egmentInder<br>
mode
)
```
This function tells the driver the location of one or two buffers for receiving data. You need to allocate memory for the buffers before calling this function. If you do not need two buffers, because you are not using [aggregate](#page-48-0) mode, then you can optionally use [ps3000aSetDataBuffer](#page-72-0) instead.

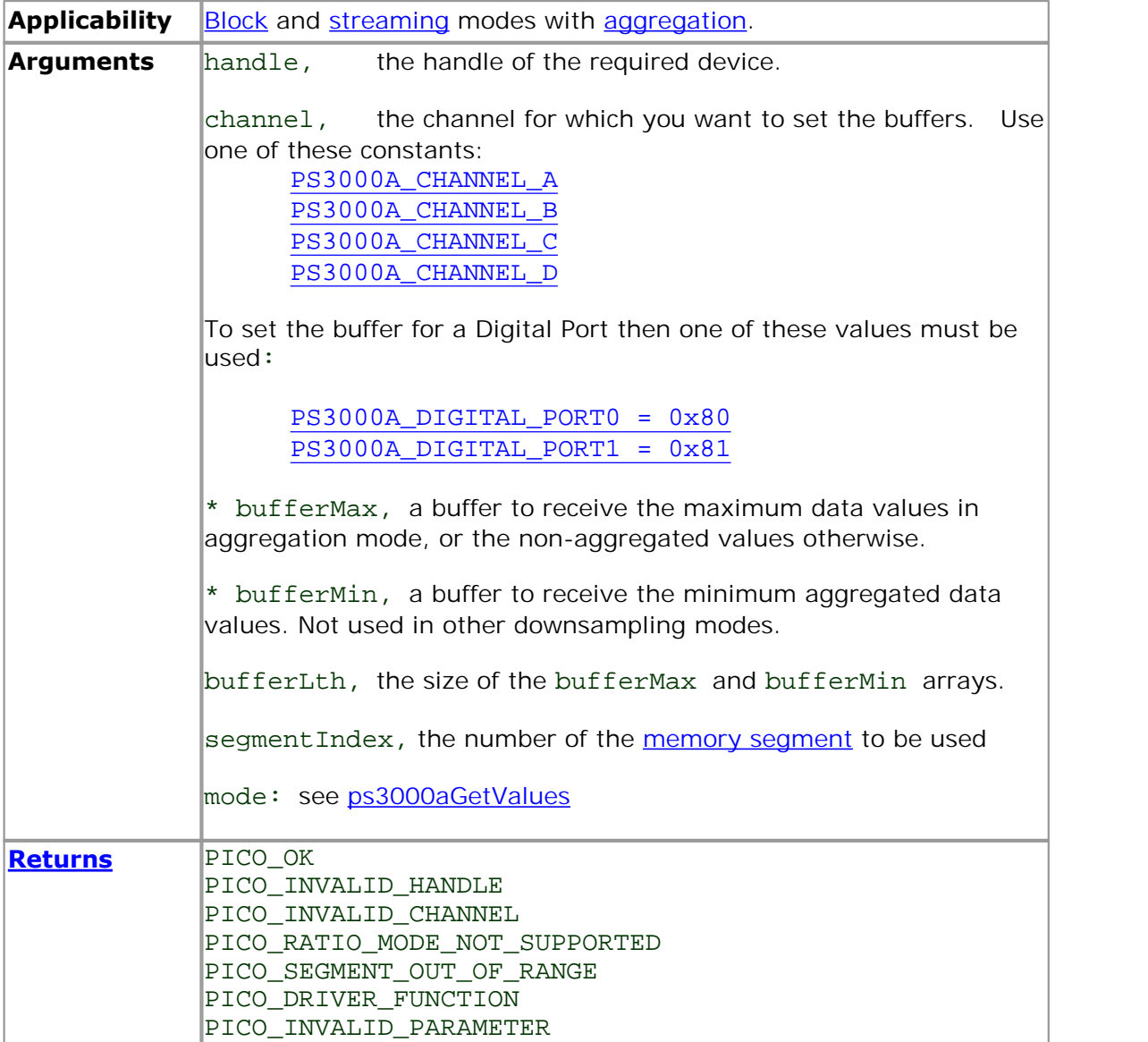

2.1.12.43 ps3000aSetDigitalPort

```
PICO_STATUS ps3000aSetDigitalPort
(
  short handle,
  %)<br>
DaSetDigitalPort<br>
<u>CO_STATUS</u> ps3000aSetDigitalPort<br>
short handle,<br>
port,<br>
short enabled,<br>
short logiclevel
  short enabled,
  short logiclevel
)
```
This function is used to enable the digital port and set the logic level (the voltage at which the state transitions from 0 to 1).

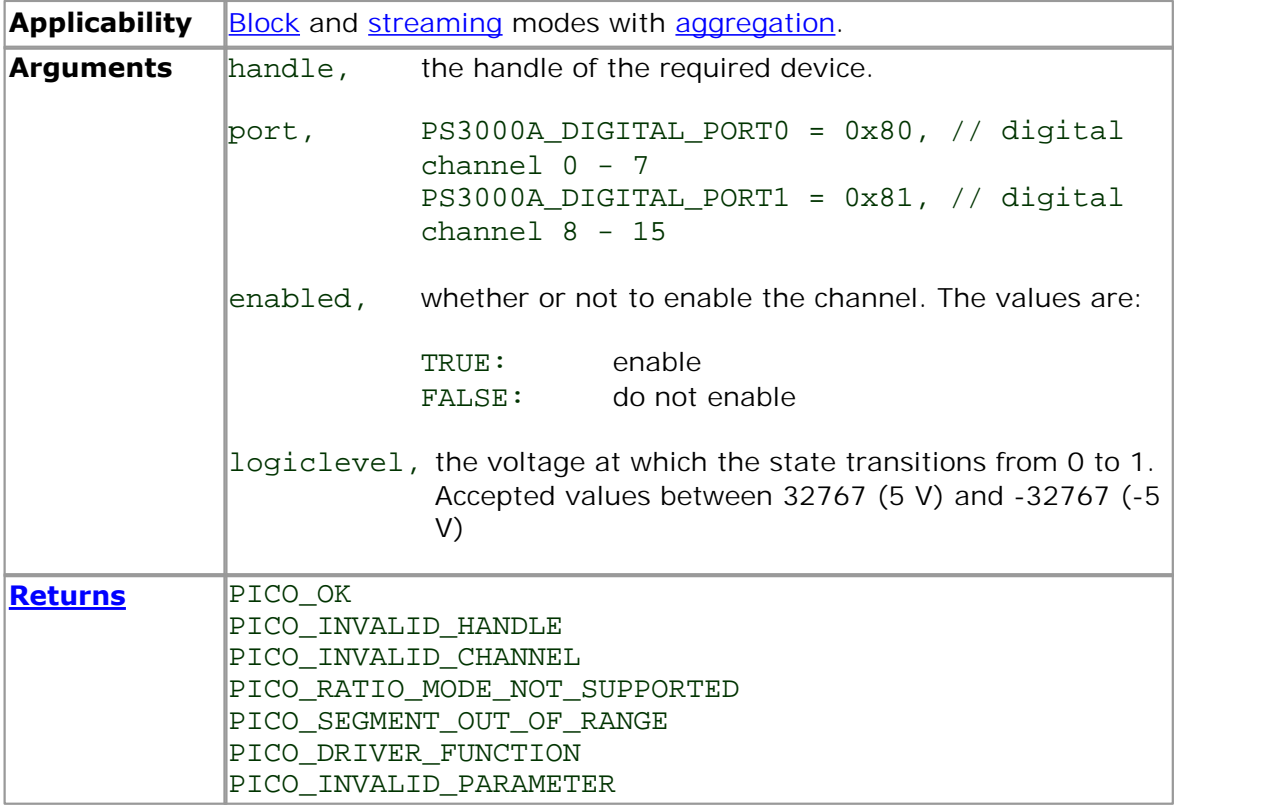

### 2.1.12.44 ps3000aSetEts

```
PICO_STATUS ps3000aSetEts
(
 short handle,
 PS3000A_ETS_MODE mode,
 short etsCycles,
 short etsInterleave,
 long * sampleTimePicoseconds
)
```
This function is used to enable or disable **ETS** (equivalent-time sampling) and to set the ETS parameters. See **[ETS overview](#page-18-0)** for an explanation of ETS mode.

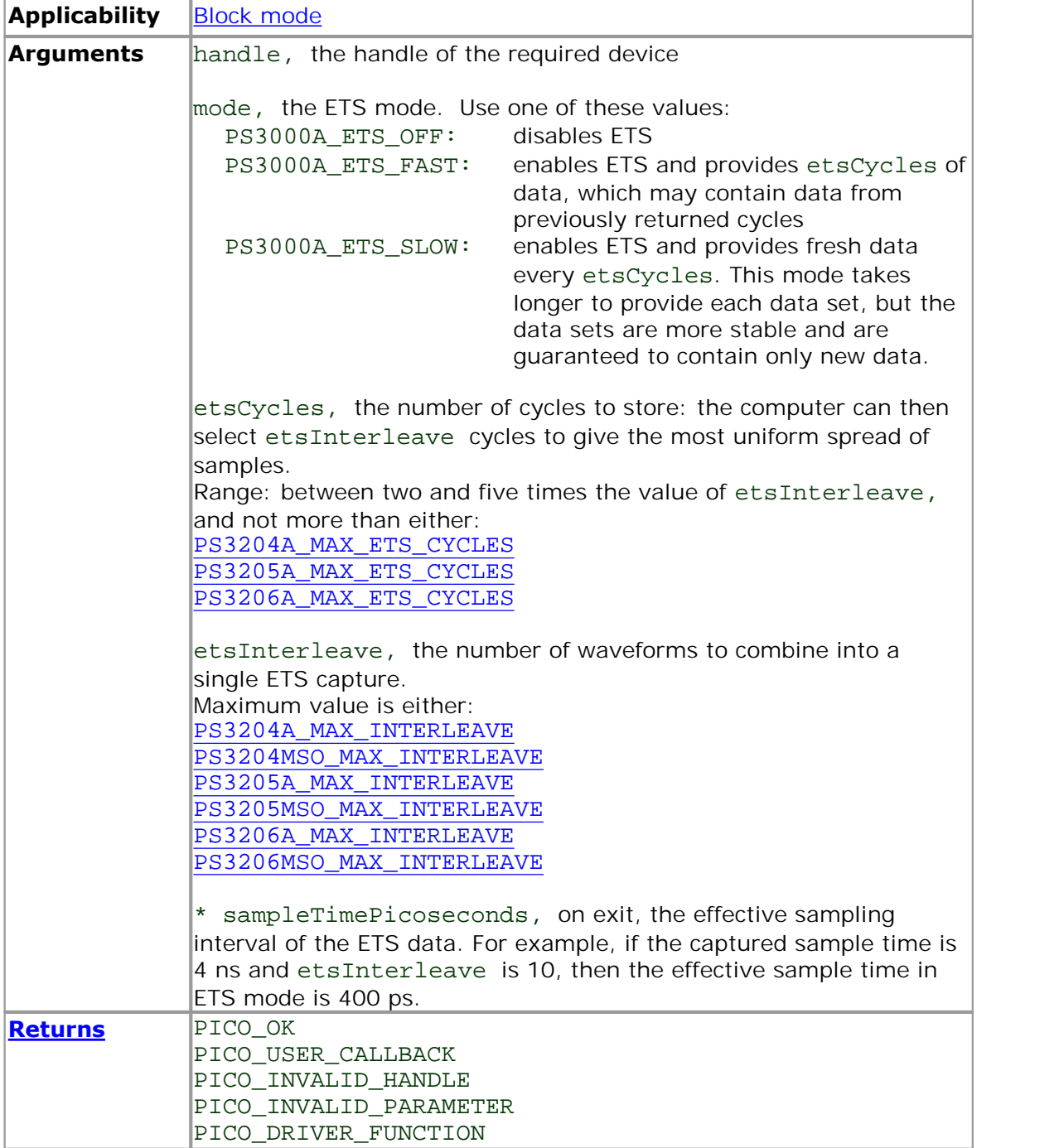

<span id="page-76-0"></span>2.1.12.45 ps3000aSetEtsTimeBuffer

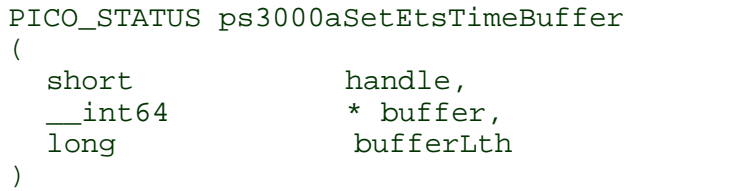

This function tells the driver where to find your application's ETS time buffers. These buffers contain the 64-bit timing information for each ETS sample after you run a [block-mode](#page-11-0) ETS capture.

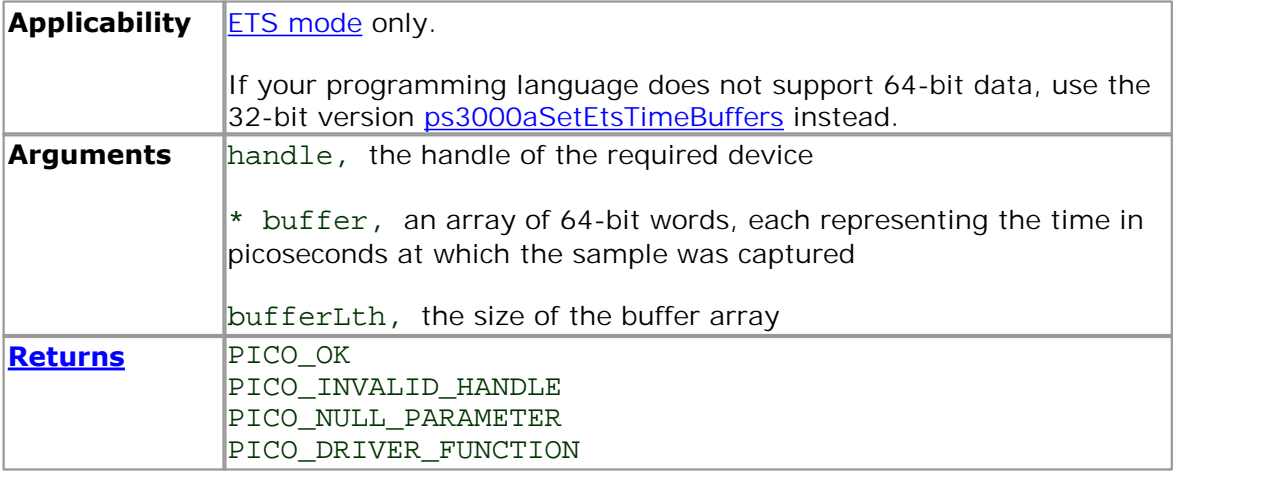

#### <span id="page-77-0"></span>2.1.12.46 ps3000aSetEtsTimeBuffers

```
PICO_STATUS ps3000aSetEtsTimeBuffers
(
 short handle,
 unsigned long * timeUpper,
 unsigned long * timeLower,
 long bufferLth
)
```
This function tells the driver where to find your application's ETS time buffers. These buffers contain the timing information for each ETS sample after you run a **[block](#page-11-0)**[mode](#page-11-0) ETS capture. There are two buffers containing the upper and lower 32-bit parts of the timing information, to allow programming languages that do not support 64-bit data to retrieve the timings.

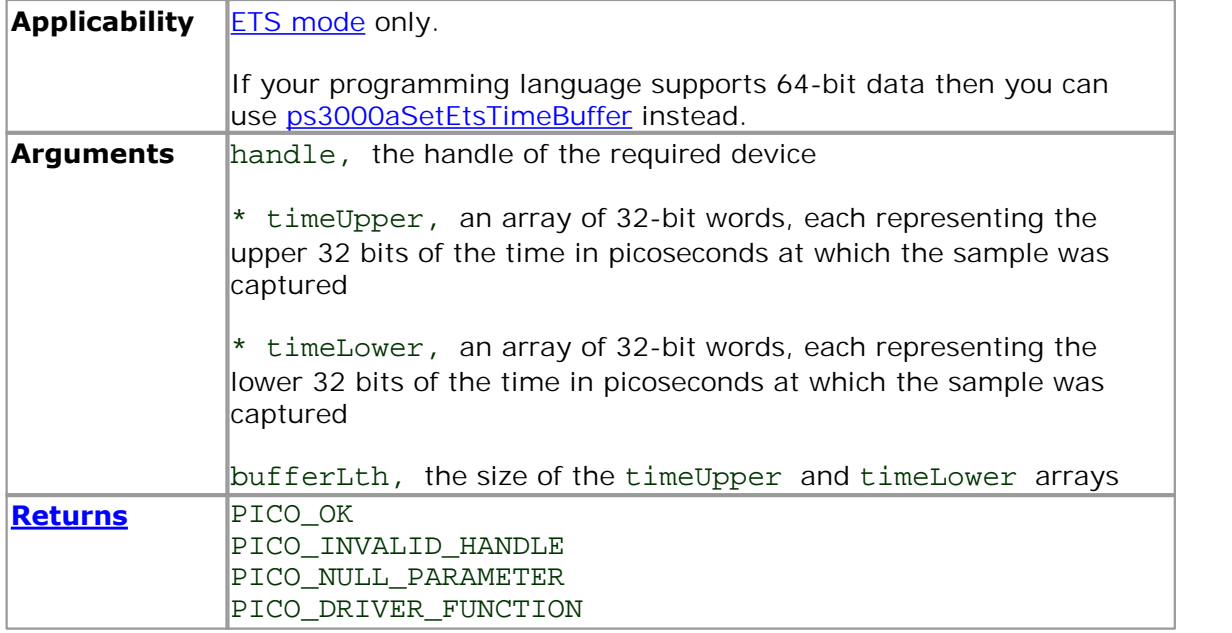

2.1.12.47 ps3000aSetNoOfCaptures

```
PICO_STATUS ps3000aSetNoOfCaptures 
(
 short handle,
 unsigned short nCaptures
)
```
This function sets the number of captures to be collected in one run of [rapid block](#page-13-0) [mode.](#page-13-0) If you do not call this function before a run, the driver will capture only one waveform. Once a value has been set, the value remains constant unless changed.

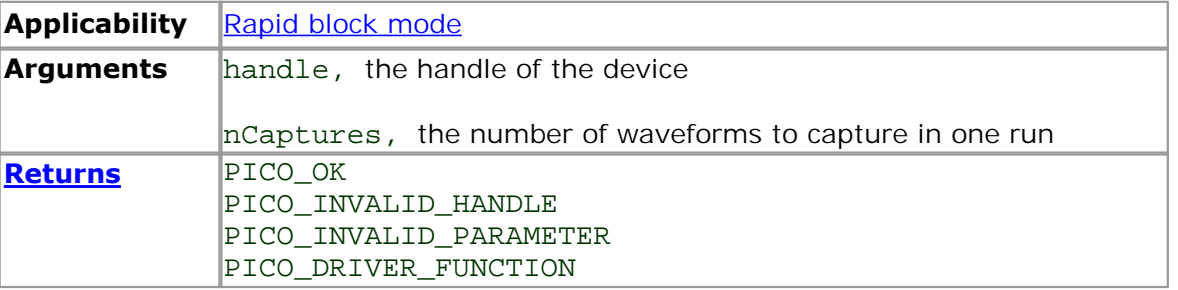

### <span id="page-79-0"></span>2.1.12.48 ps3000aSetPulseWidthQualifier

```
PICO_STATUS ps3000aSetPulseWidthQualifier
(
 short handle,
 PS3000A_PWQ_CONDITIONS * conditions,
 short nConditions,
 PS3000A_THRESHOLD_DIRECTION direction,
 unsigned long lower,
 unsigned long upper,
 PS3000A_PULSE_WIDTH_TYPE type
)
```
This function sets up pulse-width qualification, which can be used on its own for pulsewidth triggering or combined with window triggering to produce more complex triggers. The pulse-width qualifier is set by defining one or more structures that are then ORed together. Each structure is itself the AND of the states of one or more of the inputs. This AND-OR logic allows you to create any possible Boolean function of the scope's inputs.

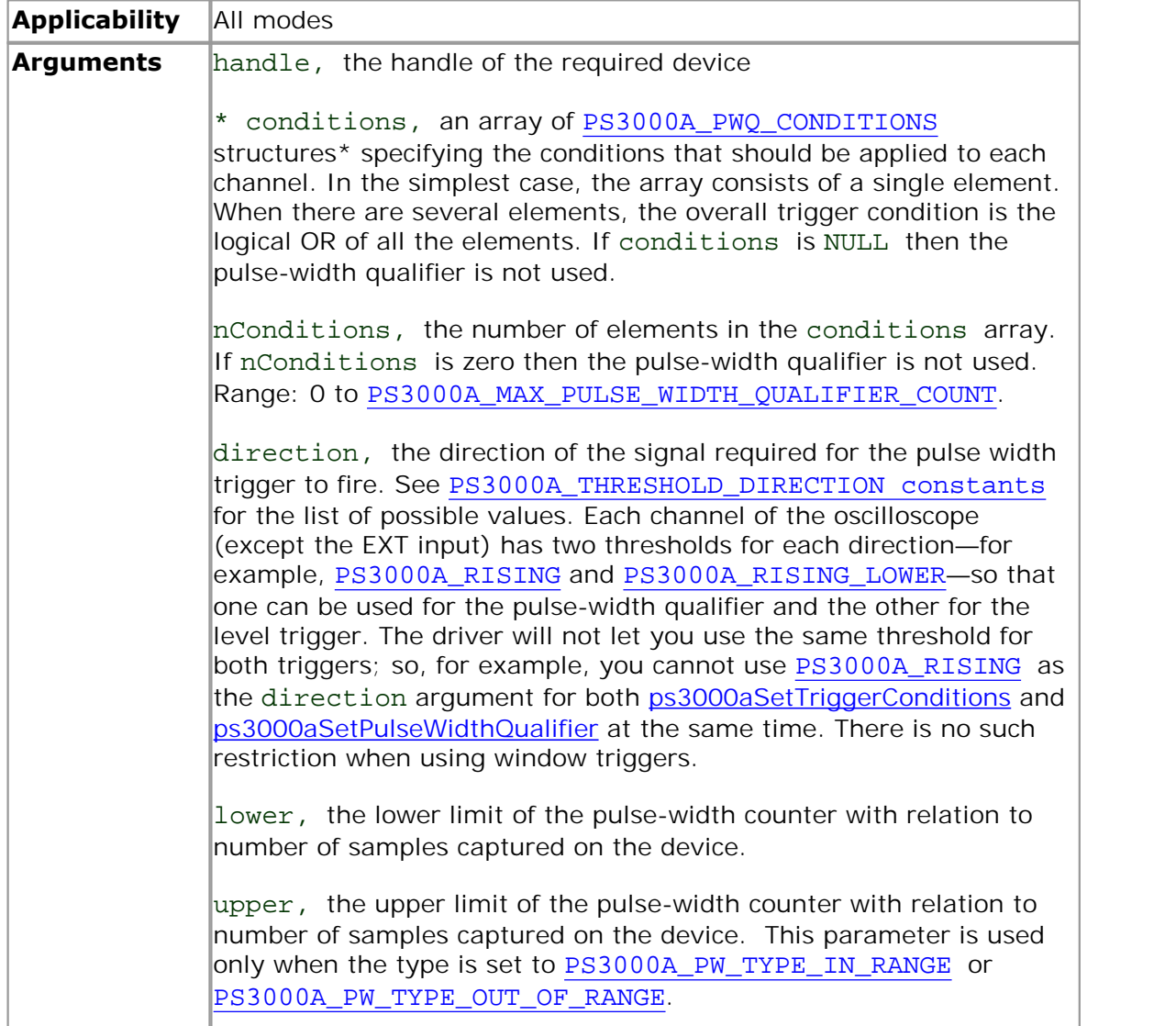

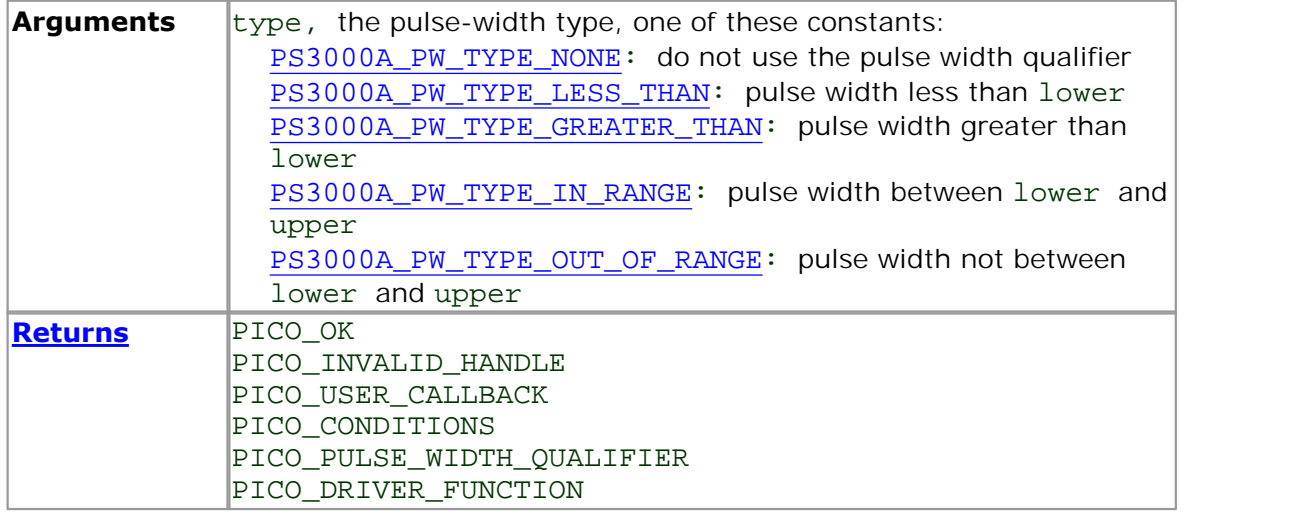

\*Note: using this function the driver will convert the PS3000A\_PWQ\_CONDITIONS into a PS3000A\_PWQ\_CONDITIONS\_V2 and will set the condition for digital to PS3000A\_DIGITAL\_DONT\_CARE.

<span id="page-81-0"></span>2.1.12.48.1 PS3000A\_PWQ\_CONDITIONS structure

A structure of this type is passed to [ps3000aSetPulseWidthQualifier](#page-79-0) in the conditions argument to specify the trigger conditions. It is defined as follows:

```
typedef struct tPwqConditions
{
  PS3000A TRIGGER STATE channelA;
 PS3000A_TRIGGER_STATE channelB;
  PS3000A TRIGGER STATE channelC;
  PS3000A_TRIGGER_STATE channelD;
  PS3000A TRIGGER STATE external;
  PS3000A_TRIGGER_STATE aux;
} PS3000A_PWQ_CONDITIONS
```
Each structure is the logical AND of the states of the scope's inputs. The [ps3000aSetPulseWidthQualifier](#page-79-0) function can OR together a number of these structures to produce the final pulse width qualifier, which can therefore be any possible Boolean function of the scope's inputs.

The structure is byte-aligned. In  $C_{++}$ , for example, you should specify this using the #pragma pack() instruction.

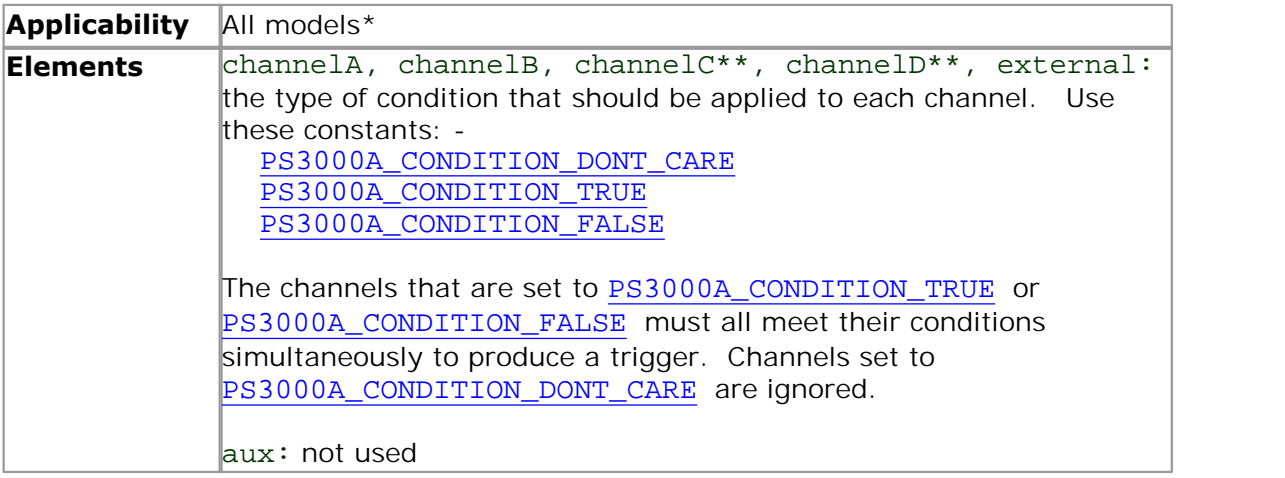

\*Note: using this function the driver will convert the PS3000A\_PWQ\_CONDITIONS into a PS3000A\_PWQ\_CONDITIONS\_V2 and will set the condition for digital to PS3000A\_DIGITAL\_DONT\_CARE.

\*\*Note: applicable to 4-channel analog devices only.

#### <span id="page-82-0"></span>2.1.12.49 ps3000aSetPulseWidthQualifierV2

```
PICO_STATUS ps3000aSetPulseWidthQualifierV2
(
 short handle,
 PS3000A_PWQ_CONDITIONS_V2 * conditions,
 short nConditions,
 PS3000A_THRESHOLD_DIRECTION direction,
 unsigned long lower,
 unsigned long upper,
 PS3000A_PULSE_WIDTH_TYPE type
)
```
This function sets up pulse-width qualification, which can be used on its own for pulsewidth triggering or combined with window triggering to produce more complex triggers. The pulse-width qualifier is set by defining one or more structures that are then ORed together. Each structure is itself the AND of the states of one or more of the inputs. This AND-OR logic allows you to create any possible Boolean function of the scope's inputs.

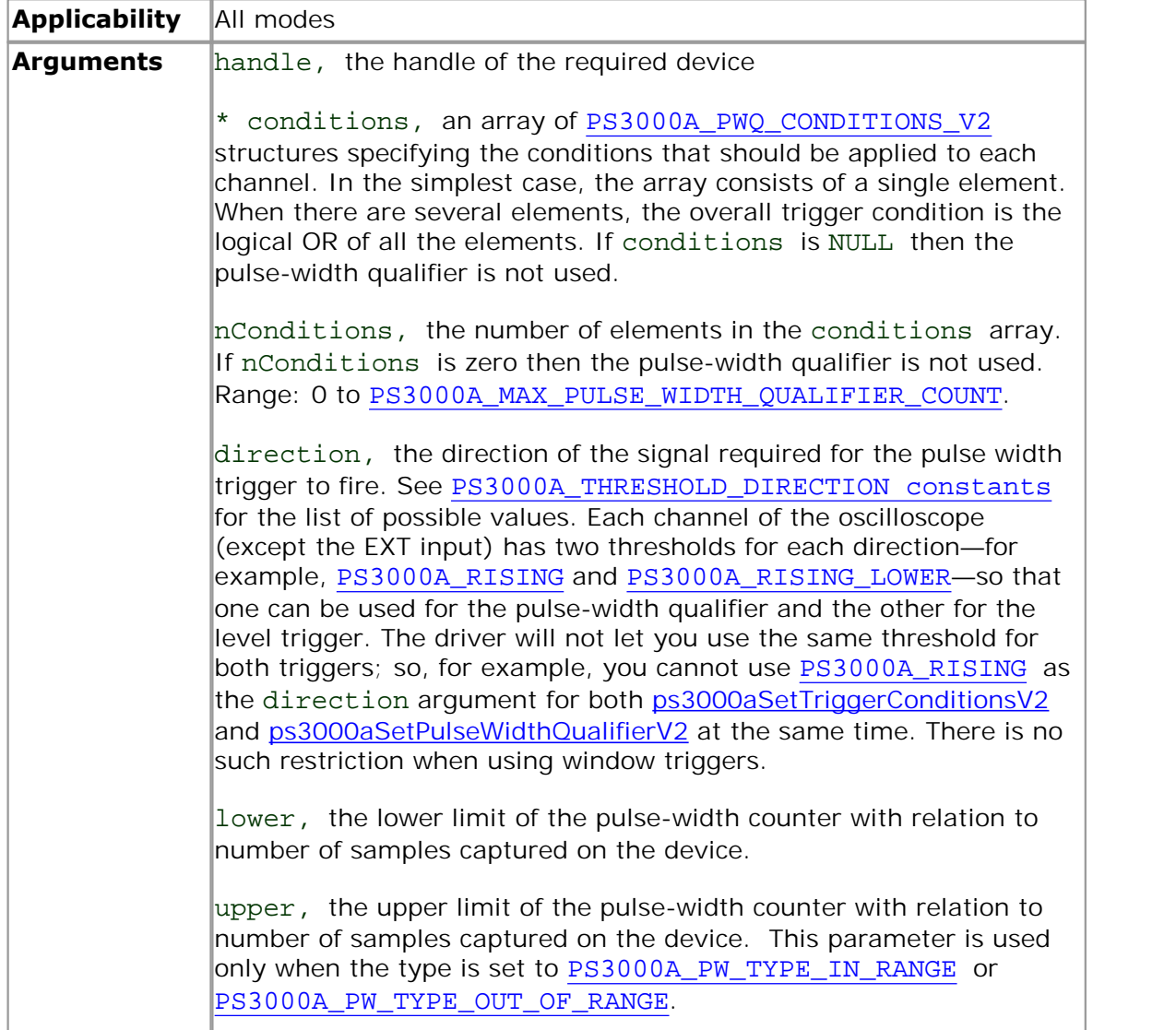

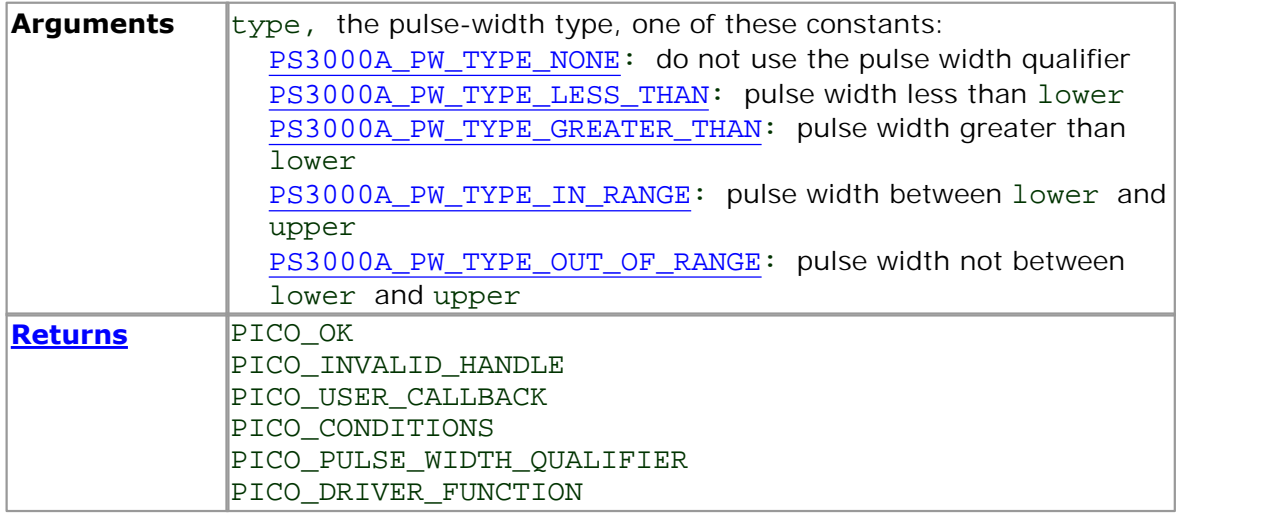

<span id="page-84-0"></span>2.1.12.49.1 PS3000A\_PWQ\_CONDITIONS\_V2 structure

A structure of this type is passed to [ps3000aSetPulseWidthQualifierV2](#page-82-0) in the conditions argument to specify the trigger conditions. It is defined as follows:

```
typedef struct tPwqConditionsV2
{
  PS3000A_TRIGGER_STATE channelA;
 PS3000A_TRIGGER_STATE channelB;
  PS3000A_TRIGGER_STATE channelC;
  PS3000A_TRIGGER_STATE channelD;
  PS3000A TRIGGER STATE external;
  PS3000A TRIGGER STATE aux;
  PS3000A_TRIGGER_STATE digital;
} PS3000A_PWQ_CONDITIONS_V2
```
Each structure is the logical AND of the states of the scope's inputs. The [ps3000aSetPulseWidthQualifierV2](#page-82-0) function can OR together a number of these structures to produce the final pulse width qualifier, which can therefore be any possible Boolean function of the scope's inputs.

The structure is byte-aligned. In  $C_{++}$ , for example, you should specify this using the #pragma pack() instruction.

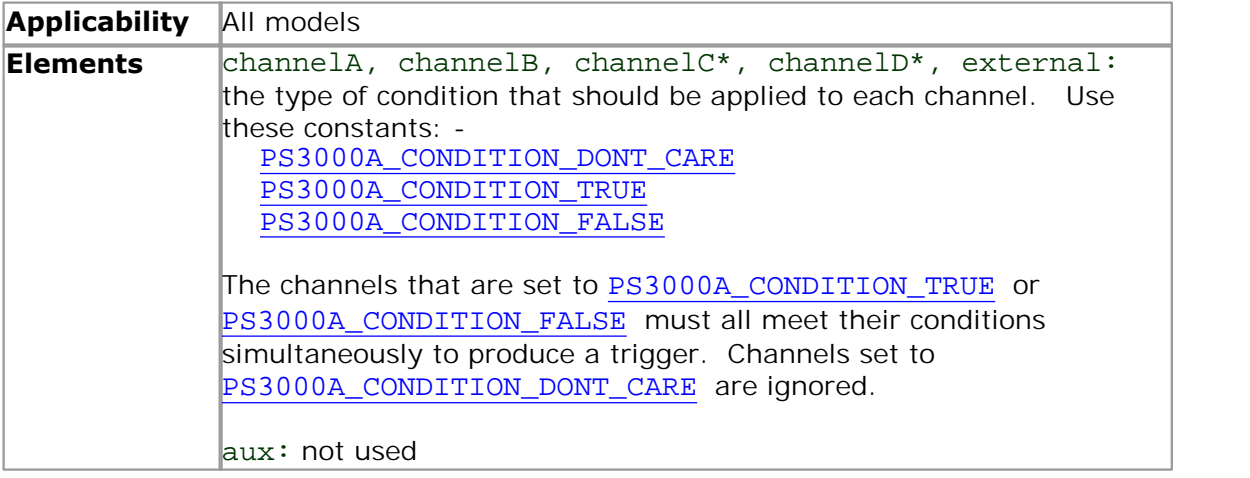

\*Note: applicable to 4-channel analog devices only.

#### <span id="page-85-0"></span>2.1.12.50 ps3000aSetSigGenArbitrary

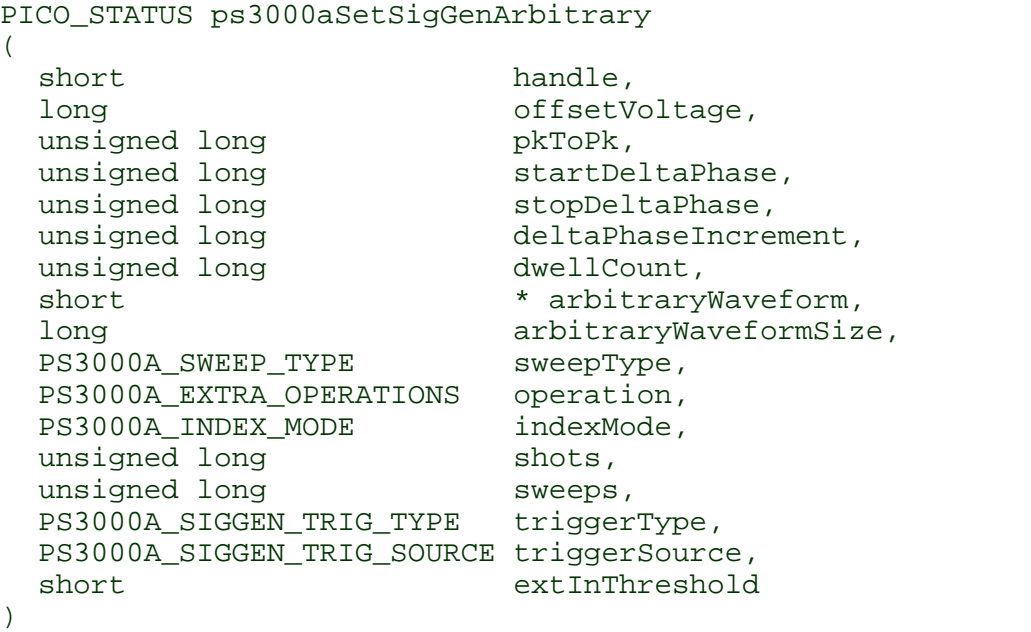

This function programs the signal generator to produce an arbitrary waveform.

The arbitrary waveform generator uses direct digital synthesis (DDS). It maintains a 32-bit phase accumulator that indicates the present location in the waveform buffer. For the PicoScope 3204B, 3204 MSO, 3205B, 3205 MSO, 3404B, and 3405B 13 bits (30-18) of the accumulator are used as an index into a buffer containing the arbitrary waveform. For the 3206B, 3206B MSO and 3406B, 14 bits (31-18) of the accumulator are used.

The generator steps through the waveform by adding a "delta phase" between 1 and 2<sup>32</sup>-1 to the phase accumulator every 50 ns. If the delta phase is constant, then the generator produces a waveform at a constant frequency, where:

frequency = 20 MHz x ([Delta Phase] /  $2^{(32-14)}$ ) / [Waveform Length]

It is also possible to sweep the frequency by progressively modifying the delta phase. This is done by setting up a "delta phase increment" which is added to the delta phase at specified intervals.

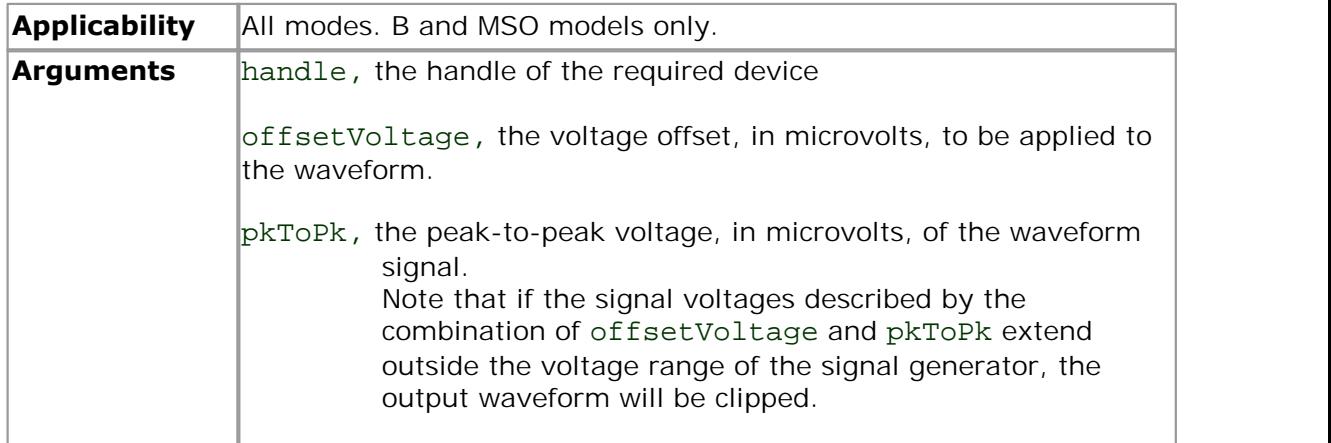

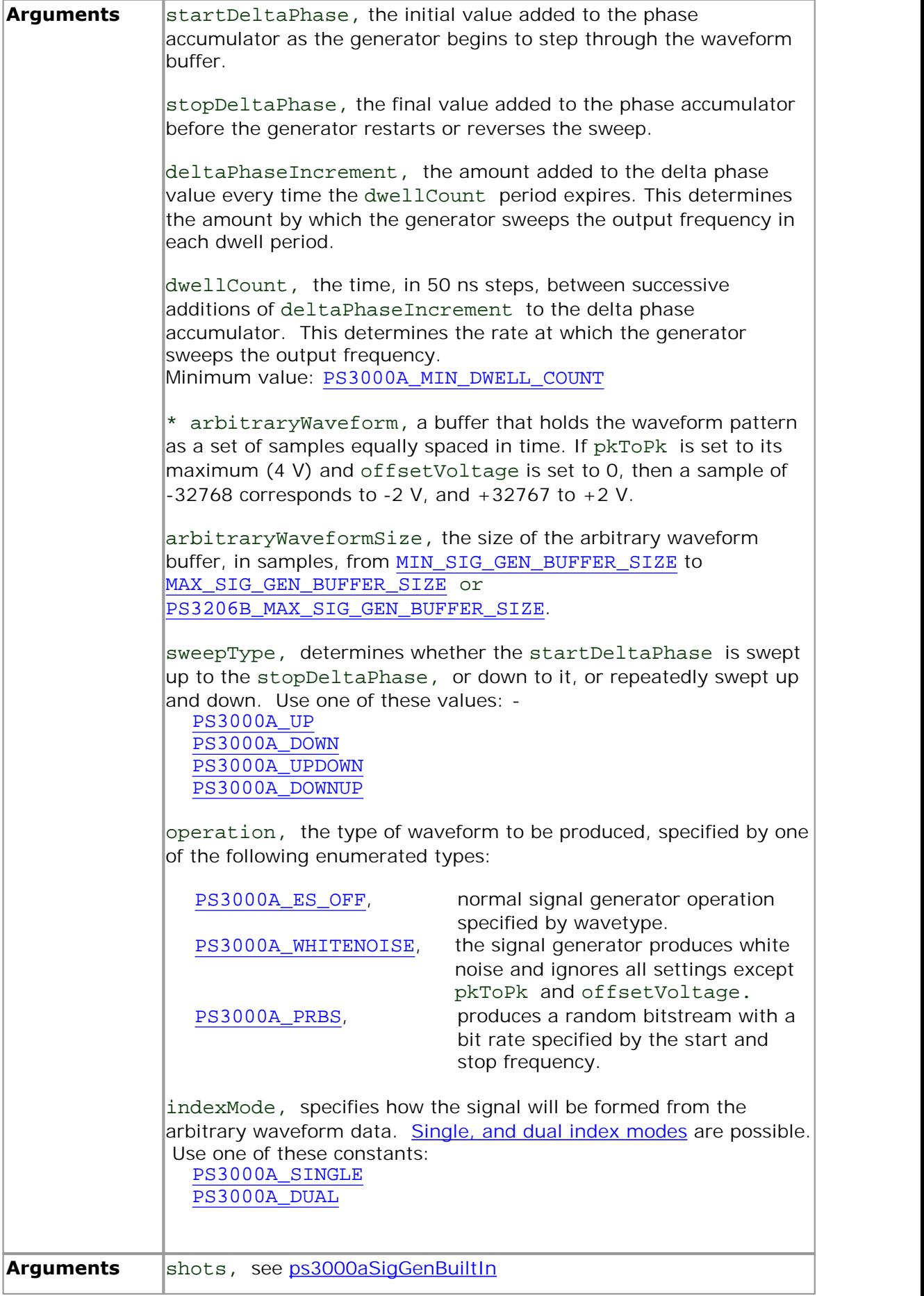

|                | sweeps, see ps3000aSigGenBuiltIn<br>triggerType, see ps3000aSigGenBuiltIn<br>triggerSource, see ps3000aSigGenBuiltIn<br>extInThreshold, see ps3000aSigGenBuiltIn                                                                                                    |
|----------------|----------------------------------------------------------------------------------------------------|
| <b>Returns</b> | PICO OK<br>PICO AWG NOT SUPPORTED<br>PICO POWER SUPPLY CONNECTED<br>PICO_POWER_SUPPLY_NOT_CONNECTED<br>PICO BUSY<br>PICO INVALID HANDLE<br>PICO SIG GEN PARAM<br>PICO_SHOTS_SWEEPS_WARNING<br>PICO_NOT_RESPONDING<br>PICO WARNING EXT THRESHOLD CONFLICT<br>PICO_NO_SIGNAL_GENERATOR<br>PICO_SIGGEN_OFFSET_VOLTAGE<br>PICO SIGGEN PK TO PK<br>PICO_SIGGEN_OUTPUT_OVER_VOLTAGE<br>PICO_DRIVER_FUNCTION<br>PICO_SIGGEN_WAVEFORM_SETUP_FAILED |

<span id="page-87-0"></span>2.1.12.50.1 AWG index modes

The [arbitrary waveform generator](#page-85-0) supports **single** and **dual** index modes to help you make the best use of the waveform buffer.

**Single mode.** The generator outputs the raw contents of the buffer repeatedly. This mode is the only one that can generate asymmetrical waveforms. You can also use this mode for symmetrical waveforms, but the dual mode makes more efficient use of the buffer memory.

**Dual mode.** The generator outputs the contents of the buffer from beginning to end, and then does a second pass in the reverse direction through the buffer. This allows you to specify only the first half of a waveform with twofold symmetry, such as a Gaussian function, and let the generator fill in the other half.

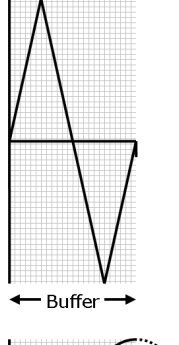

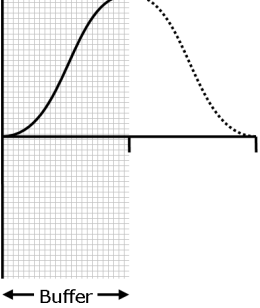

#### <span id="page-88-0"></span>2.1.12.51 ps3000aSetSigGenBuiltln

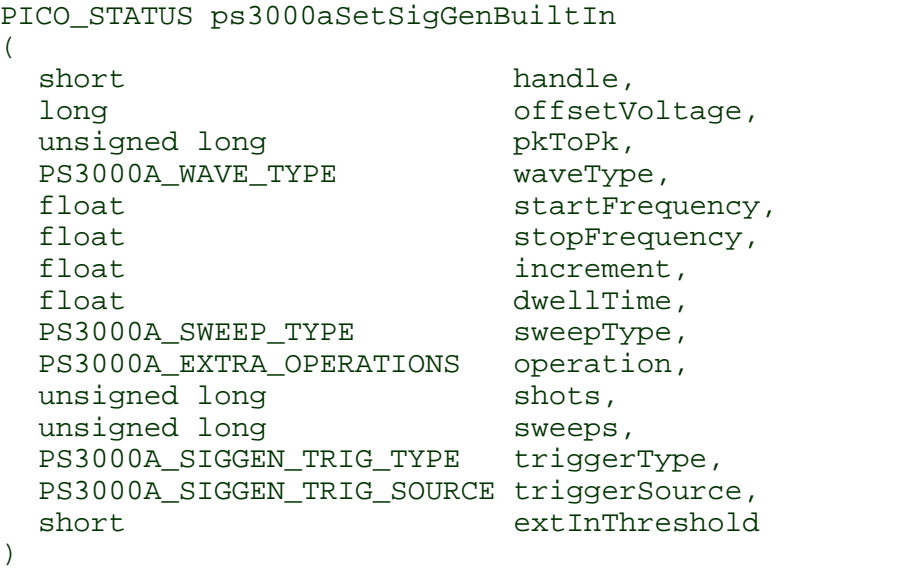

This function sets up the signal generator to produce a signal from a list of built-in waveforms. If different start and stop frequencies are specified, the device will sweep either up, down or up and down.

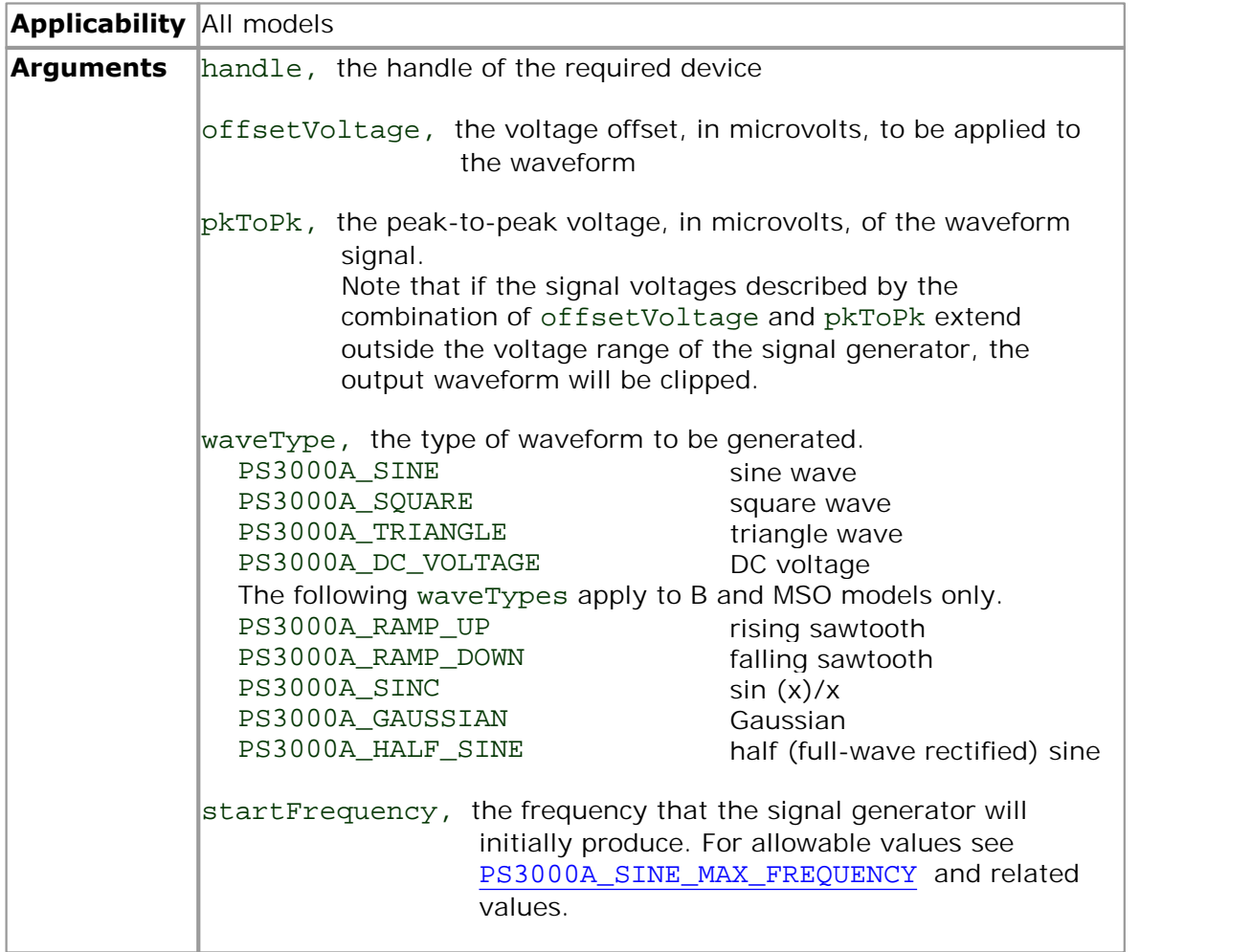

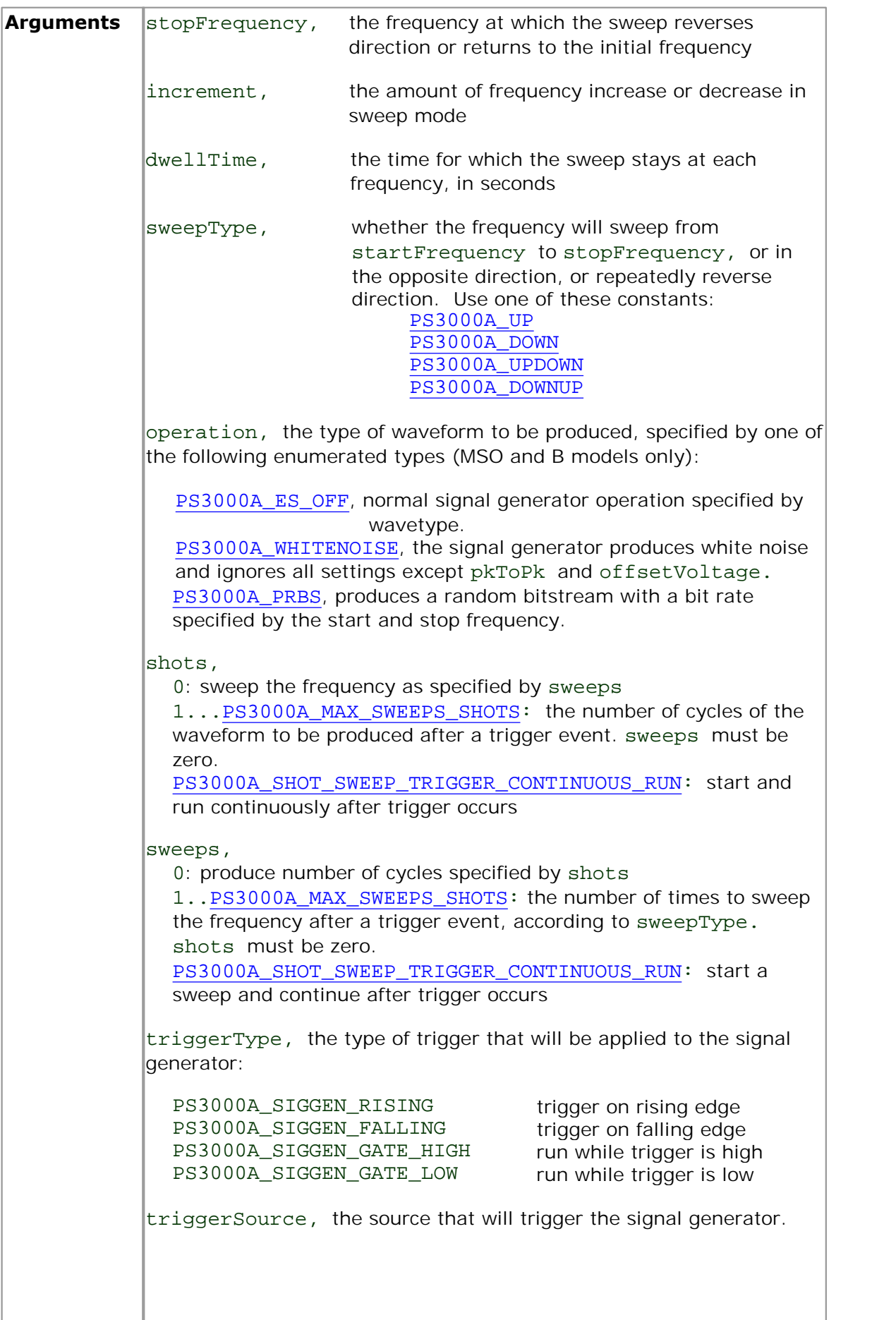

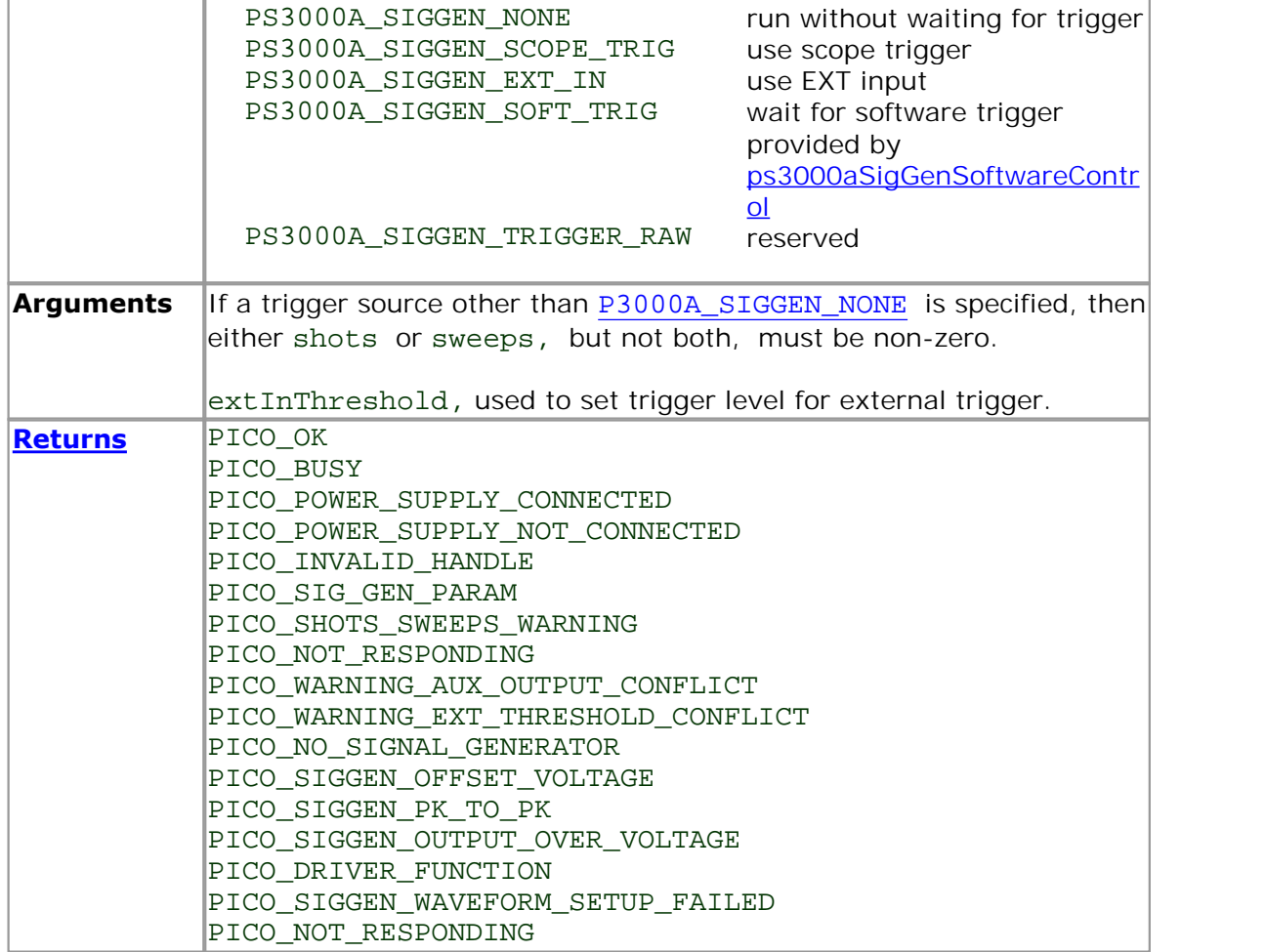

#### <span id="page-91-0"></span>2.1.12.52 ps3000aSetSimpleTrigger

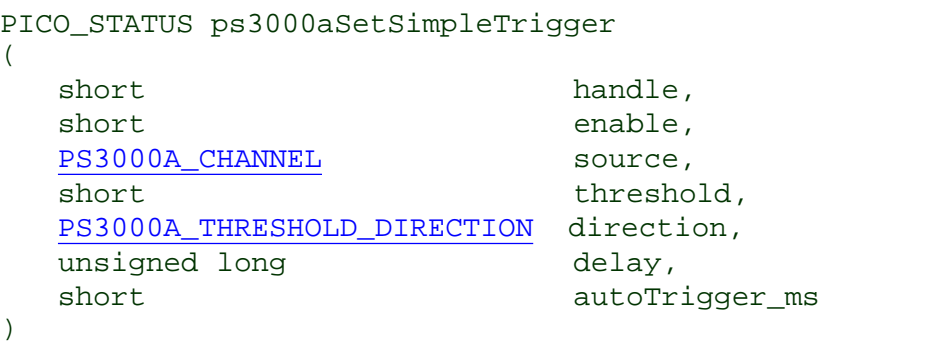

This function simplifies arming the trigger. It supports only the LEVEL trigger types and does not allow more than one channel to have a trigger applied to it. Any previous pulse width qualifier is cancelled.

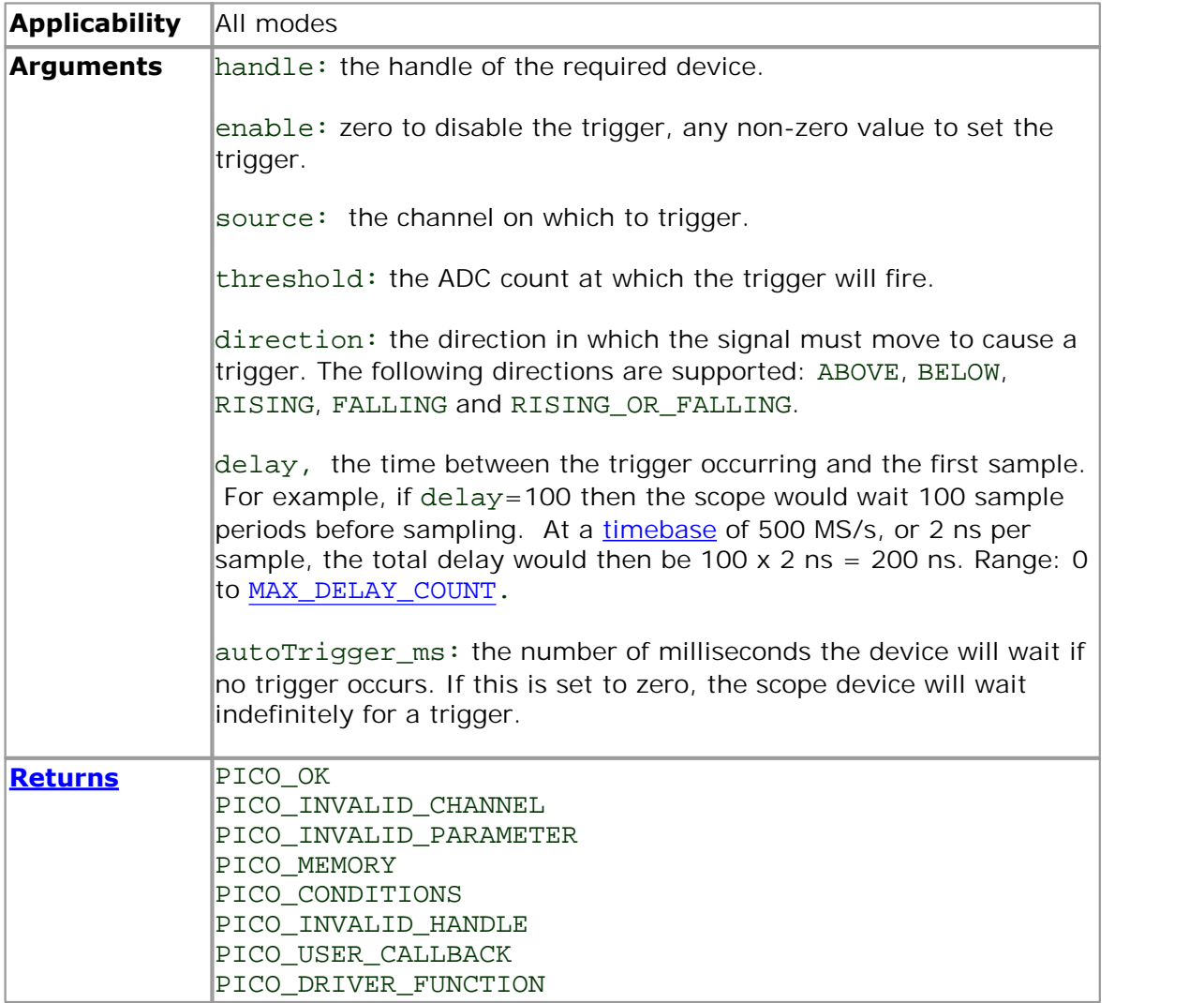

<span id="page-92-0"></span>2.1.12.53 ps3000aSetTriggerChannelConditions

```
PICO_STATUS ps3000aSetTriggerChannelConditions
(short handle,
 PS3000A TRIGGER CONDITIONS * conditions,
 short nConditions
)
```
This function sets up trigger conditions on the scope's inputs. The trigger is defined by one or more [PS3000A\\_TRIGGER\\_CONDITIONS](#page-93-0) structures that are then ORed together. Each structure is itself the AND of the states of one or more of the inputs. This AND-OR logic allows you to create any possible Boolean function of the scope's inputs.

If complex triggering is not required, use [ps3000aSetSimpleTrigger](#page-91-0).

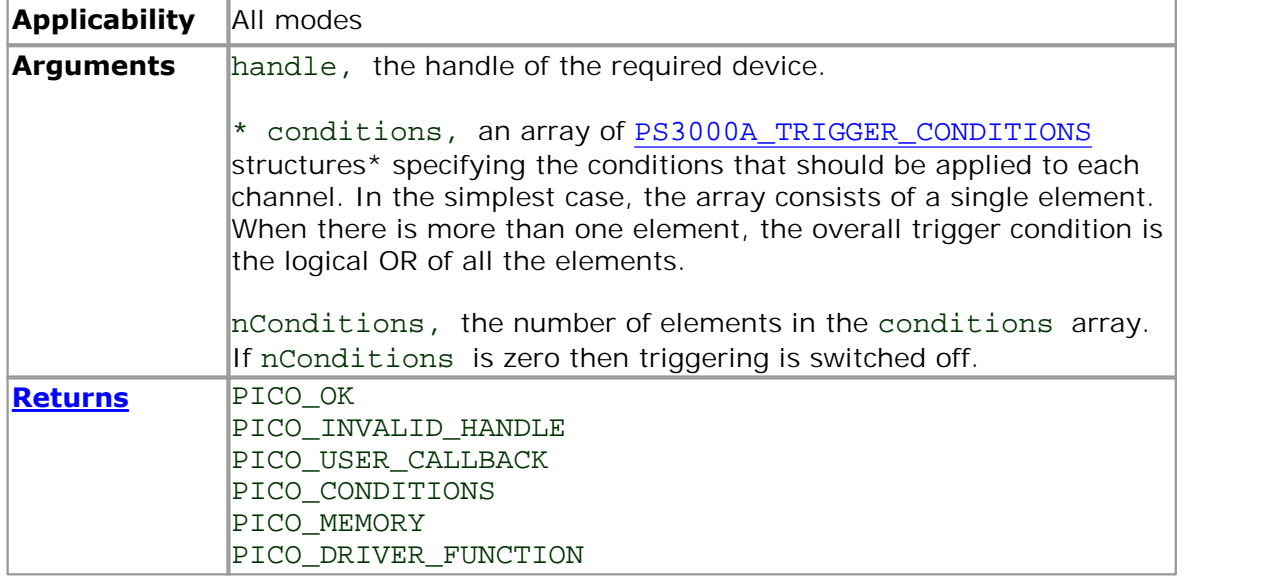

\*Note: using this function the driver will convert the

PS3000A\_TRIGGER\_CONDITIONS into a PS3000A\_TRIGGER\_CONDITIONS\_V2 and will set the condition for digital to PS3000A\_DIGITAL\_DONT\_CARE.

<span id="page-93-0"></span>2.1.12.53.1 PS3000A TRIGGER CONDITIONS structure

A structure of this type is passed to [ps3000aSetTriggerChannelConditions](#page-92-0) in the conditions argument to specify the trigger conditions, and is defined as follows: -

```
typedef struct tTriggerConditions
{
  PS3000A_TRIGGER_STATE channelA;
 PS3000A_TRIGGER_STATE channelB;
  PS3000A_TRIGGER_STATE channelC;
  PS3000A_TRIGGER_STATE channelD;
  PS3000A TRIGGER STATE external;
  PS3000A TRIGGER STATE aux;
  PS3000A_TRIGGER_STATE pulseWidthQualifier;
} PS3000A_TRIGGER_CONDITIONS
```
Each structure is the logical AND of the states of the scope's inputs. The [ps3000aSetTriggerChannelConditions](#page-92-0) function can OR together a number of these structures to produce the final trigger condition, which can be any possible Boolean function of the scope's inputs.

The structure is byte-aligned. In  $C_{++}$ , for example, you should specify this using the #pragma pack() instruction.

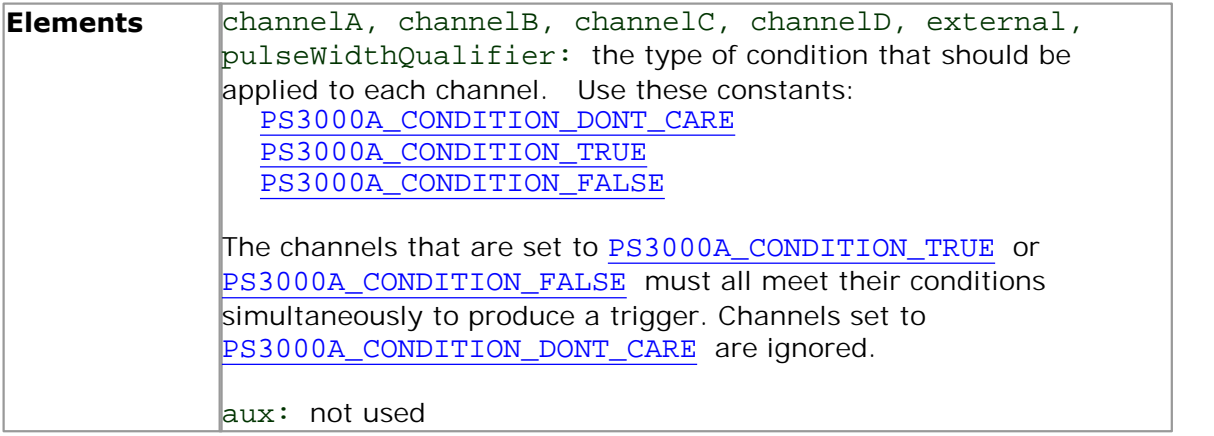

<span id="page-94-0"></span>2.1.12.54 ps3000aSetTriggerChannelConditionsV2

```
PICO_STATUS ps3000aSetTriggerChannelConditionsV2
(
 short handle,
 PS3000A TRIGGER CONDITIONS V2 * conditions,
 short nConditions
)
```
This function sets up trigger conditions on the scope's inputs. The trigger is defined by one or more [PS3000A\\_TRIGGER\\_CONDITIONS\\_V2](#page-95-0) structures that are then ORed together. Each structure is itself the AND of the states of one or more of the inputs. This AND-OR logic allows you to create any possible Boolean function of the scope's inputs.

If complex triggering is not required, use [ps3000aSetSimpleTrigger](#page-91-0).

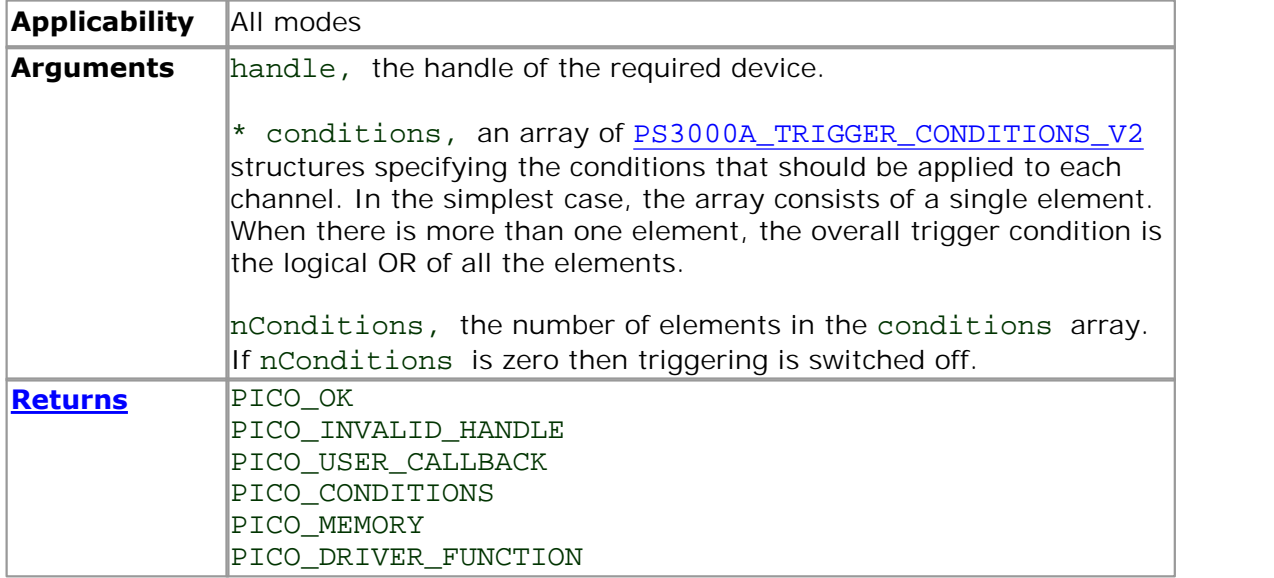

<span id="page-95-0"></span>2.1.12.54.1 PS3000A\_TRIGGER\_CONDITIONS\_V2 structure

A structure of this type is passed to [ps3000aSetTriggerChannelConditionsV2](#page-94-0) in the conditions argument to specify the trigger conditions, and is defined as follows: -

```
typedef struct tTriggerConditionsV2
{
  PS3000A_TRIGGER_STATE channelA;
 PS3000A_TRIGGER_STATE channelB;
  PS3000A_TRIGGER_STATE channelC;
  PS3000A_TRIGGER_STATE channelD;
  PS3000A TRIGGER STATE external;
  PS3000A TRIGGER STATE aux;
  PS3000A_TRIGGER_STATE pulseWidthQualifier;
  PS3000A_TRIGGER_STATE digital;
} PS3000A_TRIGGER_CONDITIONS_V2;
```
Each structure is the logical AND of the states of the scope's inputs. The [ps3000aSetTriggerChannelConditionsV2](#page-94-0) function can OR together a number of these structures to produce the final trigger condition, which can be any possible Boolean function of the scope's inputs.

The structure is byte-aligned. In  $C_{++}$ , for example, you should specify this using the #pragma pack() instruction.

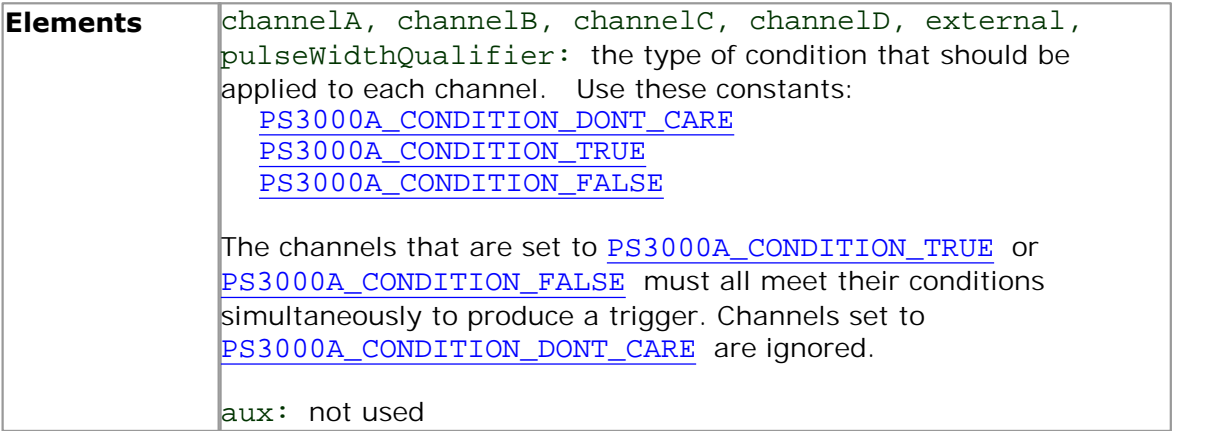

<span id="page-96-0"></span>2.1.12.55 ps3000aSetTriggerChannelDirections

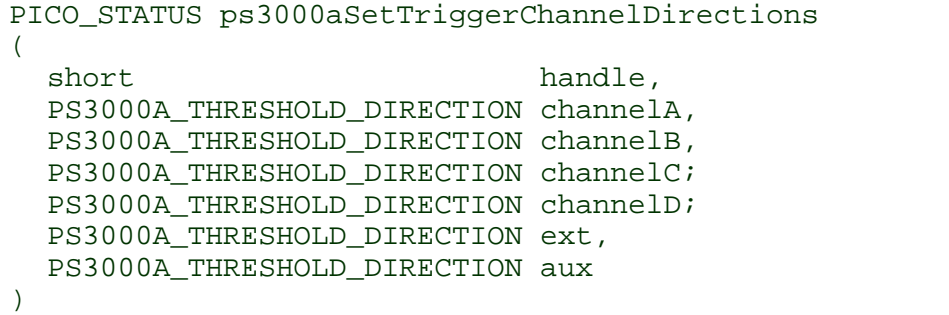

This function sets the direction of the trigger for each channel.

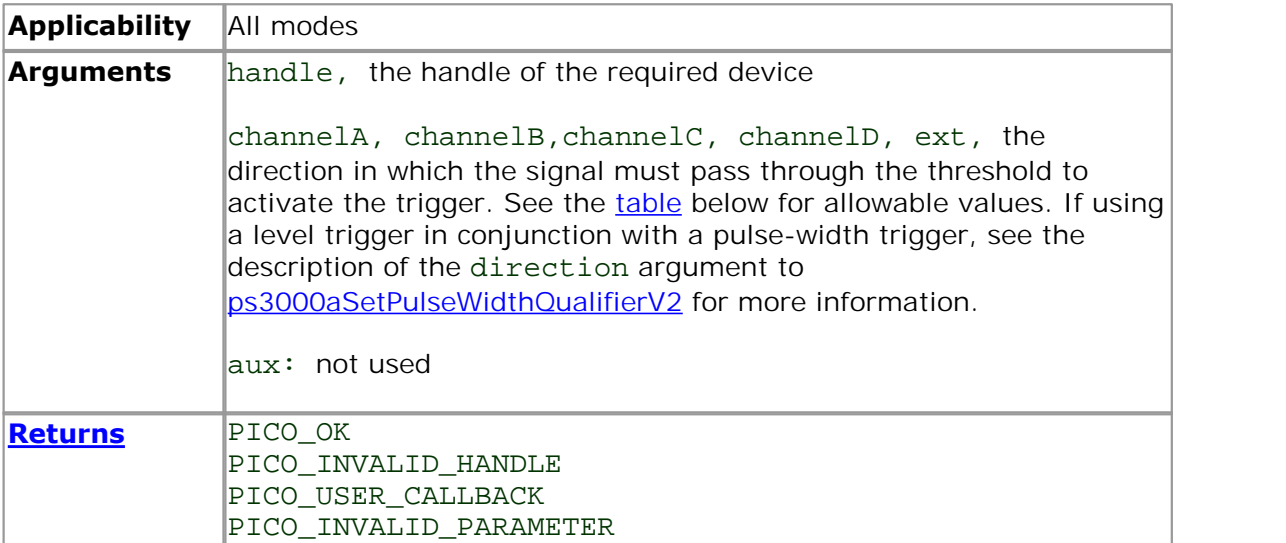

## <span id="page-96-1"></span>[PS3000A\\_THRESHOLD\\_DIRECTION](#page-117-0) **constants**

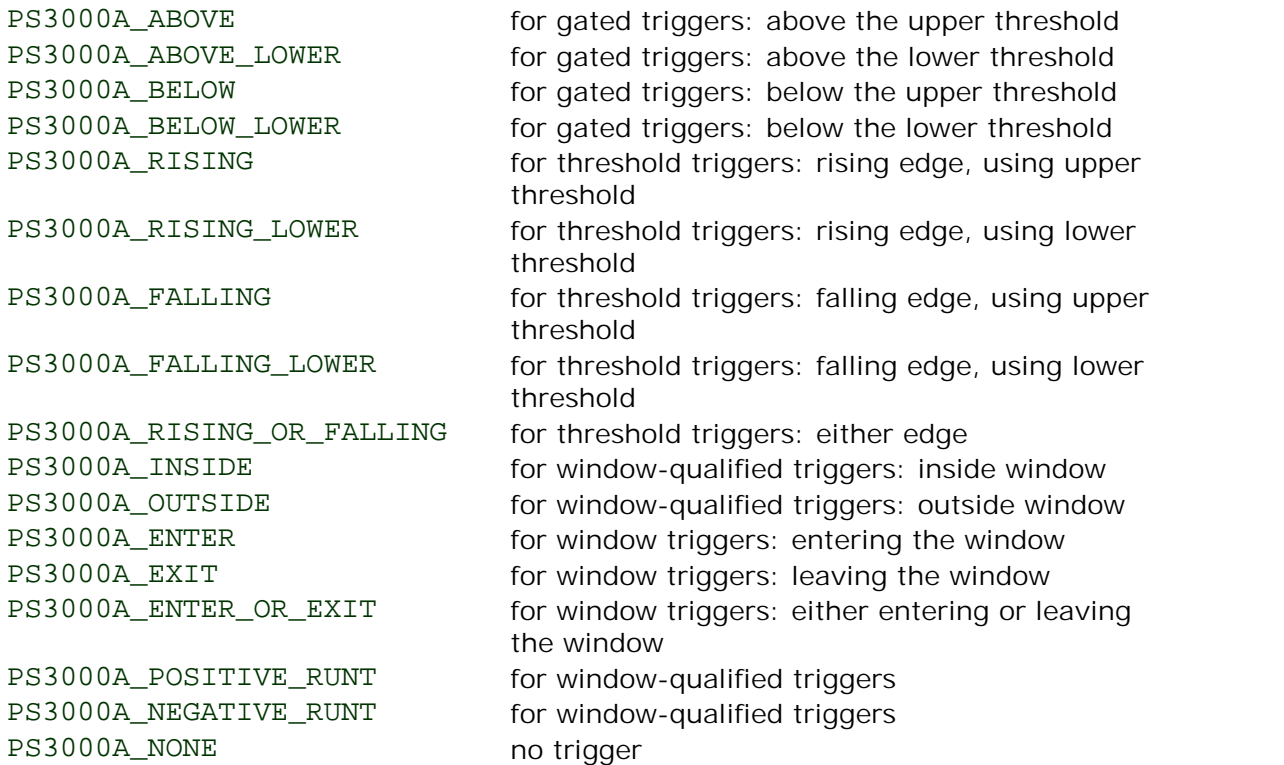

<span id="page-97-0"></span>2.1.12.56 ps3000aSetTriggerChannelProperties

```
PICO_STATUS ps3000aSetTriggerChannelProperties
(
 short handle,
 PS3000A_TRIGGER_CHANNEL_PROPERTIES * channelProperties,
 short nChannelProperties,
 short auxOutputEnable,
 long autoTriggerMilliseconds
)
```
This function is used to enable or disable triggering and set its parameters.

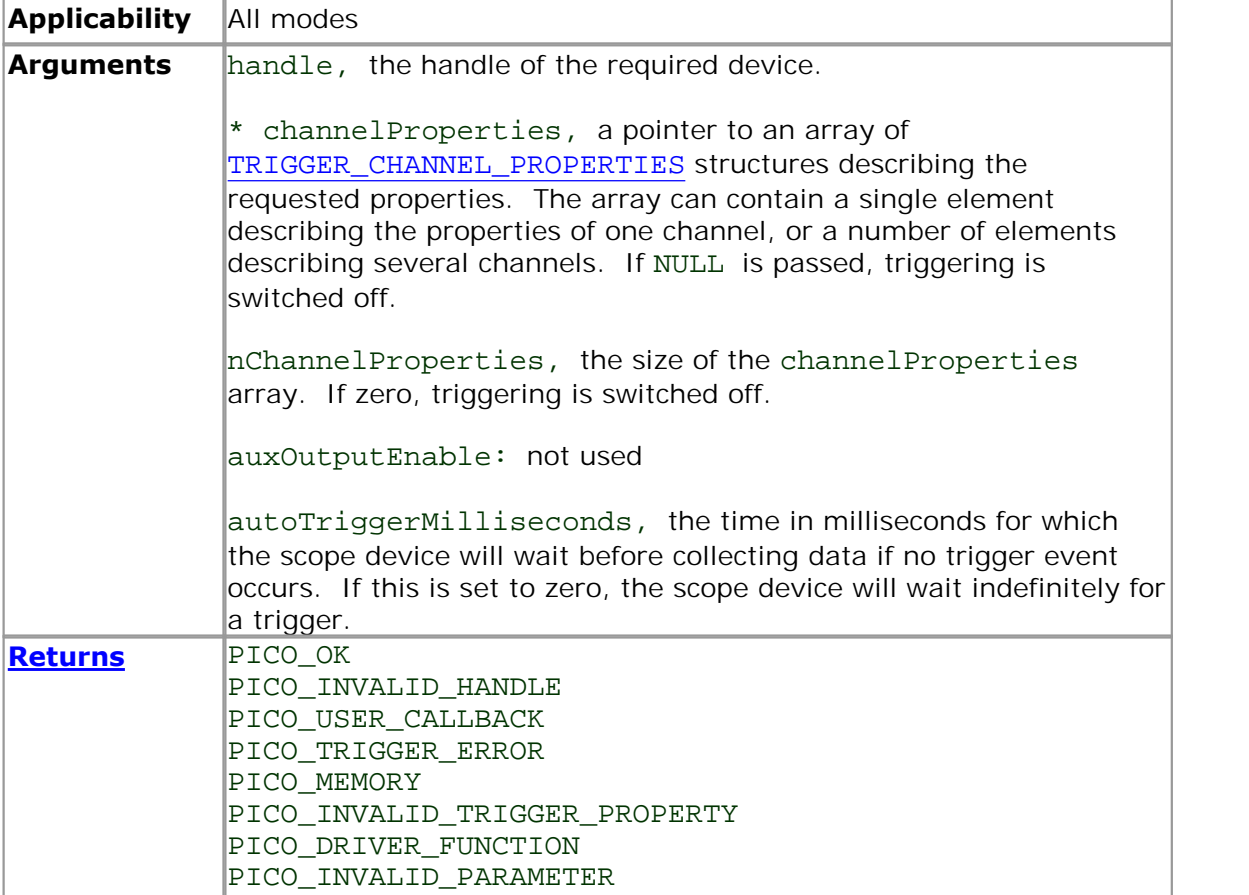

<span id="page-98-0"></span>2.1.12.56.1 PS3000A\_TRIGGER\_CHANNEL\_PROPERTIES structure

A structure of this type is passed to [ps3000aSetTriggerChannelProperties](#page-97-0) in the channelProperties argument to specify the trigger mechanism, and is defined as follows: -

```
typedef struct tTriggerChannelProperties
{
 short thresholdUpper;
 unsigned short thresholdUpperHysteresis;
 short thresholdLower;
 unsigned short thresholdLowerHysteresis;
 PS3000A CHANNEL channel;
 PS3000A_THRESHOLD_MODE thresholdMode;
} PS3000A_TRIGGER_CHANNEL_PROPERTIES
```
The structure is byte-aligned. In C++, for example, you should specify this using the #pragma pack() instruction.

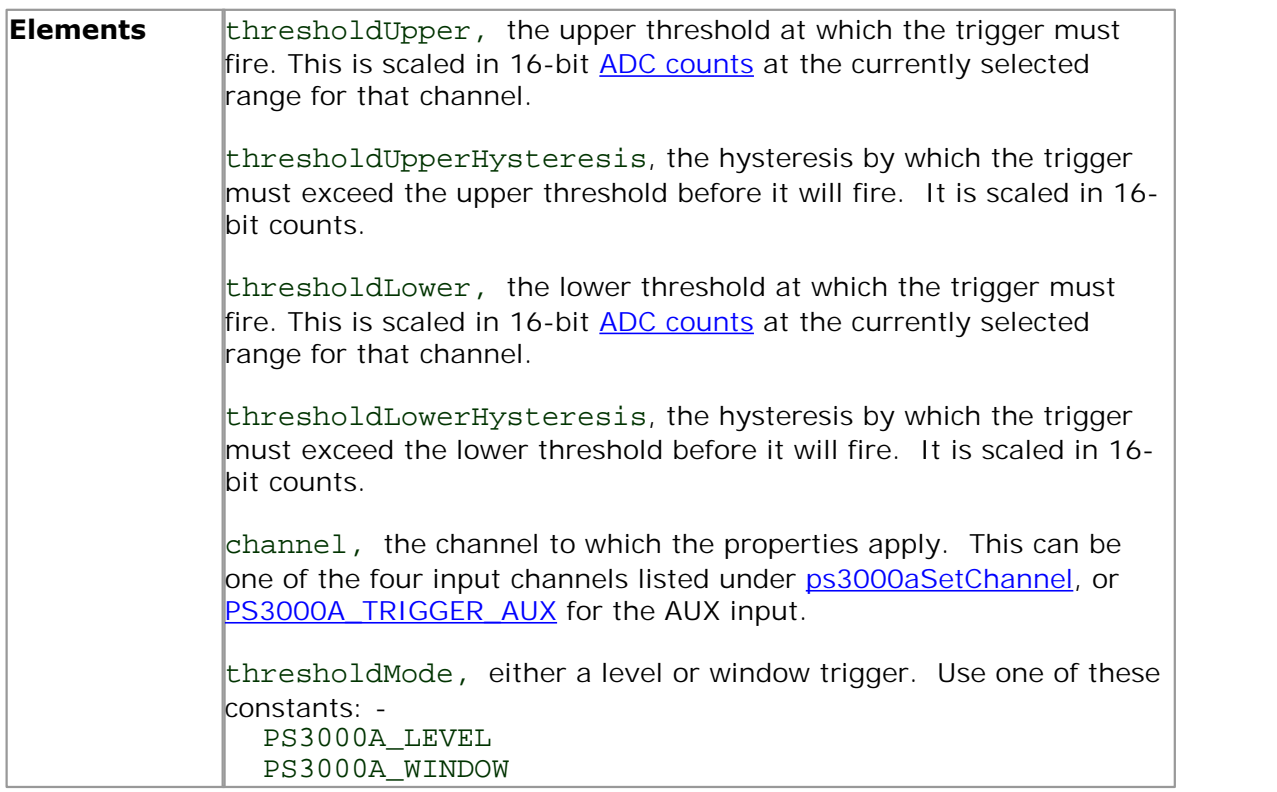

#### <span id="page-99-0"></span>2.1.12.57 ps3000aSetTriggerDelay

```
PICO_STATUS ps3000aSetTriggerDelay
(<br>short
                handle,
  unsigned long delay
)
```
This function sets the post-trigger delay, which causes capture to start a defined time after the trigger event.

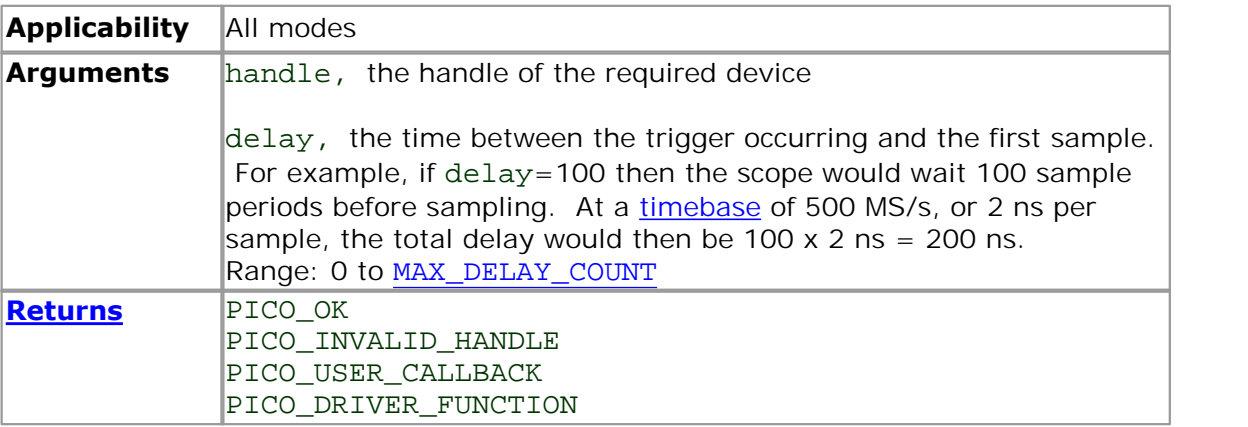

<span id="page-100-0"></span>2.1.12.58 ps3000aSetTriggerDigitalPortProperties

```
PICO_STATUS ps3000aSetTriggerDigitalPortProperties
(
 short handle,
 PS3000A_DIGITAL_CHANNEL_DIRECTIONS * directions
 short nDirections
)
```
This function will set the individual digital channels' trigger directions. Each trigger direction consists of a channel name and a direction. If the channel is not included in the array of [PS3000A\\_DIGITAL\\_CHANNEL\\_DIRECTIONS](#page-101-0) the driver assumes the digital channel's trigger direction is PS3000A\_DIGITAL\_DONT\_CARE.

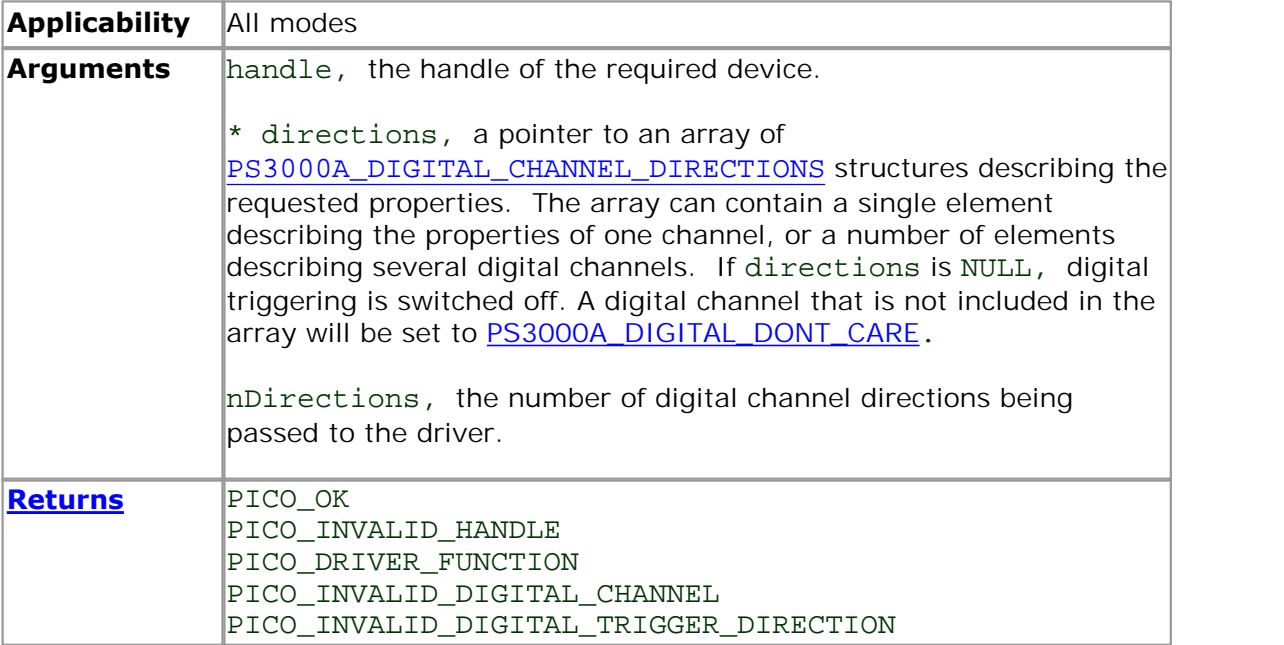

```
2.1.12.58.1 PS3000A_DIGITAL_CHANNEL_DIRECTIONS structure
```
A structure of this type is passed to [ps3000aSetTriggerDigitalPortProperties](#page-100-0) in the directions argument to specify the trigger mechanism, and is defined as follows: -

```
pragma pack(1)
typedef struct tPS3000ADigitalChannelDirections
{
  PS3000A_DIGITAL_CHANNEL channel;
  PS3000A DIGITAL DIRECTION direction;
} PS3000A_DIGITAL_CHANNEL_DIRECTIONS;
#pragma pack()
typedef enum enPS3000ADigitalChannel
{
  PS3000A_DIGITAL_CHANNEL_0,
  PS3000A_DIGITAL_CHANNEL_1,
  PS3000A_DIGITAL_CHANNEL_2,
  PS3000A_DIGITAL_CHANNEL_3,
  PS3000A DIGITAL CHANNEL 4,
  PS3000A DIGITAL CHANNEL 5,
  PS3000A DIGITAL CHANNEL 6,
  PS3000A_DIGITAL_CHANNEL_7,
  PS3000A DIGITAL CHANNEL 8,
  PS3000A_DIGITAL_CHANNEL_9,
  PS3000A_DIGITAL_CHANNEL_10,
  PS3000A_DIGITAL_CHANNEL_11,
  PS3000A_DIGITAL_CHANNEL_12,
  PS3000A_DIGITAL_CHANNEL_13,
  PS3000A_DIGITAL_CHANNEL_14,
  PS3000A_DIGITAL_CHANNEL_15,
  PS3000A_DIGITAL_CHANNEL_16,
  PS3000A_DIGITAL_CHANNEL_17,
  PS3000A_DIGITAL_CHANNEL_18,
  PS3000A_DIGITAL_CHANNEL_19,
  PS3000A_DIGITAL_CHANNEL_20,
  PS3000A_DIGITAL_CHANNEL_21,
  PS3000A_DIGITAL_CHANNEL_22,
  PS3000A_DIGITAL_CHANNEL_23,
  PS3000A_DIGITAL_CHANNEL_24,
  PS3000A_DIGITAL_CHANNEL_25,
  PS3000A DIGITAL CHANNEL 26,
  PS3000A_DIGITAL_CHANNEL_27,
  PS3000A_DIGITAL_CHANNEL_28,
  PS3000A_DIGITAL_CHANNEL_29,
  PS3000A DIGITAL CHANNEL 30,
  PS3000A DIGITAL CHANNEL 31,
  PS3000A_MAX_DIGITAL_CHANNELS
} PS3000A_DIGITAL_CHANNEL;
typedef enum enPS3000ADigitalDirection
{
  PS3000A DIGITAL DONT CARE,
  PS3000A_DIGITAL_DIRECTION_LOW,
  PS3000A_DIGITAL_DIRECTION_HIGH,
  PS3000A_DIGITAL_DIRECTION_RISING,
  PS3000A_DIGITAL_DIRECTION_FALLING,
  PS3000A_DIGITAL_DIRECTION_RISING_OR_FALLING,
```
PS3000A\_DIGITAL\_MAX\_DIRECTION } PS3000A\_DIGITAL\_DIRECTION;

The structure is byte-aligned. In  $C_{++}$ , for example, you should specify this using the #pragma pack() instruction.

<span id="page-103-0"></span>2.1.12.59 ps3000aSigGenSoftwareControl

PICO\_STATUS ps3000aSigGenSoftwareControl ( short handle, short state )

This function causes a trigger event, or starts and stops gating. It is used when the signal generator is set to SIGGEN\_SOFT\_TRIG.

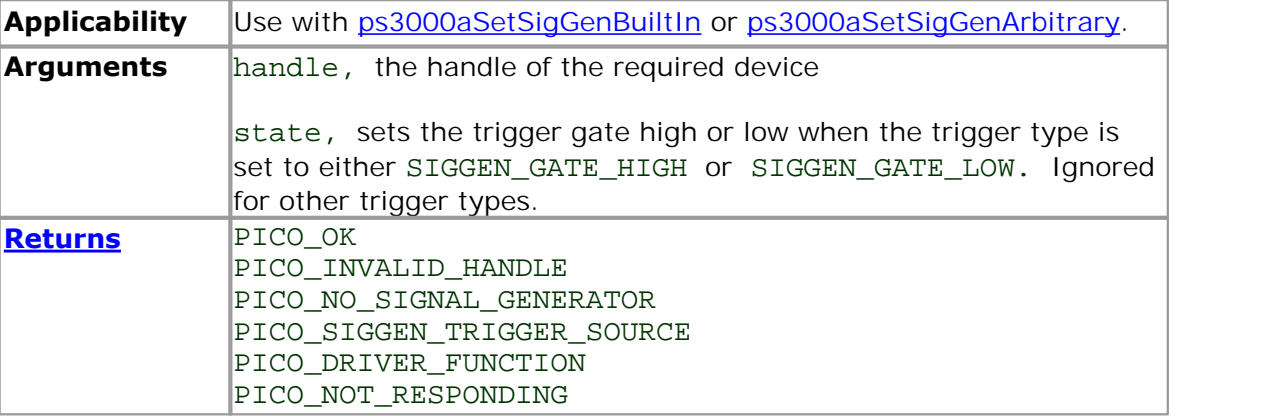

2.1.12.60 ps3000aStop

```
PICO_STATUS ps3000aStop
(
 short handle
)
```
This function stops the scope device from sampling data. If this function is called before a trigger event occurs, the oscilloscope may not contain valid data.

Always call this function after the end of a capture to ensure that the scope is ready for the next capture.

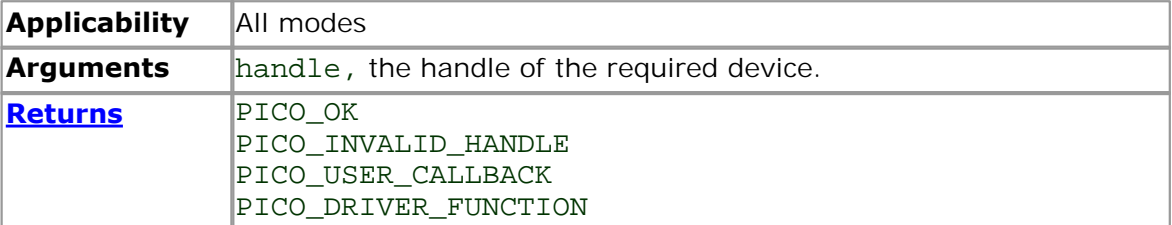

```
2.1.12.61 ps3000aStreamingReady (callback)
```

```
typedef void (CALLBACK *ps3000aStreamingReady)
(
  short handle,<br>long noOfSam
                noOfSamples,
  unsigned long startIndex,
  short overflow,
  unsigned long triggerAt,<br>short triggered,
  short
  short autoStop,<br>void * pParame
                 * pParameter
)
```
This callback function is part of your application. You register it with the driver using [ps3000aGetStreamingLatestValues,](#page-40-0) and the driver calls it back when streaming-mode data is ready. You can then download the data using the [ps3000aGetValuesAsync](#page-49-0) function.

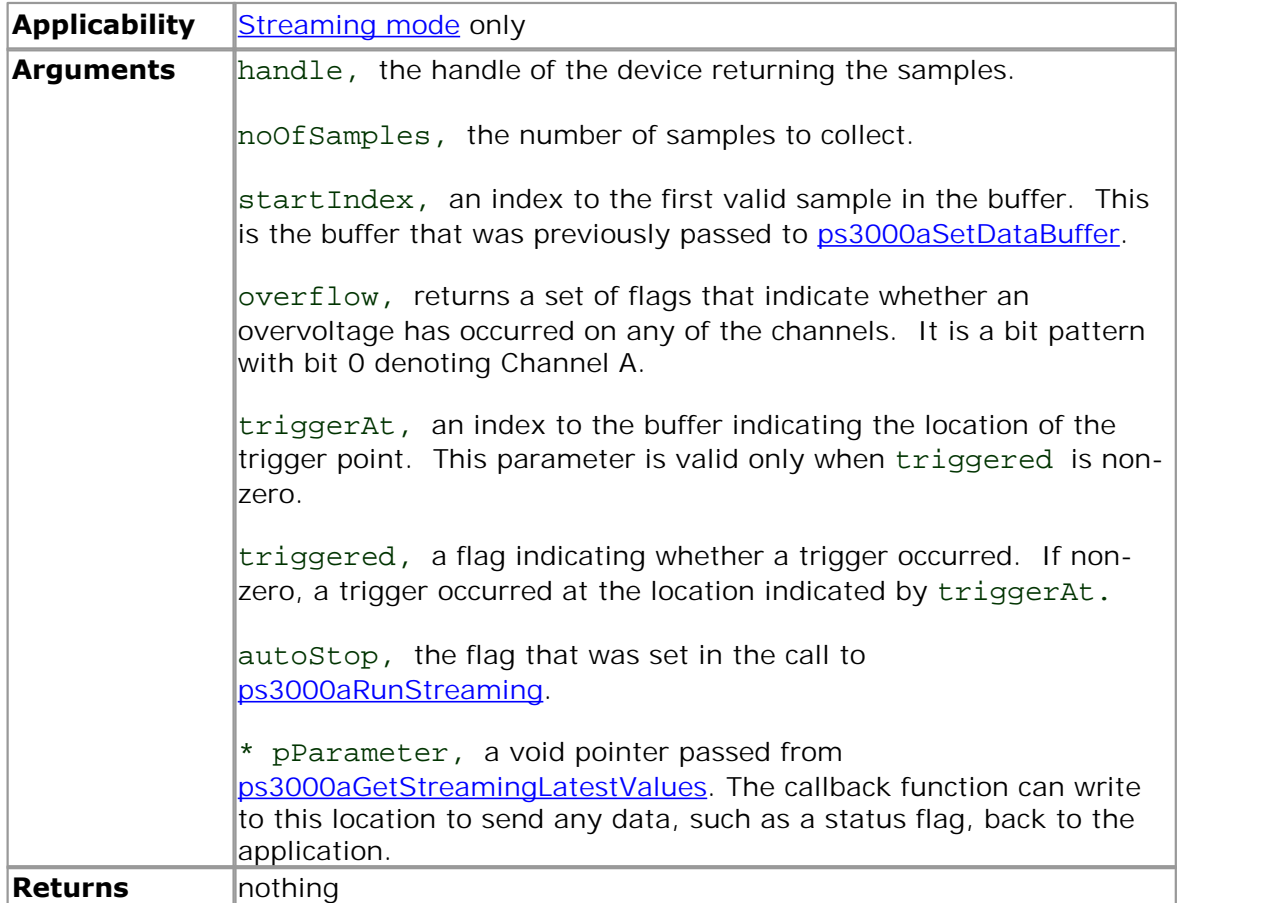

# 2.1.13 Programming examples

Your PicoScope installation includes programming examples in the following languages and development environments:

 $\bullet$  [C](#page-106-0) **[Excel](#page-106-1) C**[LabVIEW](#page-106-2)

## <span id="page-106-0"></span>2.1.13.1 C

The **C** example program is a comprehensive console mode program that demonstrates all of the facilities of the driver.

To compile the program, create a new project for an Application containing the following files: -

ps3000acon.c

and:

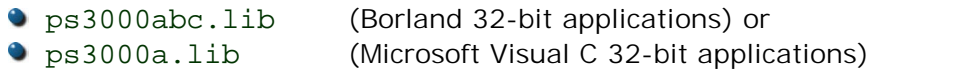

The following files must be in the compilation directory:

 ps3000aApi.h **•** picoStatus.h

and the following file must be in the same directory as the executable:

ps3000a.dll

## <span id="page-106-1"></span>2.1.13.2 Excel

- 1. Load the spreadsheet ps3000a.xls
- 2. Select **Tools | Macro**
- 3. Select **GetData**
- 4. Select **Run**

Note: The Excel macro language is similar to Visual Basic. The functions which return a TRUE/FALSE value, return 0 for FALSE and 1 for TRUE, whereas Visual Basic expects 65 535 for TRUE. Check for >0 rather than =TRUE.

#### <span id="page-106-2"></span>2.1.13.3 LabVIEW

The SDK contains a library of VIs that can be used to control the PicoScope 3000A and some simple examples of using these VIs in [streaming mode,](#page-20-0) [block mode](#page-11-0) and [rapid](#page-13-0)

[block mode.](#page-13-0)<br>The LabVIEW library (PicoScope3000A.11b) can be placed in the user.1ib subdirectory to make the VIs available on the 'User Libraries' palette. You must also copy ps3000a.dll and ps3000awrap.dll to the folder containing your LabView project.

The library contains the following VIs:

- PicoErrorHandler.vi takes an error cluster and, if an error has occurred, displays a message box indicating the source of the error and the status code returned by the driver
- PicoScope3000AAdvancedTriggerSettings.vi an interface for the advanced trigger features of the oscilloscope

This VI is not required for setting up simple triggers, which are configured using PicoScope3000ASettings.vi.

For further information on these trigger settings, see descriptions of the trigger functions:

```
ps3000aSetTriggerChannelConditionsV2
ps3000aSetTriggerChannelDirectionsV2
ps3000aSetTriggerChannelProperties
ps3000aSetTriggerDigitalPortProperties
ps3000aSetPulseWidthQualifier
ps3000aSetTriggerDelay
```
PicoScope3000AAWG.vi - controls the arbitrary waveform generator

Standard waveforms or an arbitrary waveform can be selected under 'Wave Type'. There are three settings clusters: general settings that apply to both arbitrary and standard waveforms, settings that apply only to standard waveforms and settings that apply only to arbitrary waveforms. It is not necessary to connect all of these clusters if only using arbitrary waveforms or only using standard waveforms.

When selecting an arbitrary waveform, it is necessary to specify a text file containing the waveform. This text file should have a single value on each line in the range -1 to 1. For further information on the settings, see descriptions of ps3000aSetSigGenBuiltIn and ps3000aSetSigGenArbitrary.

PicoScope3000AClose.vi - closes the oscilloscope

Should be called before exiting an application.

PicoScope3000AGetBlock.vi - collects a block of data from the oscilloscope

This can be called in a loop in order to continually collect blocks of data. The oscilloscope should first be set up by using PicoScope3000ASettings.vi. The VI outputs data arrays in two clusters (max and min). If not using aggregation, 'Min Buffers' is not used.

PicoScope3000AGetRapidBlock.vi - collects a set of data blocks or captures from the oscilloscope in [rapid block mode](#page-13-0)

This VI is similar to PicoScope3000AGetBlock.vi. It outputs two-dimensional arrays for each channel that contain data from all the requested number of captures.
PicoScope3000AGetStreamingValues.vi - used in [streaming mode](#page-20-0) to get the latest values from the driver

This VI should be called in a loop after the oscilloscope has been set up using PicoScope3000ASettings.vi and streaming has been started by calling PicoScope3000AStartStreaming.vi. The VI outputs the number of samples available and the start index of these samples in the array output by PicoScope3000AStartStreaming.vi.

- PicoScope3000AOpen.vi opens a PicoScope 3000A and returns a handle to the device
- PicoScope3000ASettings.vi sets up the oscilloscope

The inputs are clusters for setting up channels and simple triggers. Advanced triggers can be set up using PicoScope3000AAdvancedTriggerSettings.vi.

**PicoScope3000AStartStreaming.vi** - starts the oscilloscope [streaming](#page-20-0)

It outputs arrays that will contain samples once PicoScope3000AGetStreamingValues.vi has returned.

PicoStatus.vi - checks the status value returned by calls to the driver

If the driver returns an error, the status member of the error cluster is set to 'true' and the error code and source are set.

#### 2.1.14 Driver status codes

Every function in the ps3000a driver returns a **driver status code** from the following list of PICO\_STATUS values. These definitions can also be found in the file picoStatus.h, which is included in the PicoScope 3000A SDK. Not all codes apply to the PicoScope 3000A SDK.

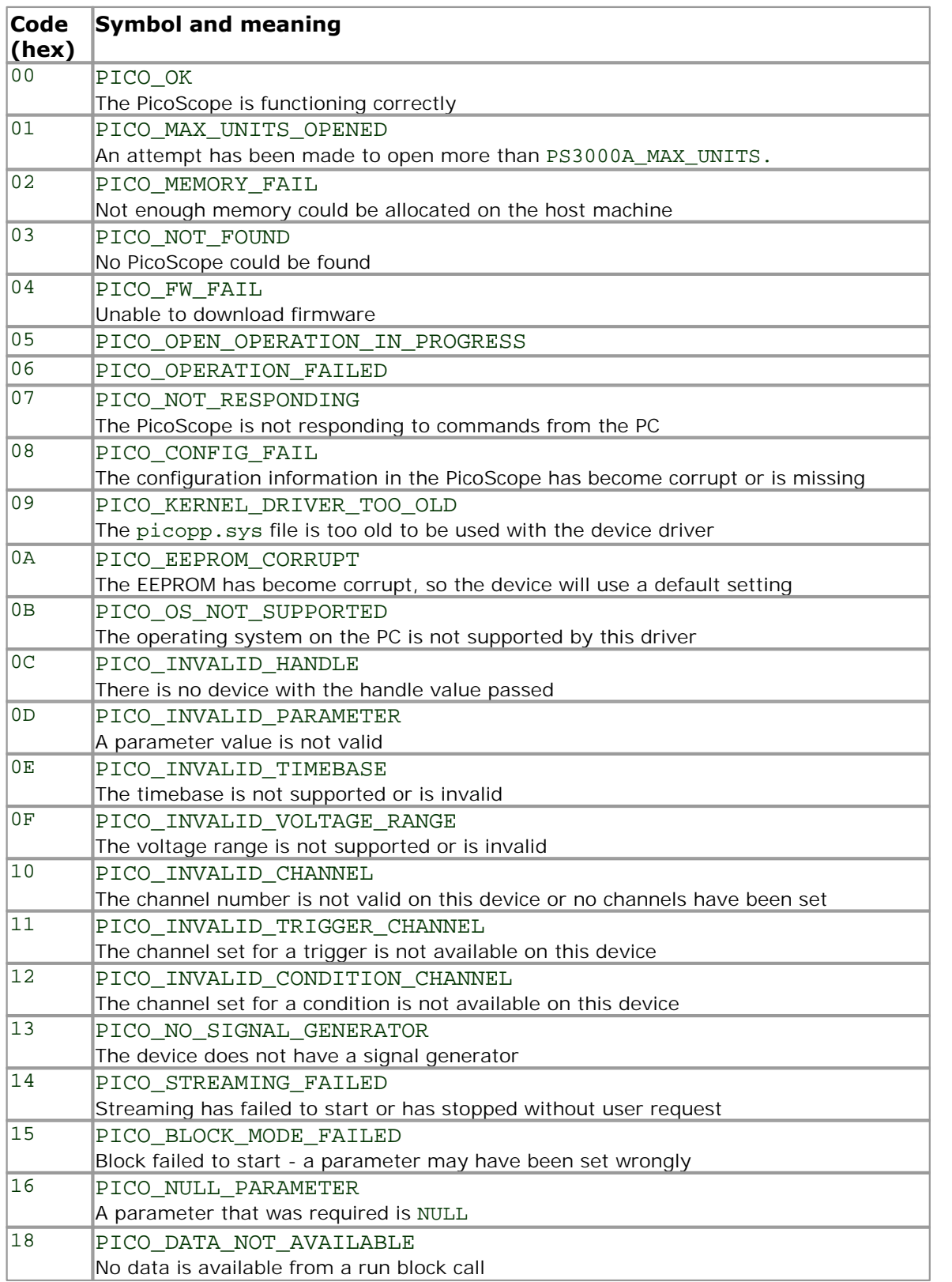

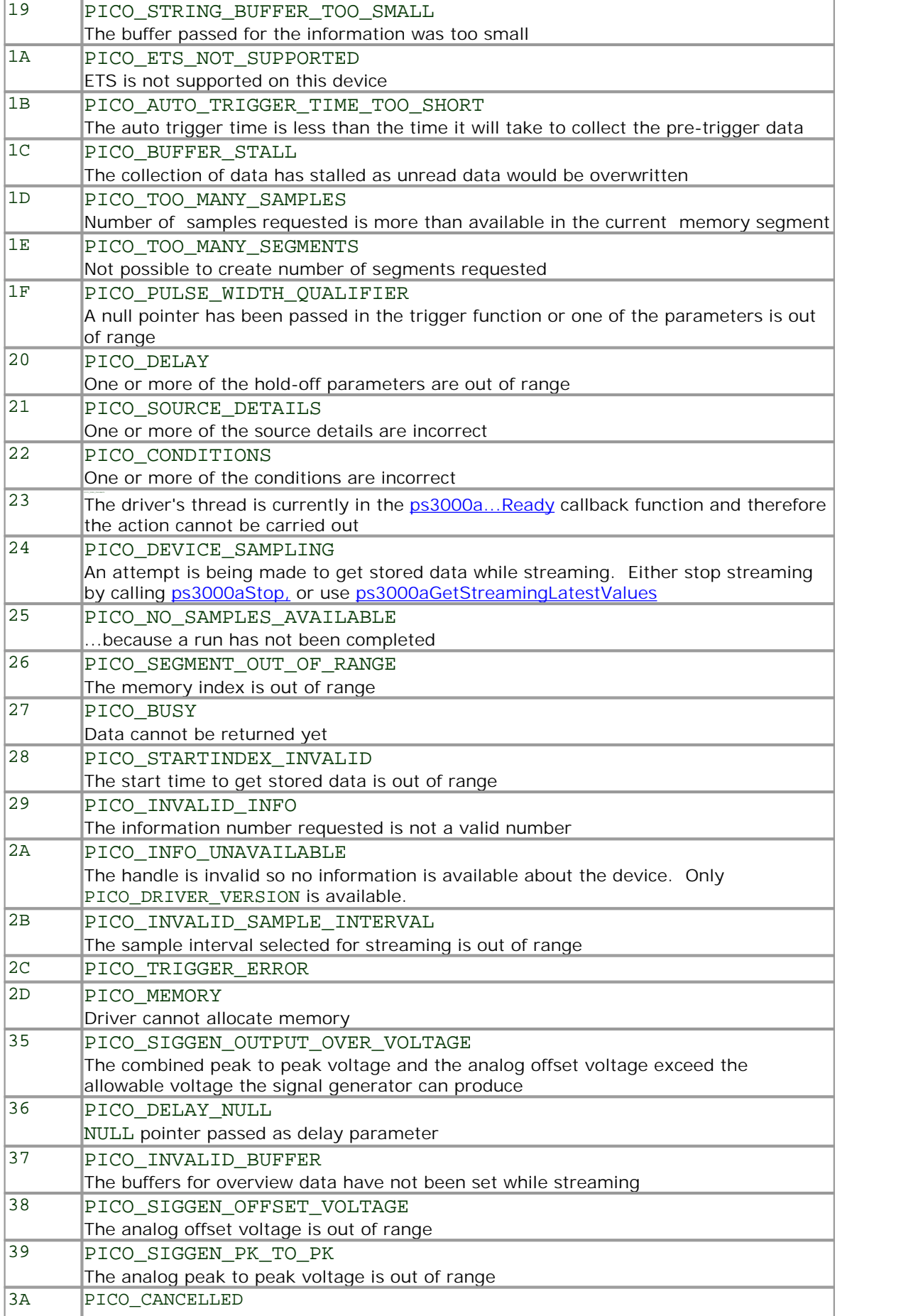

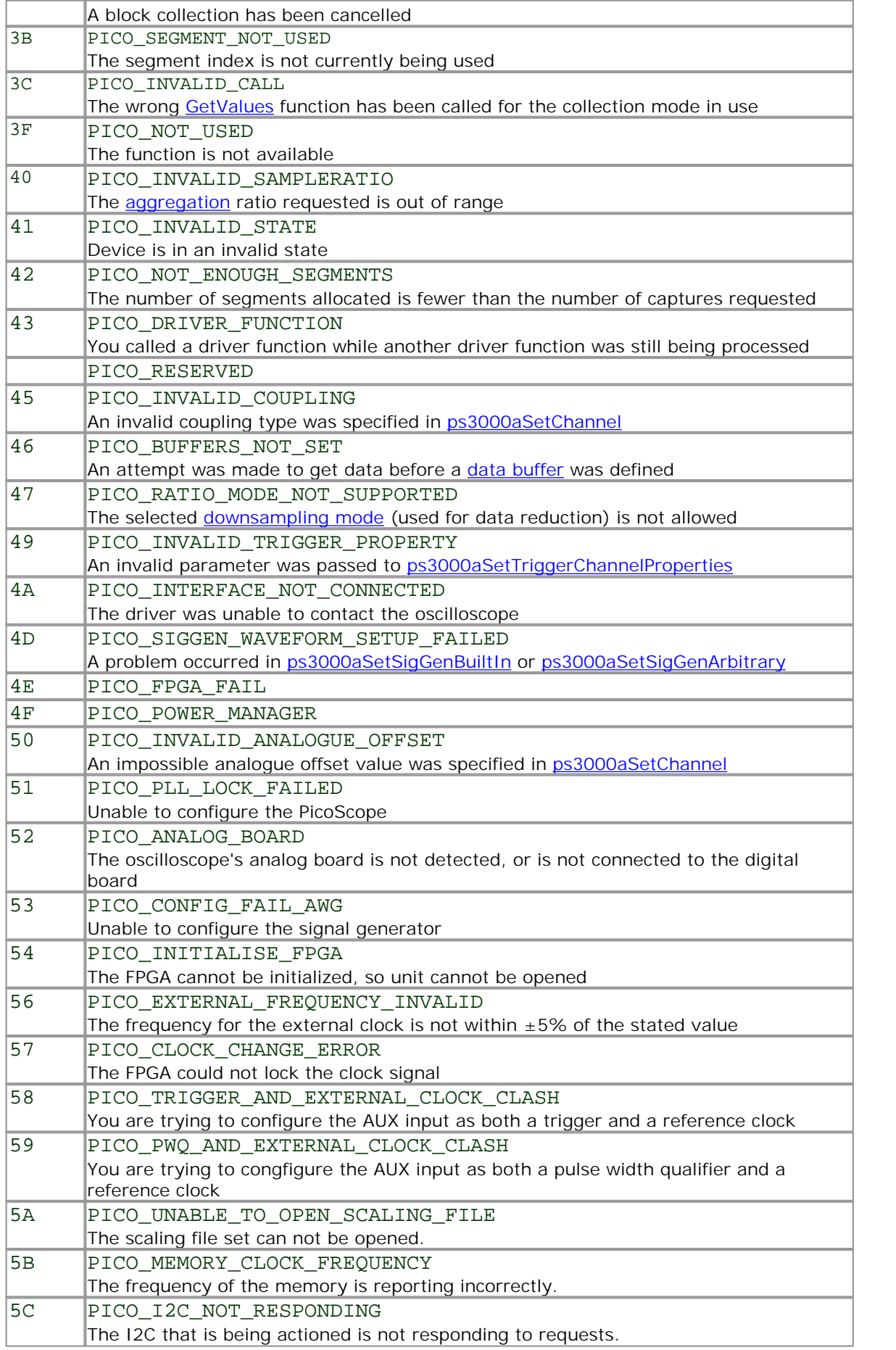

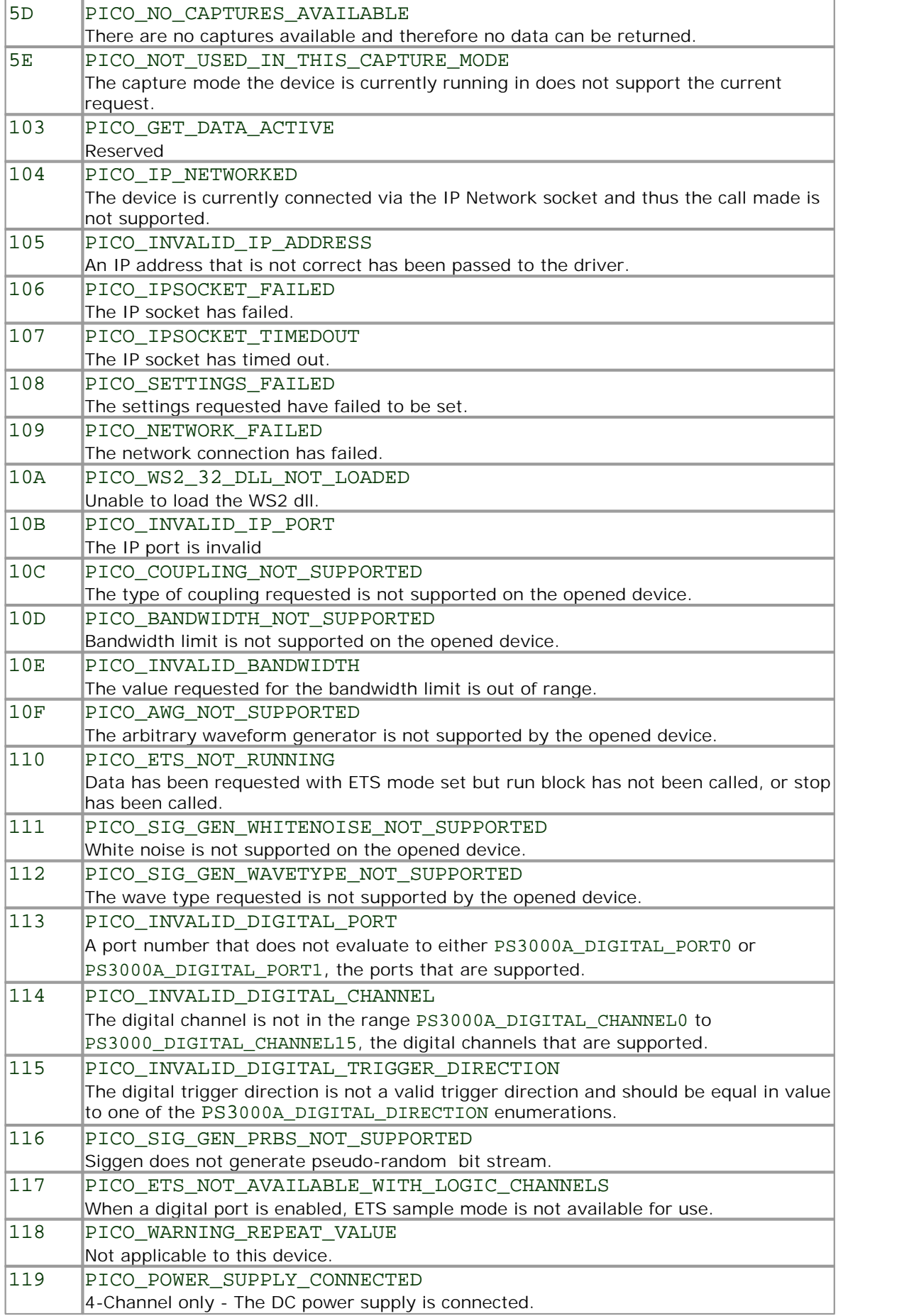

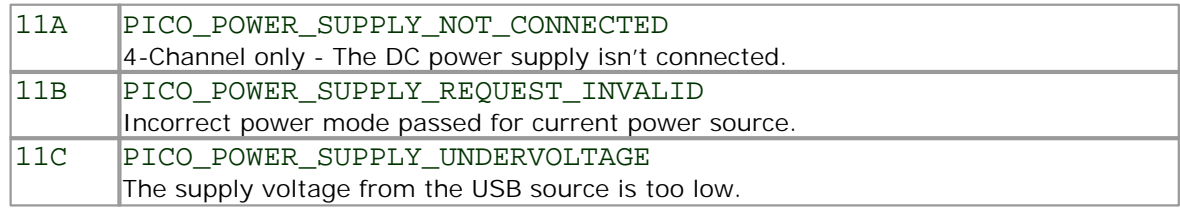

#define PS3000A\_MAX\_OVERSAMPLE 256

#### 2.1.15 Enumerated types and constants

Here are the enumerated types used in the PicoScope 3000A Series SDK, as defined in the file ps3000aApi.h . We recommend that you refer to these constants by name unless your programming language allows only numerical values.

```
#define MAX PULSE WIDTH QUALIFIER COUNT 4294967295L // 2^332 - 1#define PS3000A SHOT SWEEP TRIGGER CONTINUOUS RUN 0xFFFFFFFF
#define PS3206B_MAX_SIG_GEN_BUFFER_SIZE 16384
#define MAX_SIG_GEN_BUFFER_SIZE 8192
#define MIN_SIG_GEN_BUFFER_SIZE 1
#define MIN_DWELL_COUNT 3
#define MAX_SWEEPS_SHOTS ((1 << 30) - 1)
#define MAX_WAVEFORMS_PER_SECOND 1000000
#define PS3000A MAX LOGIC LEVEL 32767
#define PS3000A_MIN_LOGIC_LEVEL -32767
#define MAX_ANALOGUE_OFFSET_50MV_200MV 0.250f
#define MIN_ANALOGUE_OFFSET_50MV_200MV
#define MAX_ANALOGUE_OFFSET_500MV_2V 2.500f
#define MIN_ANALOGUE_OFFSET_500MV_2V -2.500f
#define MAX_ANALOGUE_OFFSET_5V_20V 20.f
#define MIN_ANALOGUE_OFFSET_5V_20V
#define PS3206A_MAX_ETS_CYCLES 500
#define PS3206A_MAX_ETS_INTERLEAVE 40
#define PS3205A_MAX_ETS_CYCLES 250
#define PS3205A_MAX_ETS_INTERLEAVE 20
#define PS3204A_MAX_ETS_CYCLES 125<br>#define PS3204A_MAX_ETS_CYCLES 125
#define PS3204A_MAX_ETS_INTERLEAVE
#define PS3204A_MAX_ETS_CYCLES 250
#define PS3204MSO_MAX_INTERLEAVE 20
#define PS3205A_MAX_ETS_CYCLES 500
#define PS3205MSO_MAX_INTERLEAVE 40
#define PS3206A_MAX_ETS_CYCLES 250
#define PS3206MSO_MAX_INTERLEAVE 80
typedef enum enPS3000AChannel
\{ \} PS3000A_CHANNEL_A,
    PS3000A_CHANNEL_B,
    PS3000A_CHANNEL_C,
    PS3000A_CHANNEL_D,
    PS3000A_EXTERNAL, 
    PS3000A_MAX_CHANNELS = PS3000A_EXTERNAL,
    PS3000A_TRIGGER_AUX,
    PS3000A_MAX_TRIGGER_SOURCES
    PS3000A_CHANNEL;
typedef enum enPS3000DigitalPort
\{PS3000A_DIGITAL_PORT0 = 0x80, // digital channel 0 - 7<br>
PS3000A_DIGITAL_PORT1, // digital channel 8 - 15<br>
PS3000A_DIGITAL_PORT2, // digital channel 16 - 23<br>
PS3000A_DIGITAL_PORT3, // digital channel 24 - 31<br>
PS3000A_MAX_DI
         PS3000A_DIGITAL_PORT1, // digital channel 8 - 15
         enum enPS3000DigitalPort<br>
PS3000A_DIGITAL_PORT0 = 0x80, \frac{1}{2} // digital channel 0 - 7<br>
PS3000A_DIGITAL_PORT1, \frac{1}{2} // digital channel 8 - 15<br>
PS3000A_DIGITAL_PORT3, \frac{1}{2} // digital channel 16 - 23<br>
PS3000
         PS3000A_DIGITAL_PORT3, // digital channel 24 - 31
PS3000A_MAX_DIGITAL_PORTS = (PS3000A_DIGITAL_PORT3 - PS3000A_DIGITAL_PORT0) + 1
typedef enum enPS3000AChannelBufferIndex
\{ PS3000A_CHANNEL_A_MAX,
    PS3000A_CHANNEL_A_MIN,
    PS3000A_CHANNEL_B_MAX,
    PS3000A_CHANNEL_B_MIN,
    PS3000A_CHANNEL_C_MAX,
    PS3000A_CHANNEL_C_MIN,
    PS3000A_CHANNEL_D_MAX,
    PS3000A_CHANNEL_D_MIN,
    PS3000A_MAX_CHANNEL_BUFFERS
} PS3000A_CHANNEL_BUFFER_INDEX;
```

```
typedef enum enPS3000ADigitalChannel
\{PS3000A_DIGITAL_CHANNEL_0,
       PS3000A_DIGITAL_CHANNEL_1,
       PS3000A_DIGITAL_CHANNEL_2,
       PS3000A_DIGITAL_CHANNEL_3,
       PS3000A_DIGITAL_CHANNEL_4,
       PS3000A_DIGITAL_CHANNEL_5,
       PS3000A_DIGITAL_CHANNEL_6,
       PS3000A_DIGITAL_CHANNEL_7,
       PS3000A_DIGITAL_CHANNEL_8,
       PS3000A_DIGITAL_CHANNEL_9,
       PS3000A_DIGITAL_CHANNEL_10,
       PS3000A_DIGITAL_CHANNEL_11,
       PS3000A_DIGITAL_CHANNEL_12,
       PS3000A_DIGITAL_CHANNEL_13,
       PS3000A_DIGITAL_CHANNEL_14,
       PS3000A_DIGITAL_CHANNEL_15,
       PS3000A_DIGITAL_CHANNEL_16,
       PS3000A_DIGITAL_CHANNEL_17,
       PS3000A_DIGITAL_CHANNEL_18,
       PS3000A_DIGITAL_CHANNEL_19,
       PS3000A_DIGITAL_CHANNEL_20,
       PS3000A_DIGITAL_CHANNEL_21,
       PS3000A_DIGITAL_CHANNEL_22,
       PS3000A_DIGITAL_CHANNEL_23,
       PS3000A_DIGITAL_CHANNEL_24,
       PS3000A_DIGITAL_CHANNEL_25,
       PS3000A_DIGITAL_CHANNEL_26,
       PS3000A_DIGITAL_CHANNEL_27,
       PS3000A_DIGITAL_CHANNEL_28,
       PS3000A_DIGITAL_CHANNEL_29,
       PS3000A_DIGITAL_CHANNEL_30,
       PS3000A_DIGITAL_CHANNEL_31,
       PS3000A_MAX_DIGITAL_CHANNELS
} PS3000A_DIGITAL_CHANNEL;
typedef enum enPS3000ADigitalDirection
\{ \}PS3000A_DIGITAL_DONT_CARE,
       PS3000A_DIGITAL_DIRECTION_LOW,
       PS3000A_DIGITAL_DIRECTION_HIGH,
       PS3000A_DIGITAL_DIRECTION_RISING,
       PS3000A_DIGITAL_DIRECTION_FALLING,
       PS3000A_DIGITAL_DIRECTION_RISING_OR_FALLING,
       PS3000A_DIGITAL_MAX_DIRECTION
} PS3000A DIGITAL DIRECTION;
typedef enum enPS3000ARange
\{ \} PS3000A_10MV,
 PS3000A_20MV,
 PS3000A_50MV,
   PS3000A_100MV,
   PS3000A_200MV,
   PS3000A_500MV,
   PS3000A_1V,
   PS3000A_2V,
   PS3000A_5V,
   PS3000A_10V,
   PS3000A_20V,
   PS3000A_50V,
   PS3000A_MAX_RANGES
   PS3000A_RANGE;
typedef enum enPS3000ACoupling
\{ \} PS3000A_AC,
   PS3000A_DC,
} PS3000A_COUPLING;
typedef enum enPS3000AEtsMode
\{ PS3000A_ETS_OFF, 
  PS3000A_ETS_FAST, 
  PS3000A_ETS_SLOW, 
  PS3000A_ETS_MODES_MAX
      } PS3000A_ETS_MODE;
```
**typedef enum** enPS3000ATimeUnits

```
\{ PS3000A_FS,
   PS3000A_PS,
   PS3000A_NS,
   PS3000A_US,
   PS3000A_MS,
   PS3000A_S,
 PS3000A_MAX_TIME_UNITS,
 } PS3000A_TIME_UNITS;
typedef enum enPS3000ASweepType
\{ \} PS3000A_UP,
   PS3000A_DOWN,
   PS3000A_UPDOWN,
   PS3000A_DOWNUP,
   PS3000A_MAX_SWEEP_TYPES
} PS3000A_SWEEP_TYPE;
typedef enum enPS3000AWaveType
\{ PS3000A_SINE,
   PS3000A_SQUARE,
   PS3000A_TRIANGLE,
   PS3000A_RAMP_UP,
   PS3000A_RAMP_DOWN,
   PS3000A_SINC,
   PS3000A_GAUSSIAN,
   PS3000A_HALF_SINE,
   PS3000A_DC_VOLTAGE,
   PS3000A_MAX_WAVE_TYPES
} PS3000A_WAVE_TYPE;
typedef enum enPS3000AExtraOperations
\{PS3000A_ES_OFF,
       PS3000A_WHITENOISE,
       PS3000A_PRBS
} PS3000A_EXTRA_OPERATIONS;
#define PS3000A_SINE_MAX_FREQUENCY 1000000.f
#define PS3000A_SQUARE_MAX_FREQUENCY 1000000.f
#define PS3000A_TRIANGLE_MAX_FREQUENCY
#define PS3000A_SINC_MAX_FREQUENCY 1000000.f
#define PS3000A_RAMP_MAX_FREQUENCY 1000000.f
#define PS3000A_HALF_SINE_MAX_FREQUENCY 1000000.f
#define PS3000A_GAUSSIAN_MAX_FREQUENCY 1000000.f
#define PS3000A_PRBS_MAX_FREQUENCY 10000<br>#define PS3000A_PRBS_MIN_FREQUENCY 0.03f
#define PS3000A_PRBS_MIN_FREQUENCY 0.03f
#define PS3000A_MIN_FREQUENCY
typedef enum enPS3000ASigGenTrigType
\{ PS3000A_SIGGEN_RISING,
   PS3000A_SIGGEN_FALLING,
   PS3000A_SIGGEN_GATE_HIGH,
    PS3000A_SIGGEN_GATE_LOW
} PS3000A_SIGGEN_TRIG_TYPE;
typedef enum enPS3000ASigGenTrigSource
\{ \} PS3000A_SIGGEN_NONE,
   PS3000A_SIGGEN_SCOPE_TRIG,
   PS3000A_SIGGEN_AUX_IN,
   PS3000A_SIGGEN_EXT_IN,
    PS3000A_SIGGEN_SOFT_TRIG,
    PS3000A_SIGGEN_TRIGGER_RAW
} PS3000A_SIGGEN_TRIG_SOURCE;
typedef enum enPS3000AIndexMode
\{ \} PS3000A_SINGLE,
   PS3000A_DUAL,
    PS3000A_QUAD,
    PS3000A_MAX_INDEX_MODES
} PS3000A_INDEX_MODE;
typedef enum enPS3000AThresholdMode
\{ PS3000A_LEVEL,
```
PS3000A\_WINDOW

```
} PS3000A_THRESHOLD_MODE;
```

```
typedef enum enPS3000AThresholdDirection
\{ \} PS3000A_ABOVE,
   PS3000A_BELOW,
   PS3000A_RISING,
   PS3000A_FALLING,
   PS3000A_RISING_OR_FALLING,
   PS3000A_ABOVE_LOWER,
   PS3000A_BELOW_LOWER,
  PS3000A_RISING_LOWER,
   PS3000A_FALLING_LOWER, 
    // Windowing using both thresholds
   PS3000A_INSIDE = PS3000A_ABOVE,
   PS3000A_OUTSIDE = PS3000A_BELOW,
   PS3000A_ENTER = PS3000A_RISING,
   PS3000A_EXIT = PS3000A_FALLING,
   PS3000A_ENTER_OR_EXIT = PS3000A_RISING_OR_FALLING,
   PS3000A_POSITIVE_RUNT = 9,
   PS3000A_NEGATIVE_RUNT,
    // no trigger set
   PS3000A_NONE = PS3000A_RISING
} PS3000A_THRESHOLD_DIRECTION;
typedef enum enPS3000ATriggerState
\{ PS3000A_CONDITION_DONT_CARE,
  PS3000A_CONDITION_TRUE,
  PS3000A_CONDITION_FALSE,
   PS3000A_CONDITION_MAX
} PS3000A_TRIGGER_STATE;
typedef enum enPS3000ARatioMode
\{ \} PS3000A_RATIO_MODE_NONE, 
   PS3000A_RATIO_MODE_AGGREGATE = 1,
 PS3000A_RATIO_MODE_AVERAGE = 2,
 PS3000A_RATIO_MODE_DECIMATE = 4,
} PS3000A_RATIO_MODE;
typedef enum enPS3000APulseWidthType
\{PS3000A_PW_TYPE_NONE,
   PS3000A_PW_TYPE_LESS_THAN,
   PS3000A_PW_TYPE_GREATER_THAN,
 PS3000A_PW_TYPE_IN_RANGE,
```
PS3000A\_PW\_TYPE\_OUT\_OF\_RANGE

} PS3000A\_PULSE\_WIDTH\_TYPE;

```
2.1.16 Numeric data types
```
Here is a list of the sizes and ranges of the numeric data types used in the PicoScope 3000A Series API.

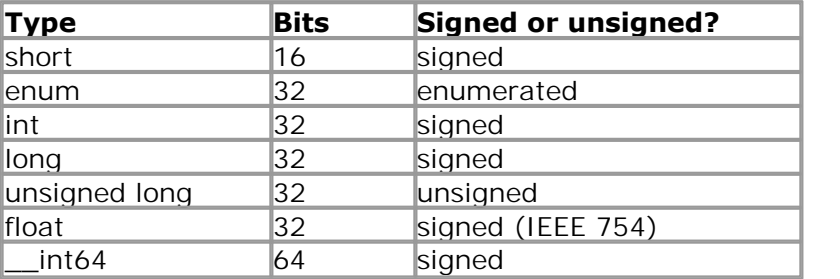

# 3 Glossary

**AC/DC control.** Each channel can be set to either AC coupling or DC coupling. With DC coupling, the voltage displayed on the screen is equal to the true voltage of the signal. With AC coupling, any DC component of the signal is filtered out, leaving only the variations in the signal (the AC component).

<span id="page-118-0"></span>**Agaregation.** The PicoScope 3000 driver can use a method called aggregation to reduce the amount of data your application needs to process. This means that for every block of consecutive samples, it stores only the minimum and maximum values. You can set the number of samples in each block, called the aggregation parameter, when you call [ps3000aRunStreaming](#page-67-0) for real-time capture, and when you call [ps3000aGetStreamingLatestValues](#page-40-0)to obtain post-processed data.

<span id="page-118-1"></span>**Aliasing.** An effect that can cause digital oscilloscopes to display fast-moving waveforms incorrectly, by showing spurious low-frequency signals ("aliases") that do not exist in the input. To avoid this problem, choose a sampling rate that is at least twice the frequency of the fastest-changing input signal.

**Analog bandwidth.** All oscilloscopes have an upper limit to the range of frequencies at which they can measure accurately. The analog bandwidth of an oscilloscope is defined as the frequency at which a displayed sine wave has half the power of the input sine wave (or, equivalently, about 71% of the amplitude).

**Block mode.** A sampling mode in which the computer prompts the oscilloscope to collect a block of data into its internal memory before stopping the oscilloscope and transferring the whole block into computer memory. This mode of operation is effective when the input signal being sampled is high frequency. Note: To avoid [aliasing](#page-118-1) effects, the maximum input frequency must be less than half the sampling rate.

**Buffer size.** The size, in samples, of the oscilloscope buffer memory. The buffer memory is used by the oscilloscope to temporarily store data before transferring it to the PC.

**ETS.** Equivalent Time Sampling. ETS constructs a picture of a repetitive signal by accumulating information over many similar wave cycles. This means the oscilloscope can capture fast-repeating signals that have a higher frequency than the maximum sampling rate. Note: ETS should not be used for one-shot or non-repetitive signals.

**External trigger.** This is the BNC socket marked **EXT** or **Ext**. It can be used to start a data collection run but cannot be used to record data.

**Flexible power.** The 4-channel 3000 Series oscilloscopes can be powered by either the USB port or the AC adapter supplied. A two-headed USB cable is supplied for obtaining power from two USB ports.

**Maximum sampling rate.** A figure indicating the maximum number of samples the oscilloscope is capable of acquiring per second. Maximum sample rates are given in MS/s (megasamples per second). The higher the sampling capability of the oscilloscope, the more accurate the representation of the high frequencies in a fast signal.

**MSO (Mixed signal oscilloscope).** An oscilloscope that has both analog and digital inputs.

**Oversampling.** Oversampling is taking more than one measurement during a time interval and returning an average. If the signal contains a small amount of noise, this technique can increase the effective [vertical resolution](#page-119-0) of the oscilloscope.

**Overvoltage.** Any input voltage to the oscilloscope must not exceed the overvoltage limit, measured with respect to ground, otherwise the oscilloscope may be permanently damaged.

**PC Oscilloscope.** A measuring instrument consisting of a Pico Technology scope device and the PicoScope software. It provides all the functions of a bench-top oscilloscope without the cost of a display, hard disk, network adapter and other components that your PC already has.

**PicoScope software.** This is a software product that accompanies all our oscilloscopes. It turns your PC into an oscilloscope, spectrum analyzer, and meter display.

**Signal generator.** This is a feature of some oscilloscopes which allows a signal to be generated without an external input device being present. The signal generator output is the BNC socket marked **GEN** or **Gen** on the oscilloscope. If you connect a BNC cable between this and one of the channel inputs, you can send a signal into one of the channels. It can generate a sine, square or triangle wave that can be swept back and forth.

**Spectrum analyzer.** An instrument that measures the energy content of a signal in each of a large number of frequency bands. It displays the result as a graph of energy (on the vertical axis) against frequency (on the horizontal axis). The PicoScope software includes a spectrum analyzer.

**Streaming mode.** A sampling mode in which the oscilloscope samples data and returns it to the computer in an unbroken stream. This mode of operation is effective when the input signal being sampled contains only low frequencies.

**Timebase.** The timebase controls the time interval across the scope display. There are ten divisions across the screen and the timebase is specified in units of time per division, so the total time interval is ten times the timebase.

**USB 1.1.** USB (Universal Serial Bus) is a standard port that enables you to connect external devices to PCs. A typical USB 1.1 port supports a data transfer rate of 12 Mbps (12 megabits per second), much faster than an RS232 port.

**USB 2.0.** A typical USB 2.0 port supports a data transfer rate that is 40 times faster than USB 1.1. USB 2.0 is backwards-compatible with USB 1.1.

**USB 3.0.** A typical USB 3.0 port supports a data transfer rate that is 10 times faster than USB 2.0. USB 3.0 is backwards-compatible with USB 2.0 and USB 1.1.

<span id="page-119-0"></span>**Vertical resolution.** A value, in bits, indicating the degree of precision with which the oscilloscope can turn input voltages into digital values. Calculation techniques can improve the effective resolution.

**Voltage range.** The voltage range is the difference between the maximum and minimum voltages that can be accurately captured by the oscilloscope.

### Index

# A

AC coupling 67 AC/DC control 115 Access 3 ADC count 54, 56 Address 4 Aggregation 17 Aliasing 115 Analog offset 67 Analogue bandwidth 115 Analogue offset 31 API function calls 22 Arbitrary waveform generator 82, 84

# B<sub>a</sub>

Bandwidth limiter 67 Block mode 6, 7, 8, 9, 115 asynchronous call 9 callback 24 polling status 52 running 62 Buffer size 115

# C

C programming 103 Callback 7, 15 Callback function block mode 24 for data 28 streaming mode 102 Channels enabling 67 settings 67 Closing units 27 Common-mode voltage 115 communication 61 connection 61 Constants 111 Contact details 4 Copyright 3 Coupling type, setting 67

#### D<sub>ab</sub>

Data acquisition 17 Data buffers

declaring 69 declaring, aggregation mode 70 Data retention 8 DC coupling 67 Digital connector 20 Digital data 6 Digital port 6 Downsampling 8, 44 maximum ratio 33 modes 45 Driver 5 status codes 106

# E

Email 4 Enabling channels 67 Enumerated types 111 Enumerating oscilloscopes 29 **ETS** overview 15 setting time buffers 73, 74 setting up 72 using 16 ETS mode 7 Excel macros 103

## F<sub>rank</sub>

Fax 4 Fitness for purpose 3 Function calls 22 Functions ps3000aBlockReady 24 ps3000aChangePowerSource 25 ps3000aCloseUnit 27 ps3000aCurrentPowerSource 26 ps3000aDataReady 28 ps3000aEnumerateUnits 29 ps3000aFlashLed 30 ps3000aGetAnalogueOffset 31 ps3000aGetChannelInformation 32 ps3000aGetMaxDownSampleRatio 33 ps3000aGetMaxSegments 34 ps3000aGetNoOfCaptures 35, 36 ps3000aGetStreamingLatestValues 37 ps3000aGetTimebase 19, 38 ps3000aGetTimebase2 39 ps3000aGetTriggerTimeOffset 40 ps3000aGetTriggerTimeOffset64 41 ps3000aGetUnitInfo 42 ps3000aGetValues 9, 44

Functions ps3000aGetValuesAsync 9, 46 ps3000aGetValuesBulk 47 ps3000aGetValuesOverlapped 48 ps3000aGetValuesOverlappedBulk 49 ps3000aGetValuesTriggerTimeOffsetBulk 50 ps3000aGetValuesTriggerTimeOffsetBulk64 51 ps3000aIsReady 52 ps3000aIsTriggerOrPulseWidthQualifierEnabled 53 ps3000aMaximumValue 6, 54 ps3000aMemorySegments 55 ps3000aMinimumValue 6, 56 ps3000aNoOfStreamingValues 57 ps3000aOpenUnit 58 ps3000aOpenUnitAsync 59 ps3000aOpenUnitProgress 60 ps3000aPingUnit 61 ps3000aRunBlock 62 ps3000aRunStreaming 64 ps3000aSetChannel 6, 67 ps3000aSetDataBuffer 69 ps3000aSetDataBuffers 70 ps3000aSetDigitalPort 71 ps3000aSetEts 15, 72 ps3000aSetEtsTimeBuffer 73 ps3000aSetEtsTimeBuffers 74 ps3000aSetNoOfCaptures 75 ps3000aSetPulseWidthQualifier 76 ps3000aSetPulseWidthQualifierV2 79 ps3000aSetSigGenArbitrary 82 ps3000aSetSigGenBuiltIn 85 ps3000aSetSimpleTrigger 6, 88 ps3000aSetTriggerChannelConditions 6, 89 ps3000aSetTriggerChannelConditionsV2 91 ps3000aSetTriggerChannelDirections 6, 93 ps3000aSetTriggerChannelProperties 6, 94 ps3000aSetTriggerDelay 96 ps3000aSetTriggerDigitalPortProperties 97 ps3000aSigGenSoftwareControl 100 ps3000aStop 9, 101 ps3000aStreamingReady 102

# H

Hysteresis 95, 98

## I

Index modes dual 84 single 84

Information, reading from units 42 Input range, selecting 67 Intended use 1

#### L

LabView 103 LED flashing 30 Legal information 3 Liability 3

### M

Macros in Excel 103 Memory in scope 8 Memory segment 9 Memory segmentation 8, 17 Memory segments 55 Mission-critical applications 3 Multi-unit operation 21

## N

Numeric data types 114

## O

One-shot signals 15 Opening a unit 58 checking progress 60 without blocking 59 Oversampling 18

## P<sub>p</sub>

PC Oscilloscope 1, 115 PC requirements 2 PICO STATUS enum type 106 PicoScope 3000 Series 1 PicoScope software 1, 5, 106, 115 PORT0, PORT1 6 Ports enabling 71 settings 71 Power options FlexiPower 20 Power Source 25, 26 Programming C 103 Excel 103 LabView 103 ps3000a.dll 5

PS3000A\_CONDITION\_ constants 78 PS3000A\_CONDITION\_V2 constants 81 PS3000A\_LEVEL constant 95, 98 PS3000A\_PWQ\_CONDITIONS structure 78 PS3000A\_PWQ\_CONDITIONS\_V2 structure 81 PS3000A\_RATIO\_MODE\_AGGREGATE 45 PS3000A\_RATIO\_MODE\_AVERAGE 45 PS3000A\_RATIO\_MODE\_DECIMATE 45 PS3000A\_TIME\_UNITS constant 40, 41 PS3000A\_TRIGGER\_CHANNEL\_PROPERTIES structure 95, 98 PS3000A\_TRIGGER\_CONDITION constants 90 T PS3000A\_TRIGGER\_CONDITION\_V2 constants 92 PS3000A\_TRIGGER\_CONDITIONS 89 PS3000A\_TRIGGER\_CONDITIONS structure 90 PS3000A\_TRIGGER\_CONDITIONS\_V2 91 PS3000A\_TRIGGER\_CONDITIONS\_V2 structure 92 PS3000A\_WINDOW constant 95, 98 Pulse-width qualifier 76 conditions 78 requesting status 53 Pulse-width qualifierV2 79 conditions 81

## R<sub>a</sub>

Ranges 32 Rapid block mode 7, 10, 35, 36 aggregation 13 no aggregation 11 setting number of captures 75 Resolution, vertical 18, 115 Retrieving data 44, 46 block mode, deferred 48 rapid block mode 47 rapid block mode, deferred 49 stored 18 streaming mode 37 Retrieving times rapid block mode 50, 51

# S

Sampling rate 115 maximum 8 Scaling 6 Serial numbers 29 Setup time 8 Signal generator arbitrary waveforms 82 built-in waveforms 85 software trigger 100

Spectrum analyser 1, 115 Status codes 106 Stopping sampling 101 Streaming mode 7, 17, 115 callback 102 getting number of samples 57 retrieving data 37 running 64 using 17 Support 3

#### T<sub>a</sub>

Technical assistance 4 Telephone 4 Threshold voltage 6 Time buffers setting for ETS 73, 74 Timebase 19, 115 calculating 38, 39 Trademarks 3 Trigger 6 channel properties 94, 97 conditions 89, 90, 91, 92 delay 96 digital ports 97 directions 93 pulse-width qualifier 76 pulse-width qualifier conditions 78 pulse-width qualifierV2 79 pulse-width qualifierV2 conditions 81 requesting status 53 setting up 88 time offset 40, 41 Trigger stability 15

## U

Upgrades 3 Usage 3 USB 1, 2, 5, 115 hub 21

# V

Vertical resolution 18 Viruses 3 Voltage range 6, 115 Voltage ranges selecting 67

#### W

Website 4 WinUsb.sys 5

#### Pico Technology

James House Colmworth Business Park ST. NEOTS Cambridgeshire PE19 8YP United Kingdom Tel: +44 (0) 1480 396 395 Fax: +44 (0) 1480 396 296 www.picotech.com

Copyright © 2011-2012 Pico Technology Limited. All rights reserved. ps3000abpg.en r6 September 2012